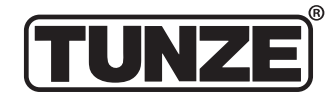

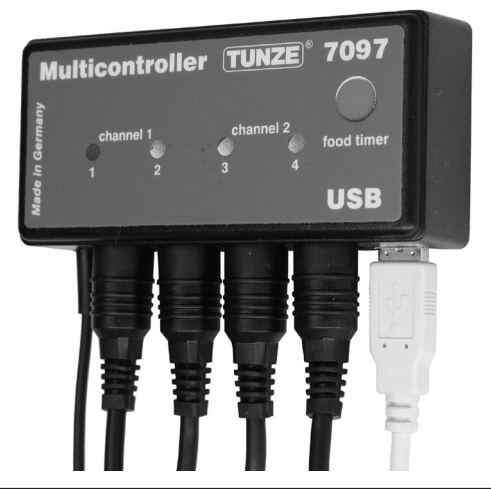

# Gebrauchsanleitung Instructions for Use Mode d'emploi

# Multicontroller 7097

x7097.8888 02/2016

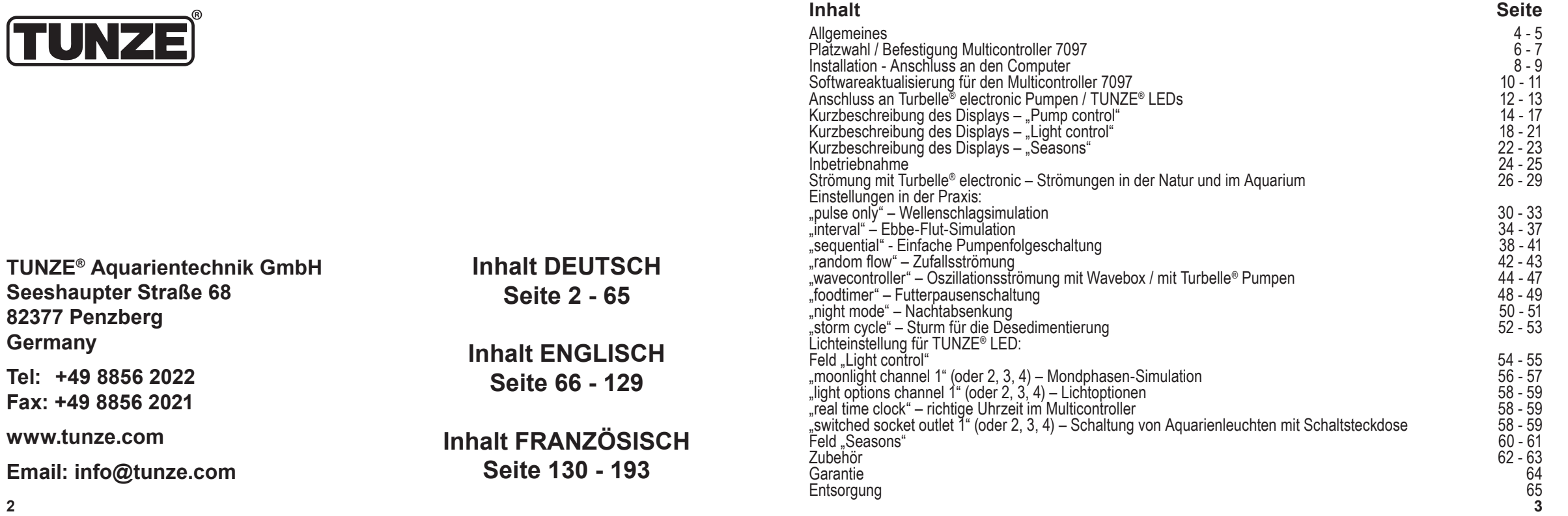

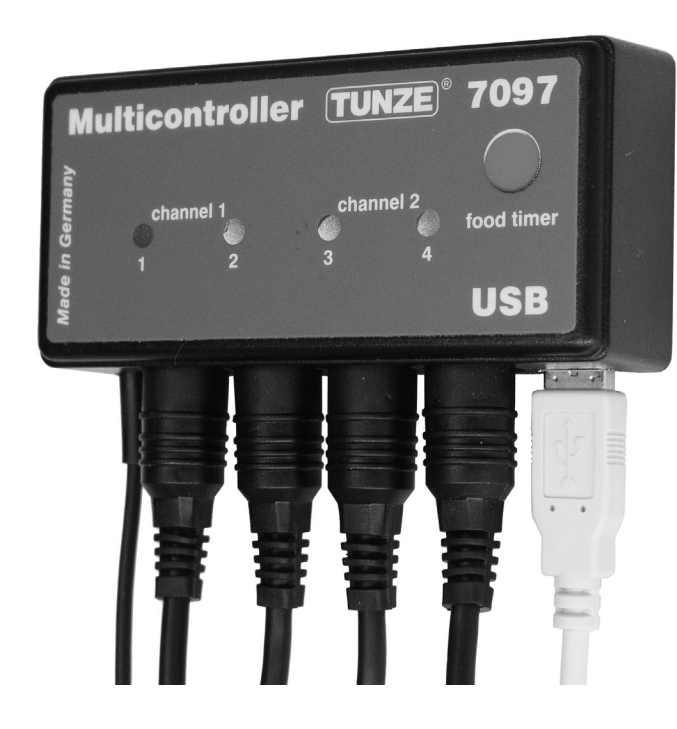

# **Allgemeines**

Der TUNZE® Multicontroller 7097 ist ein Steuergerät für alle Turbelle® Pumpen mit elektronischem Motor und TUNZE® LED, einstellbar und programmierbar mit einem Computer über USB-Verbindung. Er enthält einen Mikroprozessor mit Speicher und interner Echtzeituhr. Zusammen mit Turbelle® Pumpen kann der Multicontroller 7097 alle Strömungsverhältnisse des Meeres im Aquarium simulieren, sowie Wellenschlagsimulation, Ebbe-Flut Simulation, Oszillationsströmung, Nachtabsenkung, Sturm und Desedimentierung, Jahreszeitenanpassungen, etc. Ebenso können TUNZE® LED zur separaten Einstellung der Farbkanäle angeschlossen werden und zur Simulation von Sonnenauf- und untergang, Jahreszeitenanpassungen, Mondlicht, etc. Als Option, um weitere Aquarienbeleuchtungen ein- und auszuschalten, kann eine separate TUNZE® Schaltsteckdose angeschlossen werden. Lieferumfang: Multicontroller, 5 m USB Kabel, 4 Verbindungskabel.

Geeignet für Windows7 bis Windows10.

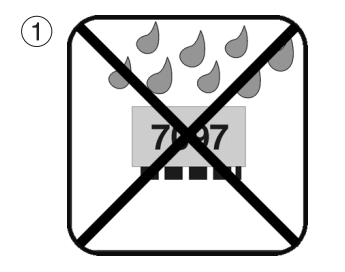

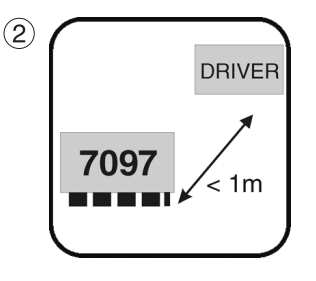

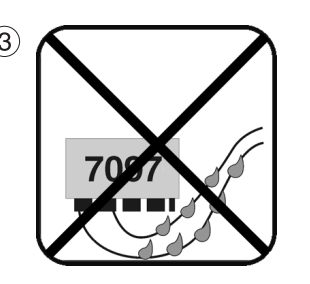

# **Platzwahl**

(1) Eine geeignete Wand muss trocken und vor Spritzwasser und Feuchtigkeit geschützt sein. Auf keinen Fall über dem Aquarium befestigen!

(2) Kabellänge der Geräte beachten, Kontrollleuchten sollten sichtbar sein, Foodtimer sollte leicht zugänglich sein! (3) Kabelanschlüsse so verlegen, dass kein Wasser entlang laufen und in den Multicontroller gelangen kann.

# **Befestigung Multicontroller 7097 mit Hakenbändern für glatte Kunststoffflächen**

Band auf Gehäuse kleben (4), hierzu Schutzfolie abziehen und andrücken.

Vor dem Ankleben darauf achten, dass der Untergrund sauber, fettfrei und glatt ist. Danach die zweite Schutzfolie abziehen und Multicontroller an gewünschter Stelle positionieren und andrücken.

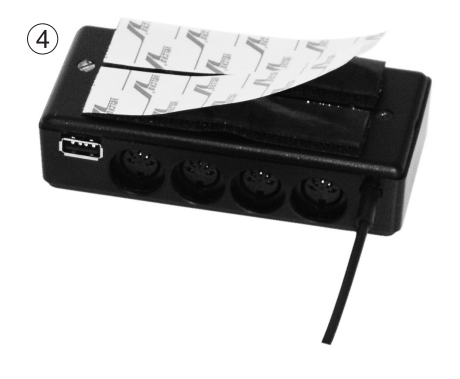

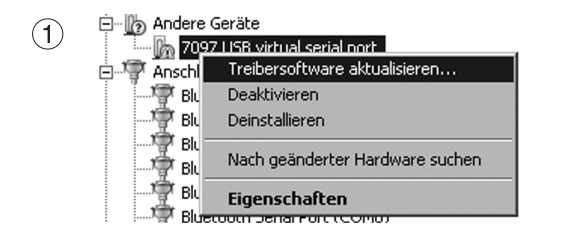

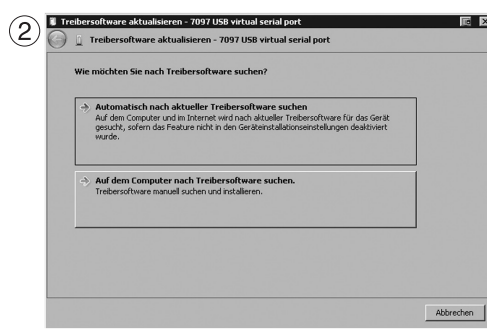

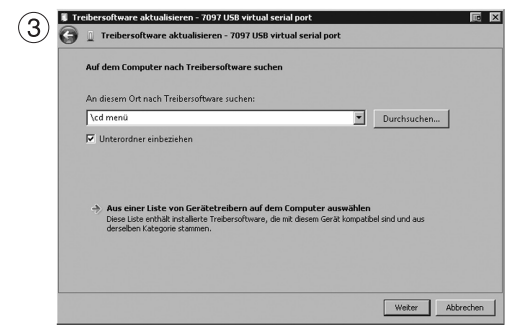

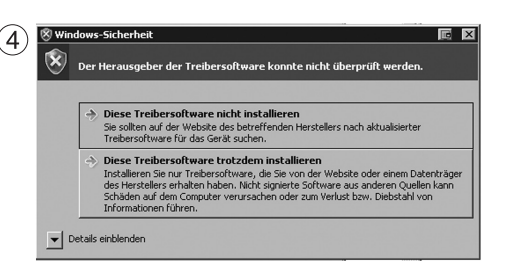

# **Installation – Anschluss an den Computer**

Siehe auch Kurzanleitung "Installation".

ZIP- Datei unter "www.tunze.com - Download - Software - Multicontroller 7097" herunterladen und in einen Ordner Ihres Computers abspeichern.

ZIP- Datei öffnen und in einen separaten Ordner entpacken.

Multicontroller 7097 mit dem USB- Kabel an den Computer anschliessen (eine Verlängerung darüber hinaus sollte nur mit einem USB Verstärker - Repeater erfolgen), es wird automatisch eine Suche nach einem Treiber gestartet, dieser wird jedoch nicht gefunden!

Im Geräte Manager ("System Steuerung" anklicken, dann "Geräte Manager") erscheint ein gelbes Ausrufezeichen (1), welches darauf hinweist, dass der Treiber nicht installiert ist!

(2) Mit der Computermaus, Rechtsklick auf "7097 USB virtual serial port" und Treibersoftware aktualisieren. Auf dem Computer nach "Treibersoftware" suchen.

(3) Den entpackten Ordner als Quelle für die Treiberinstallation angeben und mit weiter bestätigen.

(4) Die Warnung muss durch einen Klick auf "Diese Treibersoftware trotzdem installieren" ignoriert werden.

# Diese Einrichtung ist nur bei der ersten Inbetriebnahme erforderlich.

Anschließend in den im ersten Schritt entpackten Ordner "cd menü" in den Ordner "autorun" und in diesem "autorun. exe" anklicken.

### Das TUNZE ® Logo öffnet sich.

Klick auf "Install Software" und der anschließenden Installationsroutine folgen.

Der Multicontroller ist jetzt einsatzbereit.

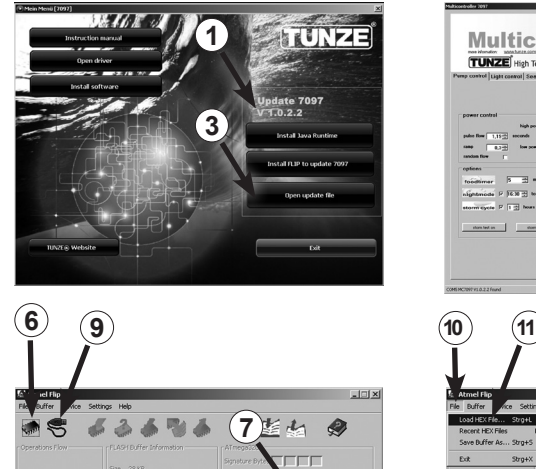

**8**

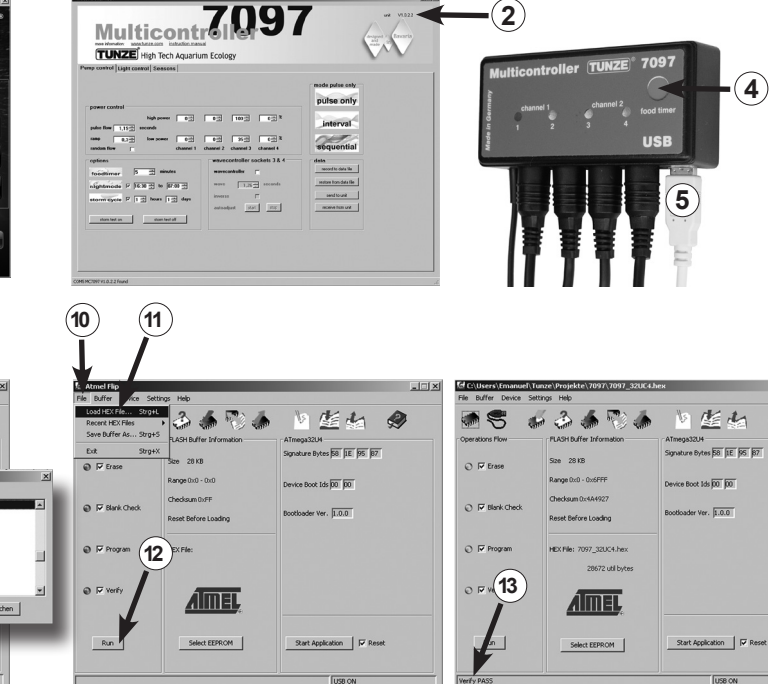

# **Softwareaktualisierung für den Multicontroller 7097**

Um die Software des Multicontrollers 7097 zu aktualisieren, muss der vom Chiphersteller Atmel ® zur Verfügung gestellte "Updater FLIP" verwendet werden. Dieser wird bei jedem Update mitgeliefert. Die Versionsnummer wird im Paket angezeigt (1).

Wenn Ihr Gerät am Computer angeschlossen ist, steht die bisherige/aktuelle Versionsnummer im Programm des Multicontrollers 7097 oben rechts auf der Benutzeroberfläche (2). Wenn eine neue Version auf den Markt kommt, können Sie dies anhand der Versionsnummer feststellen und die Software bei Bedarf updaten.

Neue Versionen werden nicht automatisch vom Gerät selbst upgedated, sondern müssen von www.tunze.com/ download/software-download geladen werden.

Zum Updaten des 7097 installieren Sie die JavaRuntime aus dem Softwarepaket. Dafür folgen Sie bitte der anwendungseigenen Installationsroutine.

Anschließend installieren Sie "FLIP", das ebenfalls im Paket enthalten ist, auf ihrem Computer.

Speichern Sie die Datei aus dem Unterpunkt "Open Update File" auf dem Desktop (3).

Halten Sie den Foodtimer-Taster (4) des stromlosen Multicontrollers 7097 gedrückt und schließen Sie ihn über das USB-Kabel (5) an den Computer an. Nun lassen Sie den Foodtimer-Taster los und öffnen das Programm "FLIP".

Drücken Sie die Schaltfäche "Select a target device" (6). Hier wählen Sie nun aus dem Menü "ATMEGA32U4" aus (7) und öffnen diesen (8). Klicken Sie auf den Button "Select a communication Medium" (9) und dort auf USB. Wählen Sie anschließend unter "File" (10) / "Load HEX-File" (11) das auf dem Desktop gespeicherte Update-File. Nun drücken Sie die Schaltfläche "Run" (12). Nach erfolgreichem Updaten ist unten links "Verify Pass" zu lesen (13). Jetzt ist der Multicontroller 7097 mit der neuen Software einsatzbereit.

 $\triangle$  E Nekol

**A R** Program

 $\otimes$   $\nabla$  ye

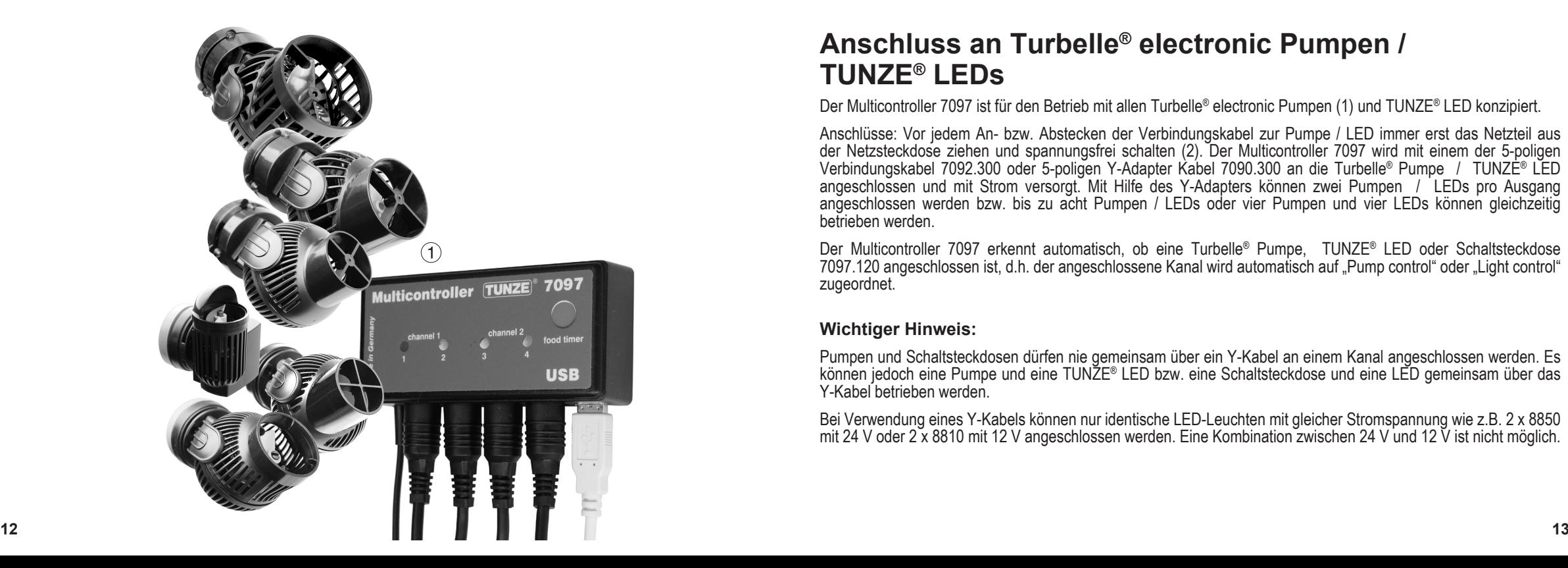

# **Anschluss an Turbelle ® electronic Pumpen / TUNZE ® LEDs**

Der Multicontroller 7097 ist für den Betrieb mit allen Turbelle ® electronic Pumpen (1) und TUNZE ® LED konzipiert.

Anschlüsse: Vor jedem An- bzw. Abstecken der Verbindungskabel zur Pumpe / LED immer erst das Netzteil aus der Netzsteckdose ziehen und spannungsfrei schalten (2). Der Multicontroller 7097 wird mit einem der 5-poligen Verbindungskabel 7092.300 oder 5-poligen Y-Adapter Kabel 7090.300 an die Turbelle ® Pumpe / TUNZE ® LED angeschlossen und mit Strom versorgt. Mit Hilfe des Y-Adapters können zwei Pumpen / LEDs pro Ausgang angeschlossen werden bzw. bis zu acht Pumpen / LEDs oder vier Pumpen und vier LEDs können gleichzeitig betrieben werden.

Der Multicontroller 7097 erkennt automatisch, ob eine Turbelle ® Pumpe, TUNZE ® LED oder Schaltsteckdose 7097.120 angeschlossen ist, d.h. der angeschlossene Kanal wird automatisch auf "Pump control" oder "Light control" zugeordnet.

#### **Wichtiger Hinweis:**

Pumpen und Schaltsteckdosen dürfen nie gemeinsam über ein Y-Kabel an einem Kanal angeschlossen werden. Es können jedoch eine Pumpe und eine TUNZE® LED bzw. eine Schaltsteckdose und eine LED gemeinsam über das Y-Kabel betrieben werden.

Bei Verwendung eines Y-Kabels können nur identische LED-Leuchten mit gleicher Stromspannung wie z.B. 2 x 8850 mit 24 V oder 2 x 8810 mit 12 V angeschlossen werden. Eine Kombination zwischen 24 V und 12 V ist nicht möglich.

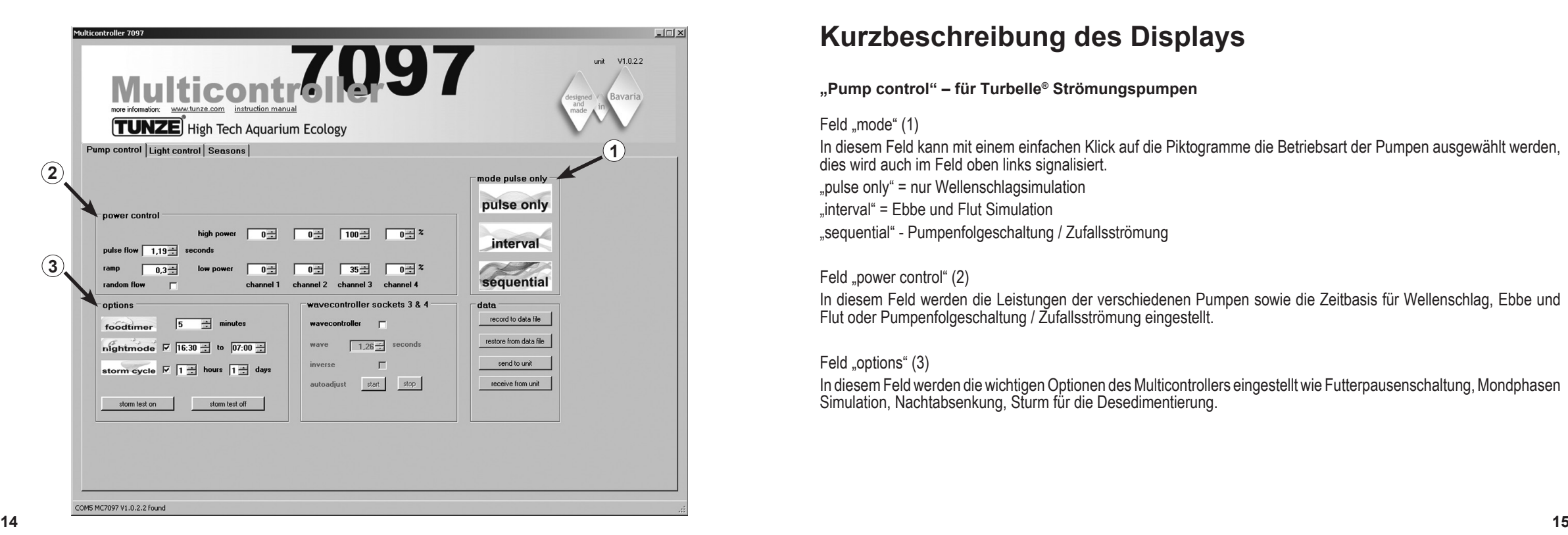

# **Kurzbeschreibung des Displays**

#### **"Pump control" – für Turbelle ® Strömungspumpen**

### Feld "mode" (1)

In diesem Feld kann mit einem einfachen Klick auf die Piktogramme die Betriebsart der Pumpen ausgewählt werden, dies wird auch im Feld oben links signalisiert. "pulse only" = nur Wellenschlagsimulation  $,$  interval" = Ebbe und Flut Simulation "sequential" - Pumpenfolgeschaltung / Zufallsströmung

# Feld "power control" (2)

In diesem Feld werden die Leistungen der verschiedenen Pumpen sowie die Zeitbasis für Wellenschlag, Ebbe und Flut oder Pumpenfolgeschaltung / Zufallsströmung eingestellt.

### Feld "options" (3)

In diesem Feld werden die wichtigen Optionen des Multicontrollers eingestellt wie Futterpausenschaltung, Mondphasen Simulation, Nachtabsenkung, Sturm für die Desedimentierung.

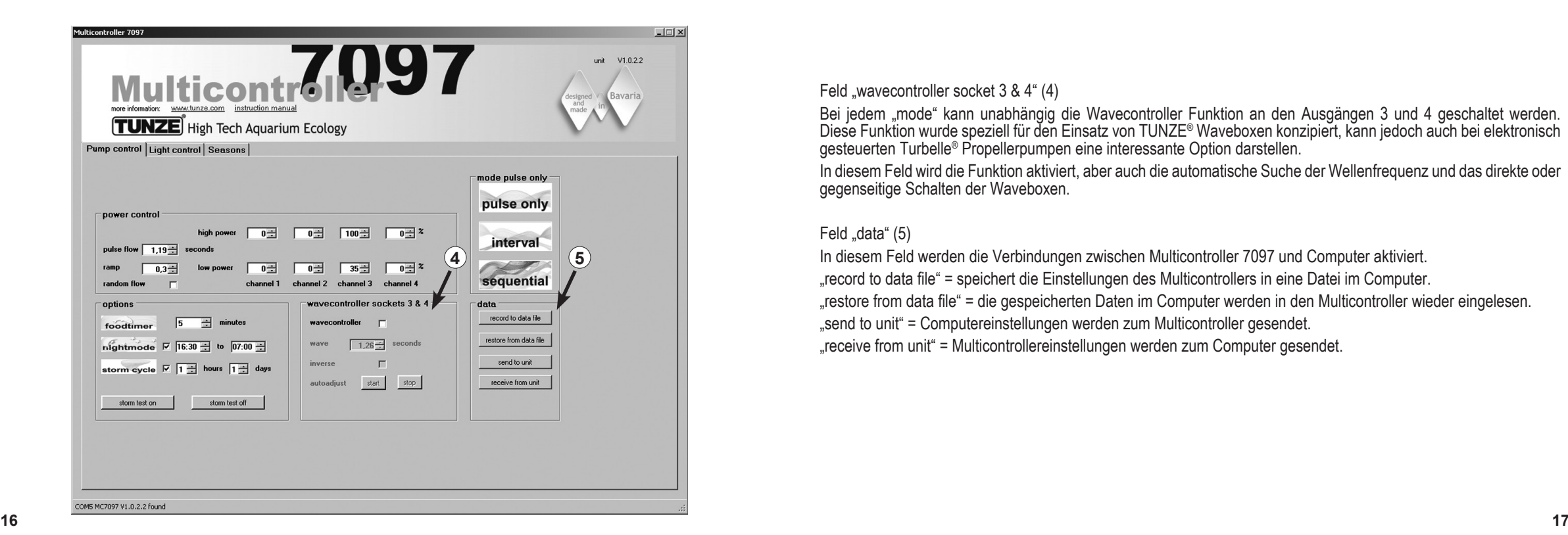

#### Feld "wavecontroller socket 3 & 4" (4)

Bei jedem "mode" kann unabhängig die Wavecontroller Funktion an den Ausgängen 3 und 4 geschaltet werden. Diese Funktion wurde speziell für den Einsatz von TUNZE® Waveboxen konzipiert, kann jedoch auch bei elektronisch gesteuerten Turbelle® Propellerpumpen eine interessante Option darstellen.

In diesem Feld wird die Funktion aktiviert, aber auch die automatische Suche der Wellenfrequenz und das direkte oder gegenseitige Schalten der Waveboxen.

### Feld "data" (5)

In diesem Feld werden die Verbindungen zwischen Multicontroller 7097 und Computer aktiviert. "record to data file" = speichert die Einstellungen des Multicontrollers in eine Datei im Computer. "restore from data file" = die gespeicherten Daten im Computer werden in den Multicontroller wieder eingelesen. "send to unit" = Computereinstellungen werden zum Multicontroller gesendet. "receive from unit" = Multicontrollereinstellungen werden zum Computer gesendet.

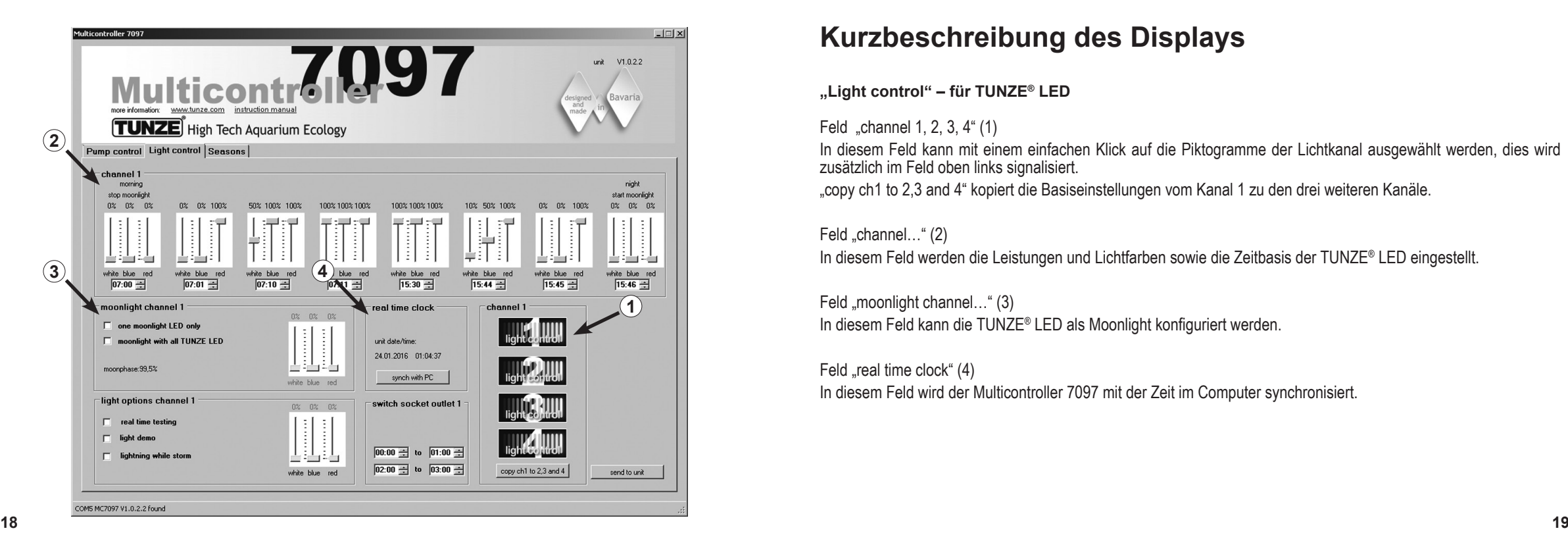

# **Kurzbeschreibung des Displays**

### **"Light control" – für TUNZE® LED**

Feld "channel 1, 2, 3, 4" (1)

In diesem Feld kann mit einem einfachen Klick auf die Piktogramme der Lichtkanal ausgewählt werden, dies wird zusätzlich im Feld oben links signalisiert.

"copy ch1 to 2,3 and 4" kopiert die Basiseinstellungen vom Kanal 1 zu den drei weiteren Kanäle.

Feld "channel..." (2)

In diesem Feld werden die Leistungen und Lichtfarben sowie die Zeitbasis der TUNZE® LED eingestellt.

Feld "moonlight channel..." (3) In diesem Feld kann die TUNZE® LED als Moonlight konfiguriert werden.

Feld "real time clock" (4)

In diesem Feld wird der Multicontroller 7097 mit der Zeit im Computer synchronisiert.

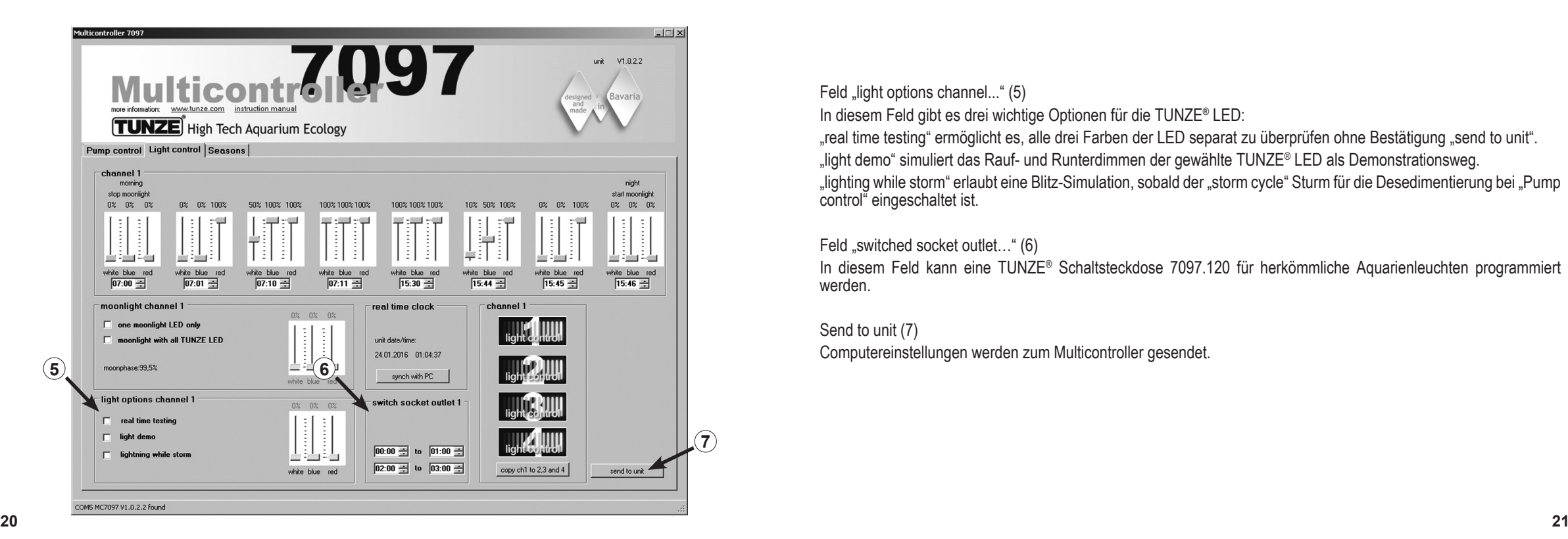

### Feld "light options channel..." (5)

In diesem Feld gibt es drei wichtige Optionen für die TUNZE® LED:

"real time testing" ermöglicht es, alle drei Farben der LED separat zu überprüfen ohne Bestätigung "send to unit". "light demo" simuliert das Rauf- und Runterdimmen der gewählte TUNZE® LED als Demonstrationsweg. "lighting while storm" erlaubt eine Blitz-Simulation, sobald der "storm cycle" Sturm für die Desedimentierung bei "Pump control" eingeschaltet ist.

Feld "switched socket outlet..." (6)

In diesem Feld kann eine TUNZE® Schaltsteckdose 7097.120 für herkömmliche Aquarienleuchten programmiert werden.

Send to unit (7)

Computereinstellungen werden zum Multicontroller gesendet.

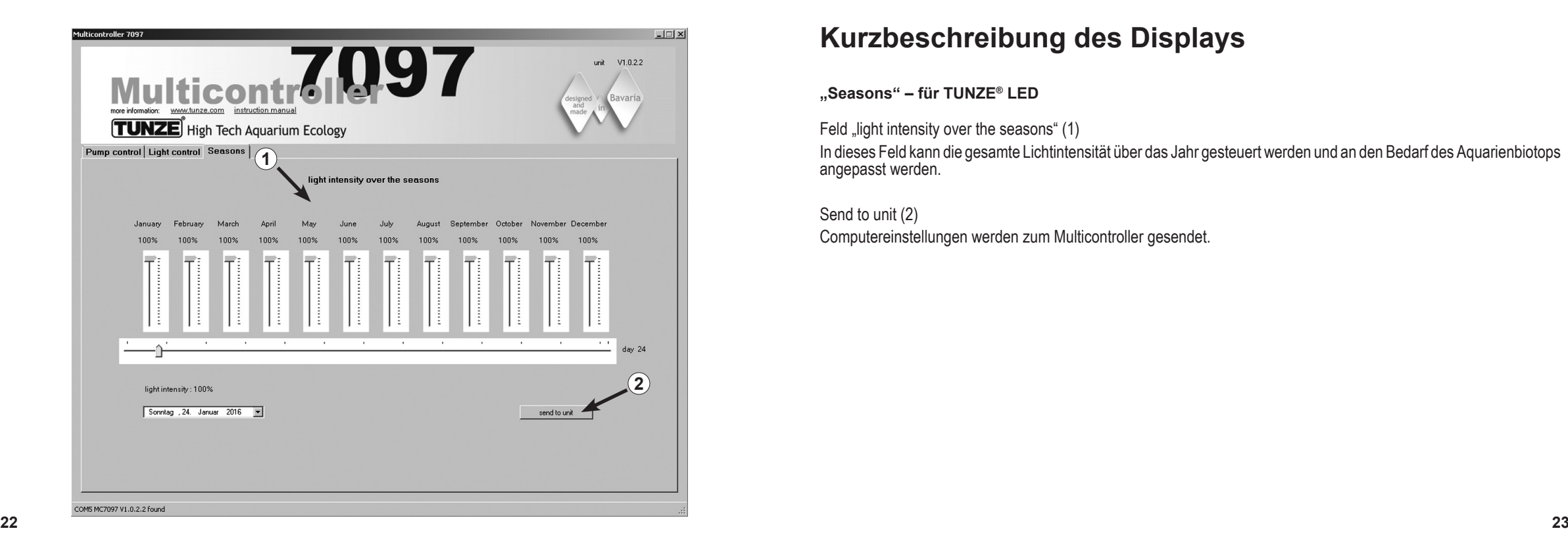

# **Kurzbeschreibung des Displays**

#### **"Seasons" – für TUNZE® LED**

Feld "light intensity over the seasons" (1)

In dieses Feld kann die gesamte Lichtintensität über das Jahr gesteuert werden und an den Bedarf des Aquarienbiotops angepasst werden.

Send to unit (2) Computereinstellungen werden zum Multicontroller gesendet.

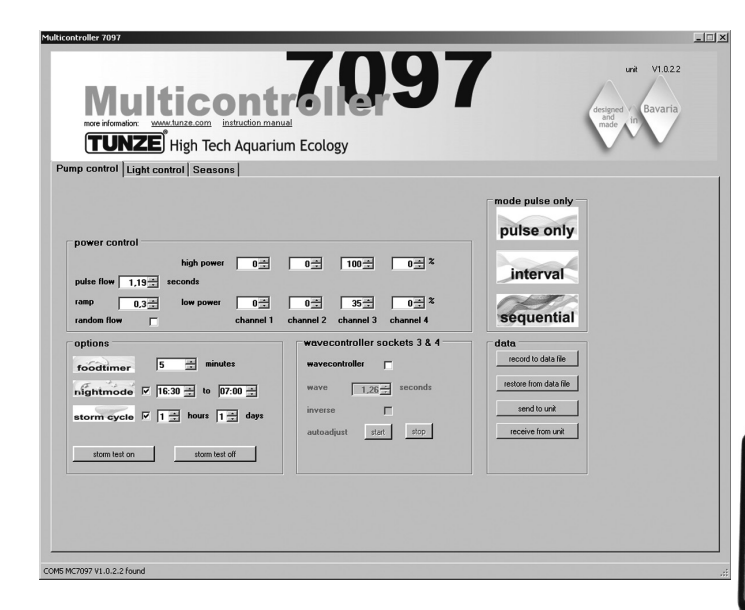

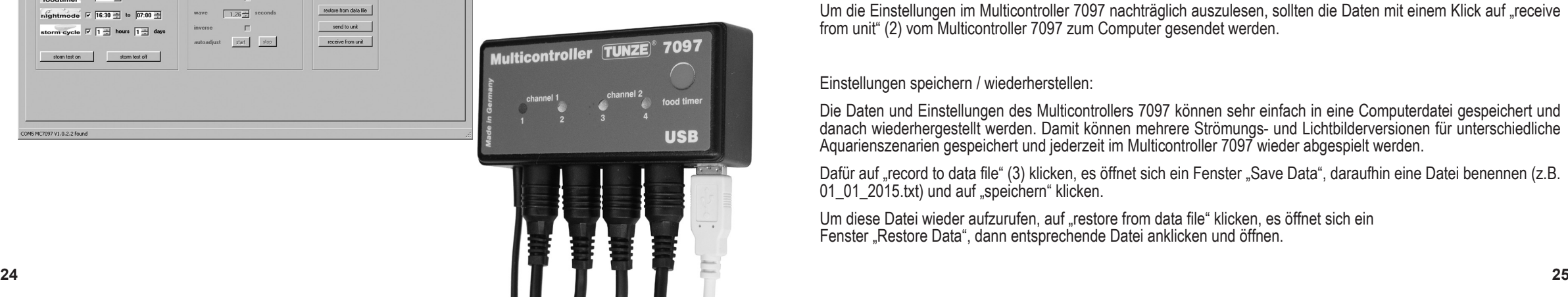

# **Inbetriebnahme**

### Vor der ersten Inbetriebnahme bitte auf guten Sitz der Pumpen / Wavebox im Aquarium achten!

Pumpen im Aquarium so positionieren, dass die Einstellungen am Multicontroller keine Wasserschäden durch zu starke Strömung verursachen können!

Turbelle® Pumpen / TUNZE® LED am Multicontroller 7097 mit Verbindungskabel anschließen (siehe Anschluss an Turbelle ® electronic Pumpen / TUNZE ® LED).

Multicontroller 7097 mit USB Kabel an Computer anschließen (siehe Installation - Anschluss an den Computer).

Bei der ersten Inbetriebnahme werden alle Strömungs- und Lichtparameter am Computerdisplay frei eingestellt, erst nach dem Klick auf "send to unit" (1) sind sie im Multicontroller 7097 aktiv.

Um die Einstellungen im Multicontroller 7097 nachträglich auszulesen, sollten die Daten mit einem Klick auf "receive from unit" (2) vom Multicontroller 7097 zum Computer gesendet werden.

Einstellungen speichern / wiederherstellen:

Die Daten und Einstellungen des Multicontrollers 7097 können sehr einfach in eine Computerdatei gespeichert und danach wiederhergestellt werden. Damit können mehrere Strömungs- und Lichtbilderversionen für unterschiedliche Aquarienszenarien gespeichert und jederzeit im Multicontroller 7097 wieder abgespielt werden.

Dafür auf "record to data file" (3) klicken, es öffnet sich ein Fenster "Save Data", daraufhin eine Datei benennen (z.B. 01\_01\_2015.txt) und auf "speichern" klicken.

Um diese Datei wieder aufzurufen, auf "restore from data file" klicken, es öffnet sich ein Fenster "Restore Data", dann entsprechende Datei anklicken und öffnen.

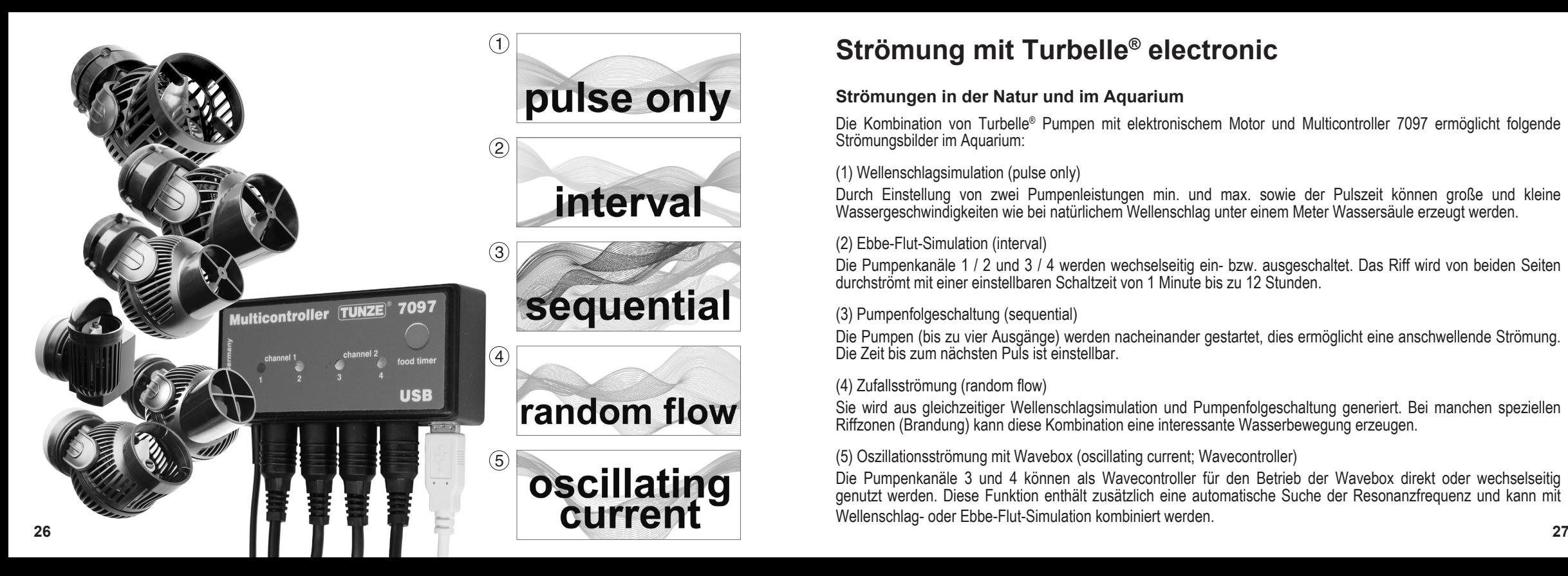

# **Strömung mit Turbelle ® electronic**

#### **Strömungen in der Natur und im Aquarium**

Die Kombination von Turbelle ® Pumpen mit elektronischem Motor und Multicontroller 7097 ermöglicht folgende Strömungsbilder im Aquarium:

### (1) Wellenschlagsimulation (pulse only)

Durch Einstellung von zwei Pumpenleistungen min. und max. sowie der Pulszeit können große und kleine Wassergeschwindigkeiten wie bei natürlichem Wellenschlag unter einem Meter Wassersäule erzeugt werden.

### (2) Ebbe-Flut-Simulation (interval)

Die Pumpenkanäle 1 / 2 und 3 / 4 werden wechselseitig ein- bzw. ausgeschaltet. Das Riff wird von beiden Seiten durchströmt mit einer einstellbaren Schaltzeit von 1 Minute bis zu 12 Stunden.

# (3) Pumpenfolgeschaltung (sequential)

Die Pumpen (bis zu vier Ausgänge) werden nacheinander gestartet, dies ermöglicht eine anschwellende Strömung. Die Zeit bis zum nächsten Puls ist einstellbar.

# (4) Zufallsströmung (random flow)

Sie wird aus gleichzeitiger Wellenschlagsimulation und Pumpenfolgeschaltung generiert. Bei manchen speziellen Riffzonen (Brandung) kann diese Kombination eine interessante Wasserbewegung erzeugen.

# (5) Oszillationsströmung mit Wavebox (oscillating current; Wavecontroller)

Die Pumpenkanäle 3 und 4 können als Wavecontroller für den Betrieb der Wavebox direkt oder wechselseitig genutzt werden. Diese Funktion enthält zusätzlich eine automatische Suche der Resonanzfrequenz und kann mit Wellenschlag- oder Ebbe-Flut-Simulation kombiniert werden.

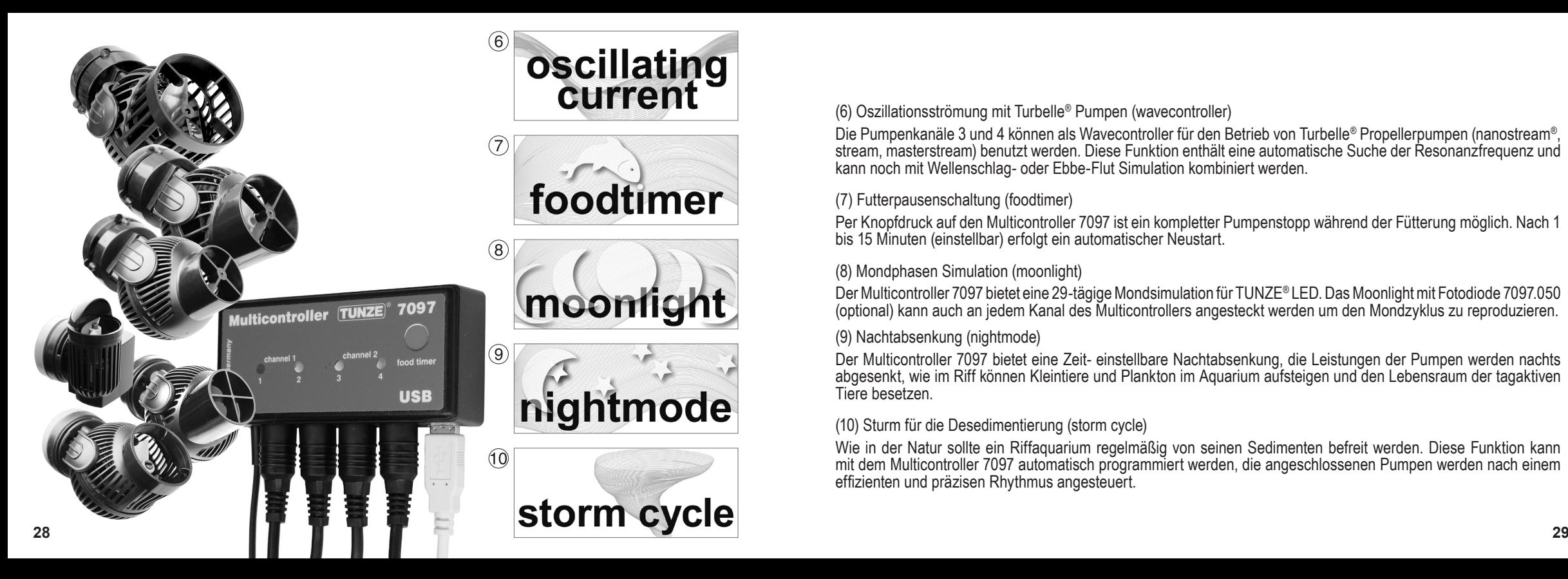

# (6) Oszillationsströmung mit Turbelle ® Pumpen (wavecontroller)

Die Pumpenkanäle 3 und 4 können als Wavecontroller für den Betrieb von Turbelle ® Propellerpumpen (nanostream stream, masterstream) benutzt werden. Diese Funktion enthält eine automatische Suche der Resonanzfrequenz und kann noch mit Wellenschlag- oder Ebbe-Flut Simulation kombiniert werden.

# (7) Futterpausenschaltung (foodtimer)

Per Knopfdruck auf den Multicontroller 7097 ist ein kompletter Pumpenstopp während der Fütterung möglich. Nach 1 bis 15 Minuten (einstellbar) erfolgt ein automatischer Neustart.

# (8) Mondphasen Simulation (moonlight)

Der Multicontroller 7097 bietet eine 29-tägige Mondsimulation für TUNZE ® LED. Das Moonlight mit Fotodiode 7097.050 (optional) kann auch an jedem Kanal des Multicontrollers angesteckt werden um den Mondzyklus zu reproduzieren.

# (9) Nachtabsenkung (nightmode)

Der Multicontroller 7097 bietet eine Zeit- einstellbare Nachtabsenkung, die Leistungen der Pumpen werden nachts abgesenkt, wie im Riff können Kleintiere und Plankton im Aquarium aufsteigen und den Lebensraum der tagaktiven Tiere besetzen.

# (10) Sturm für die Desedimentierung (storm cycle)

Wie in der Natur sollte ein Riffaquarium regelmäßig von seinen Sedimenten befreit werden. Diese Funktion kann mit dem Multicontroller 7097 automatisch programmiert werden, die angeschlossenen Pumpen werden nach einem effizienten und präzisen Rhythmus angesteuert.

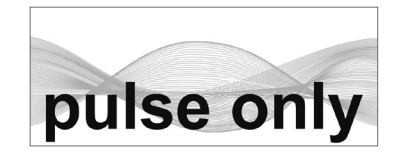

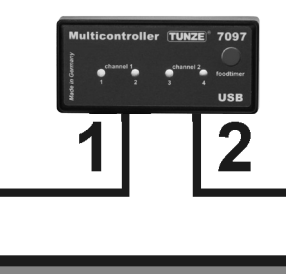

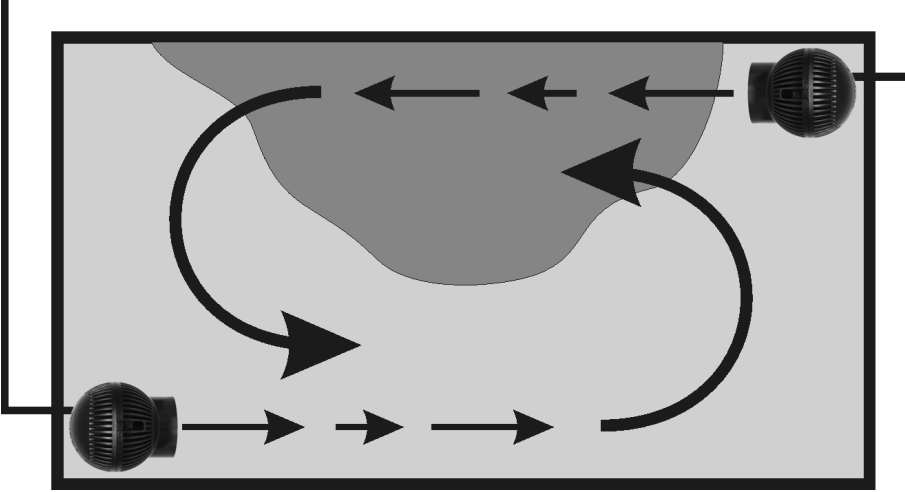

# **Einstellungen in der Praxis**

Vor der ersten Inbetriebnahme bitte auf guten Sitz der Pumpen / Wavebox im Aquarium achten! Pumpen im Aquarium so positionieren, dass die Einstellungen am Multicontroller keine Wasserschäden durch zu starke Strömung verursachen können!

Vor der Einstellung empfehlen wir die Uhrzeit des Multicontrollers 7097 mit dem Computer zu synchronisieren. Dafür Feld "light control" anklicken und im Feld "real time clock" auf Taste "sync with PC" drücken. Die Echtuhrzeit im Computer ist jetzt in diesem Feld angezeigt.

#### **"pulse only" – Wellenschlagsimulation**

Durch den Pulsbetrieb werden biologisch wirksame Strömungsimpulse (= Wellenschlag) erzeugt, es entsteht eine Simulation des Wellenschlags. Je größer die Differenz zwischen den eingestellten Leistungen der Pumpen ist, umso größer ist der Wellencharakter der Strömung.

Im Feld "mode", Taste "pulse only" anklicken.

Im Feld "power control" Pumpenleistungen "low power" und "high power" durch Anklicken an den Kanälen "channel" 1 bis 4 einstellen. Die Zahl Null "0" bedeutet Pumpe außer Betrieb. Die kleinste mögliche Einstellung ist 20%; maximal einstellbar bis zu 100%.

Pulsfrequenz "pulse flow" von 0,3 bis 8,0 sec. einstellen. Diese Pulsfrequenz ist sehr präzise und kann auch als Wavebox- Steuerung (Wavecontroller) funktionieren.

Rampenfunktion (Anschwellen): durch die Einstellung "ramp" kann ein sanfter Pumpenstart programmiert werden (reduziert die Pumpengeräusche). Die Rampenzeit ist nicht größer wählbar als die "pulse flow" Zeit.

**30 31** Brandungsströmung "random flow": das Anklicken annulliert die Einstellung "pulse flow", die Pumpen funktionieren nach einem zufälligen variablen Pulsbetrieb zwischen 0,5 und 3,5 sec., um eine typische Brandung zu reproduzieren. Es können bis zu vier Pumpen direkt angeschlossen werden. Mit zwei Y Adapter Kabeln 7090.300 ist eine Erweiterung bis zu acht Pumpen möglich.

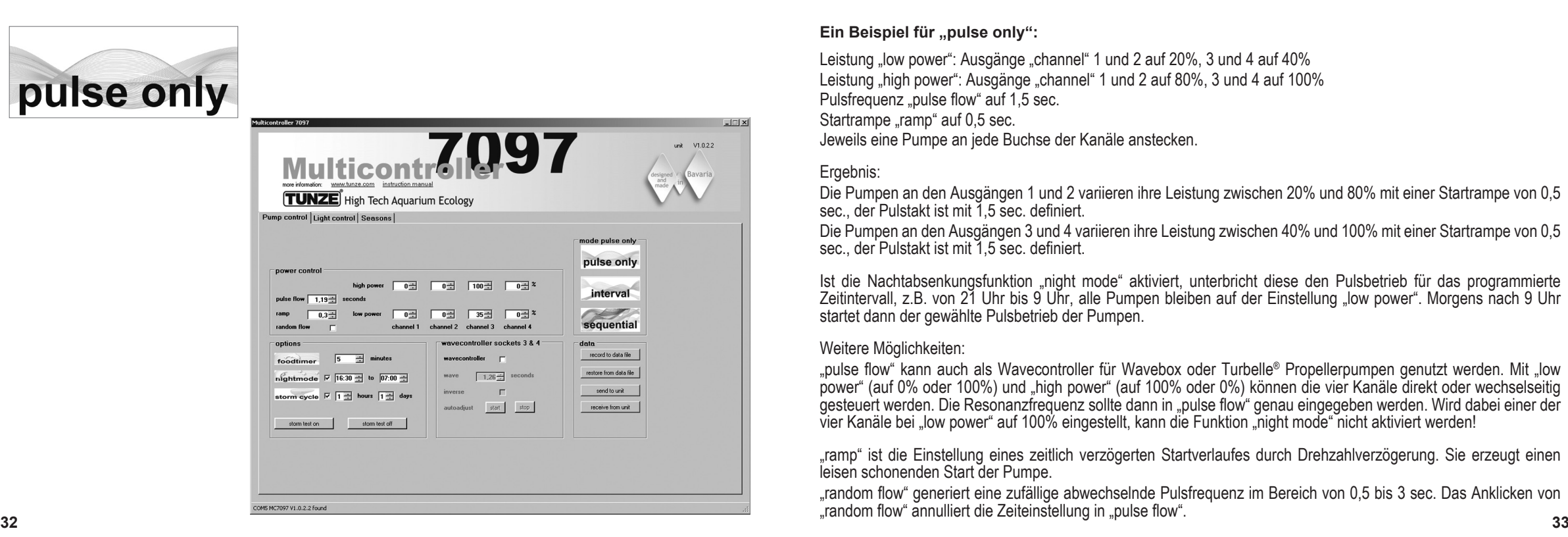

#### **Ein Beispiel für "pulse only":**

Leistung "low power": Ausgänge "channel" 1 und 2 auf 20%, 3 und 4 auf 40% Leistung "high power": Ausgänge "channel" 1 und 2 auf 80%, 3 und 4 auf 100% Pulsfrequenz "pulse flow" auf 1,5 sec. Startrampe "ramp" auf 0,5 sec. Jeweils eine Pumpe an jede Buchse der Kanäle anstecken.

# Ergebnis:

Die Pumpen an den Ausgängen 1 und 2 variieren ihre Leistung zwischen 20% und 80% mit einer Startrampe von 0,5 sec., der Pulstakt ist mit 1,5 sec. definiert.

Die Pumpen an den Ausgängen 3 und 4 variieren ihre Leistung zwischen 40% und 100% mit einer Startrampe von 0,5 sec., der Pulstakt ist mit 1,5 sec. definiert.

Ist die Nachtabsenkungsfunktion "night mode" aktiviert, unterbricht diese den Pulsbetrieb für das programmierte Zeitintervall, z.B. von 21 Uhr bis 9 Uhr, alle Pumpen bleiben auf der Einstellung "low power". Morgens nach 9 Uhr startet dann der gewählte Pulsbetrieb der Pumpen.

#### Weitere Möglichkeiten:

"pulse flow" kann auch als Wavecontroller für Wavebox oder Turbelle® Propellerpumpen genutzt werden. Mit "low power" (auf 0% oder 100%) und "high power" (auf 100% oder 0%) können die vier Kanäle direkt oder wechselseitig gesteuert werden. Die Resonanzfrequenz sollte dann in "pulse flow" genau eingegeben werden. Wird dabei einer der vier Kanäle bei "low power" auf 100% eingestellt, kann die Funktion "night mode" nicht aktiviert werden!

"ramp" ist die Einstellung eines zeitlich verzögerten Startverlaufes durch Drehzahlverzögerung. Sie erzeugt einen leisen schonenden Start der Pumpe.

"random flow" generiert eine zufällige abwechselnde Pulsfrequenz im Bereich von 0,5 bis 3 sec. Das Anklicken von "random flow" annulliert die Zeiteinstellung in "pulse flow".

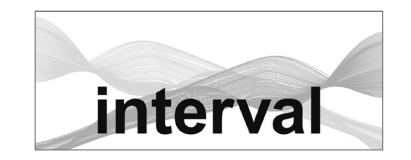

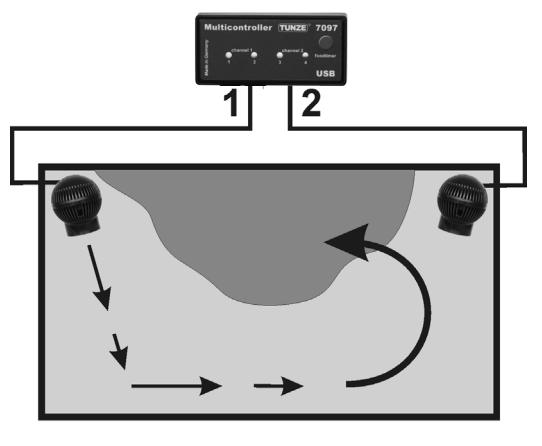

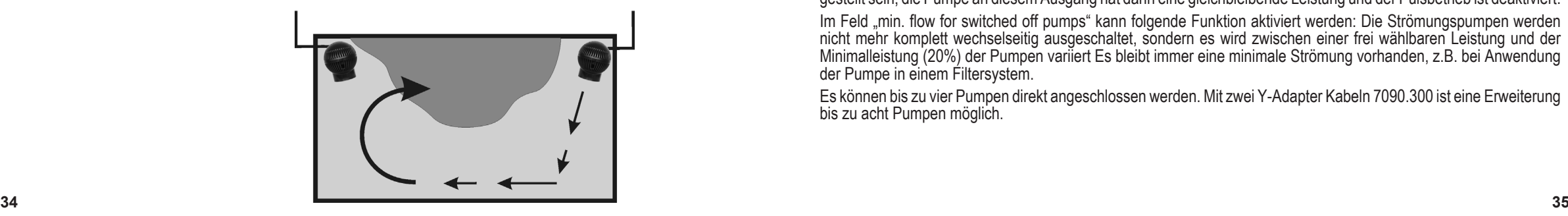

#### **"interval" – Ebbe-Flut-Simulation**

Der Intervallbetrieb zwischen Ebbe (Pumpenausgänge "channel" 1 / 2) und Flut (Pumpenausgänge "channel" 3 / 4) ermöglicht zwei wechselseitige Ringströmungen im Aquarium. Das Riffgestein wird regelmäßig von beiden Seiten durchflutet, die Sedimente werden weggespült und die Niederen Tiere aus allen Richtungen durchströmt. Wir empfehlen, dass auf beiden Kanälen möglichst die gleiche Pumpenleistung eingestellt wird.

Im Feld "mode". Taste "interval" anklicken.

Intervallzeit "interval time" durch Anklicken zwischen 1 Minute und 12 Stunden einstellen, optimal wären 6 Stunden wie in der Natur.

Im Feld "power control" die Pumpenleistungen "low power" und "high power" durch Anklicken an den Kanälen "channel" 1 bis 4 einstellen. Die Zahl Null "0" bedeutet Pumpe außer Betrieb. Die kleinste mögliche Einstellung ist 20%; maximal einstellbar bis 100%.

Pulsfrequenz "pulse flow" von 0,3 bis 8,0 sec. einstellen. Diese Pulsfrequenz ist präzise und kann auch als Wavecontroller fungieren. Die Wellenschlagsimulation kann auch an einem Pumpenausgang durch gleichzeitige Einstellung "low power" und "high power" abgeschaltet werden. Beispielsweise könnten beide Einstellungen auf 60% gestellt sein, die Pumpe an diesem Ausgang hat dann eine gleichbleibende Leistung und der Pulsbetrieb ist deaktiviert.

Im Feld "min. flow for switched off pumps" kann folgende Funktion aktiviert werden: Die Strömungspumpen werden nicht mehr komplett wechselseitig ausgeschaltet, sondern es wird zwischen einer frei wählbaren Leistung und der Minimalleistung (20%) der Pumpen variiert Es bleibt immer eine minimale Strömung vorhanden, z.B. bei Anwendung der Pumpe in einem Filtersystem.

Es können bis zu vier Pumpen direkt angeschlossen werden. Mit zwei Y-Adapter Kabeln 7090.300 ist eine Erweiterung bis zu acht Pumpen möglich.

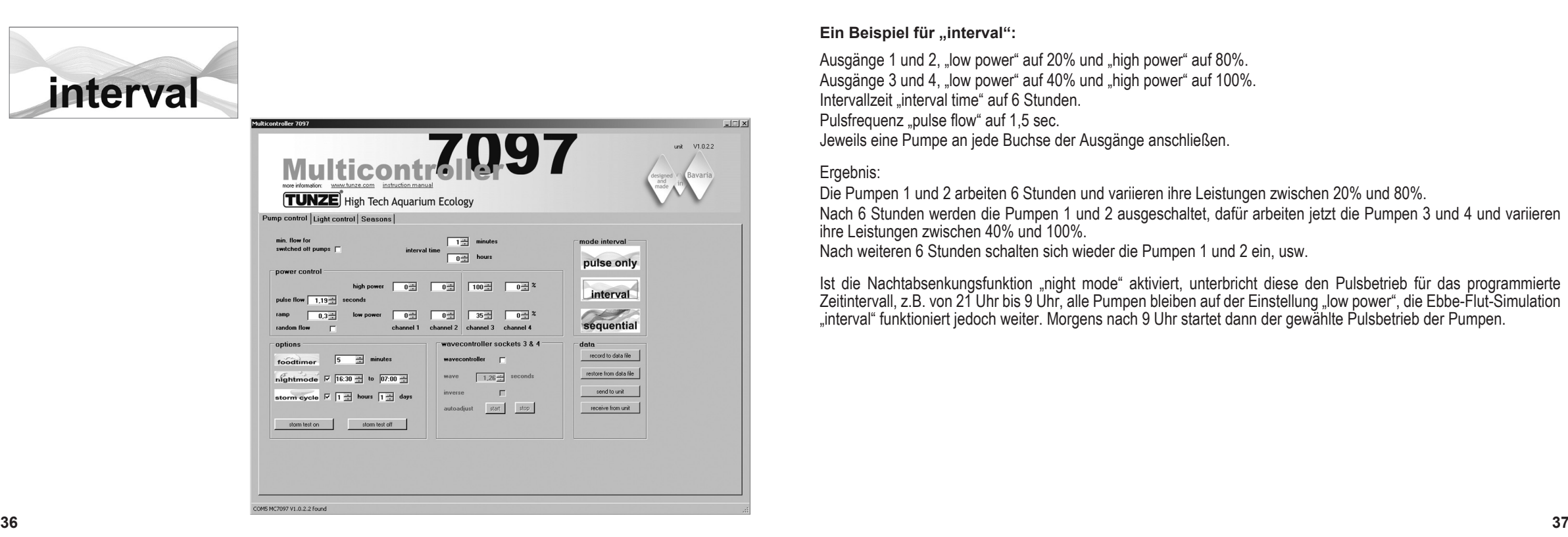

#### **Ein Beispiel für "interval":**

Ausgänge 1 und 2, "low power" auf 20% und "high power" auf 80%. Ausgänge 3 und 4, "low power" auf 40% und "high power" auf 100%. Intervallzeit "interval time" auf 6 Stunden. Pulsfrequenz "pulse flow" auf 1,5 sec. Jeweils eine Pumpe an jede Buchse der Ausgänge anschließen.

### Ergebnis:

Die Pumpen 1 und 2 arbeiten 6 Stunden und variieren ihre Leistungen zwischen 20% und 80%. Nach 6 Stunden werden die Pumpen 1 und 2 ausgeschaltet, dafür arbeiten jetzt die Pumpen 3 und 4 und variieren ihre Leistungen zwischen 40% und 100%.

Nach weiteren 6 Stunden schalten sich wieder die Pumpen 1 und 2 ein, usw.

Ist die Nachtabsenkungsfunktion "night mode" aktiviert, unterbricht diese den Pulsbetrieb für das programmierte Zeitintervall, z.B. von 21 Uhr bis 9 Uhr, alle Pumpen bleiben auf der Einstellung "low power", die Ebbe-Flut-Simulation "interval" funktioniert jedoch weiter. Morgens nach 9 Uhr startet dann der gewählte Pulsbetrieb der Pumpen.

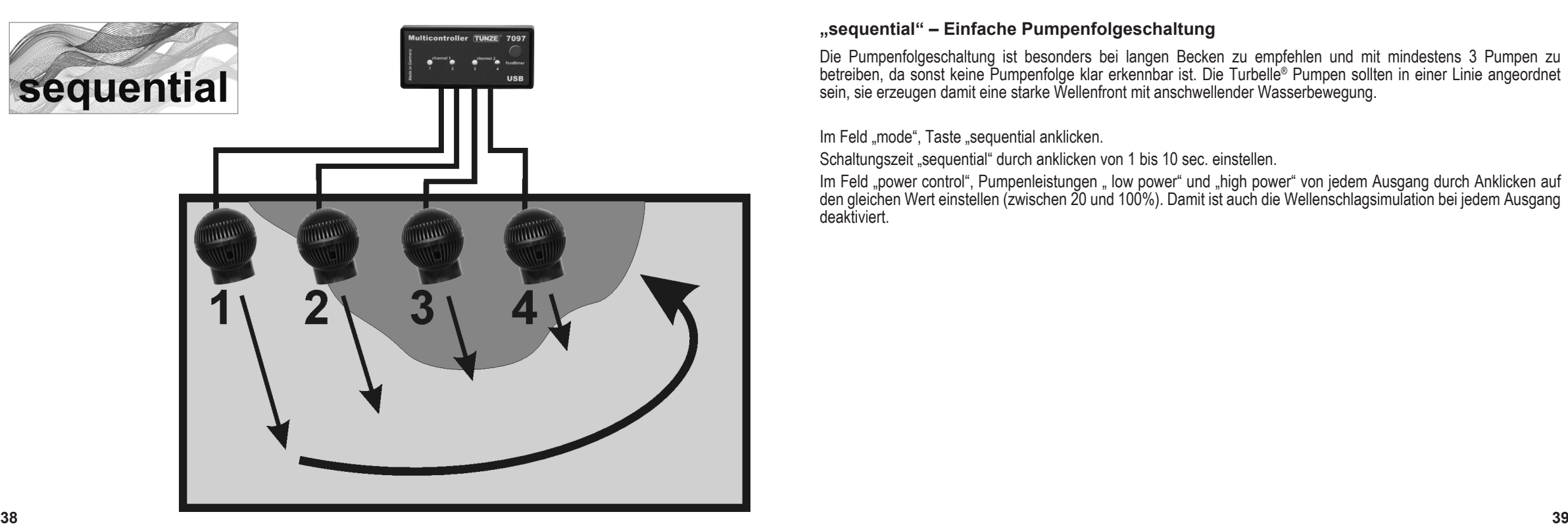

#### **"sequential" – Einfache Pumpenfolgeschaltung**

Die Pumpenfolgeschaltung ist besonders bei langen Becken zu empfehlen und mit mindestens 3 Pumpen zu betreiben, da sonst keine Pumpenfolge klar erkennbar ist. Die Turbelle® Pumpen sollten in einer Linie angeordnet sein, sie erzeugen damit eine starke Wellenfront mit anschwellender Wasserbewegung.

Im Feld "mode", Taste "sequential anklicken.

Schaltungszeit "sequential" durch anklicken von 1 bis 10 sec. einstellen.

Im Feld "power control", Pumpenleistungen " low power" und "high power" von jedem Ausgang durch Anklicken auf den gleichen Wert einstellen (zwischen 20 und 100%). Damit ist auch die Wellenschlagsimulation bei jedem Ausgang deaktiviert.

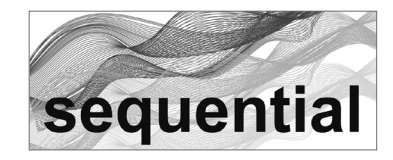

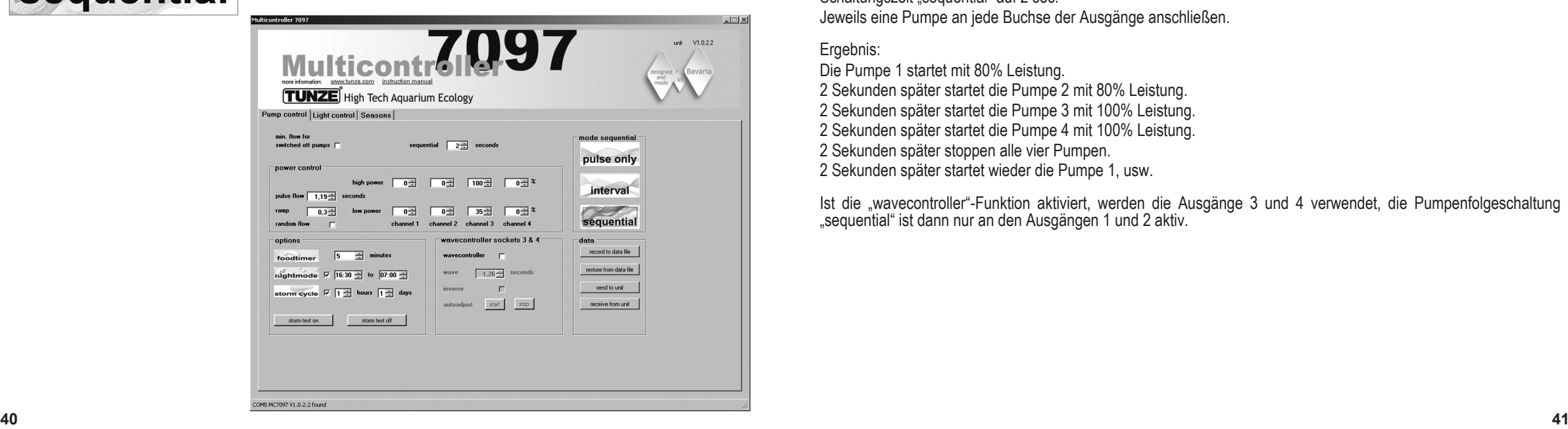

#### **Ein Beispiel für "sequential":**

Ausgänge 1 und 2, "low power" auf 80% und "high power" auf 80%. Ausgänge 3 und 4. "low power" auf 100% und "high power" auf 100%. Schaltungszeit "sequential" auf 2 sec. Jeweils eine Pumpe an jede Buchse der Ausgänge anschließen.

### Ergebnis:

Die Pumpe 1 startet mit 80% Leistung.

- 2 Sekunden später startet die Pumpe 2 mit 80% Leistung.
- 2 Sekunden später startet die Pumpe 3 mit 100% Leistung.
- 2 Sekunden später startet die Pumpe 4 mit 100% Leistung.
- 2 Sekunden später stoppen alle vier Pumpen.

2 Sekunden später startet wieder die Pumpe 1, usw.

Ist die "wavecontroller"-Funktion aktiviert, werden die Ausgänge 3 und 4 verwendet, die Pumpenfolgeschaltung "sequential" ist dann nur an den Ausgängen 1 und 2 aktiv.

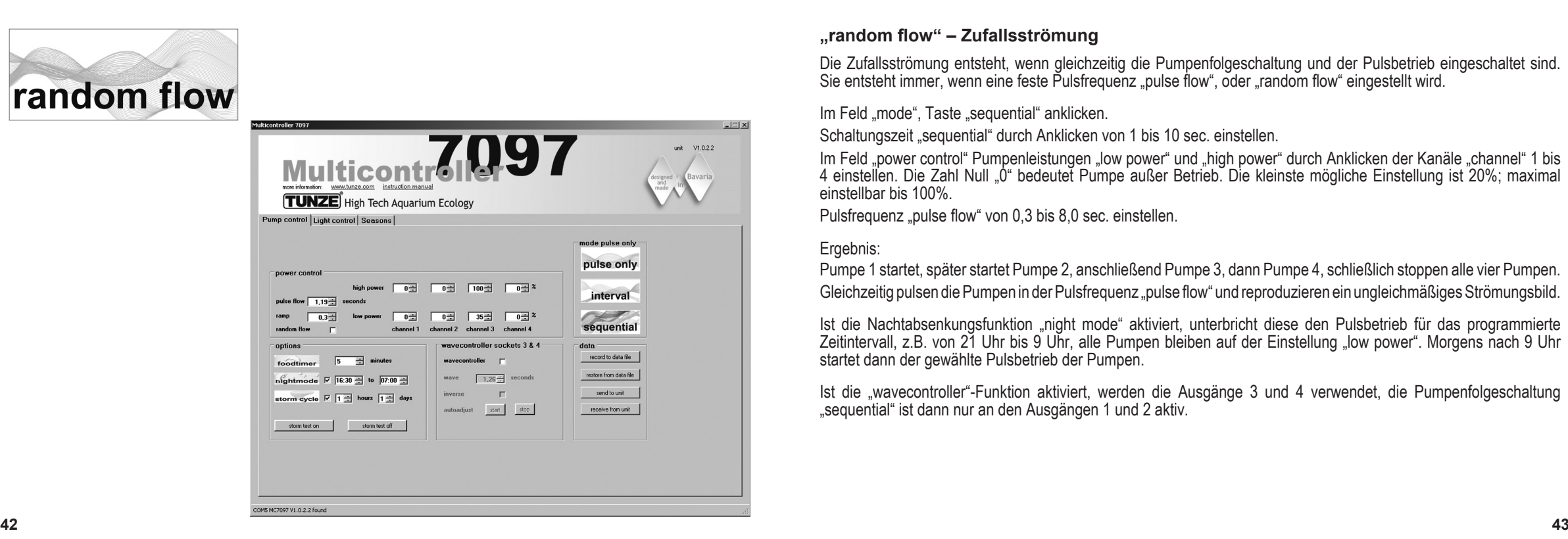

#### **"random flow" – Zufallsströmung**

Die Zufallsströmung entsteht, wenn gleichzeitig die Pumpenfolgeschaltung und der Pulsbetrieb eingeschaltet sind. Sie entsteht immer, wenn eine feste Pulsfrequenz "pulse flow", oder "random flow" eingestellt wird.

### Im Feld "mode", Taste "sequential" anklicken.

Schaltungszeit "sequential" durch Anklicken von 1 bis 10 sec. einstellen.

Im Feld "power control" Pumpenleistungen "low power" und "high power" durch Anklicken der Kanäle "channel" 1 bis 4 einstellen. Die Zahl Null "0" bedeutet Pumpe außer Betrieb. Die kleinste mögliche Einstellung ist 20%; maximal einstellbar bis 100%.

Pulsfrequenz "pulse flow" von 0,3 bis 8,0 sec. einstellen.

# Ergebnis:

Pumpe 1 startet, später startet Pumpe 2, anschließend Pumpe 3, dann Pumpe 4, schließlich stoppen alle vier Pumpen. Gleichzeitig pulsen die Pumpen in der Pulsfrequenz "pulse flow" und reproduzieren ein ungleichmäßiges Strömungsbild.

Ist die Nachtabsenkungsfunktion "night mode" aktiviert, unterbricht diese den Pulsbetrieb für das programmierte Zeitintervall, z.B. von 21 Uhr bis 9 Uhr, alle Pumpen bleiben auf der Einstellung "low power". Morgens nach 9 Uhr startet dann der gewählte Pulsbetrieb der Pumpen.

Ist die "wavecontroller"-Funktion aktiviert, werden die Ausgänge 3 und 4 verwendet, die Pumpenfolgeschaltung "sequential" ist dann nur an den Ausgängen 1 und 2 aktiv.

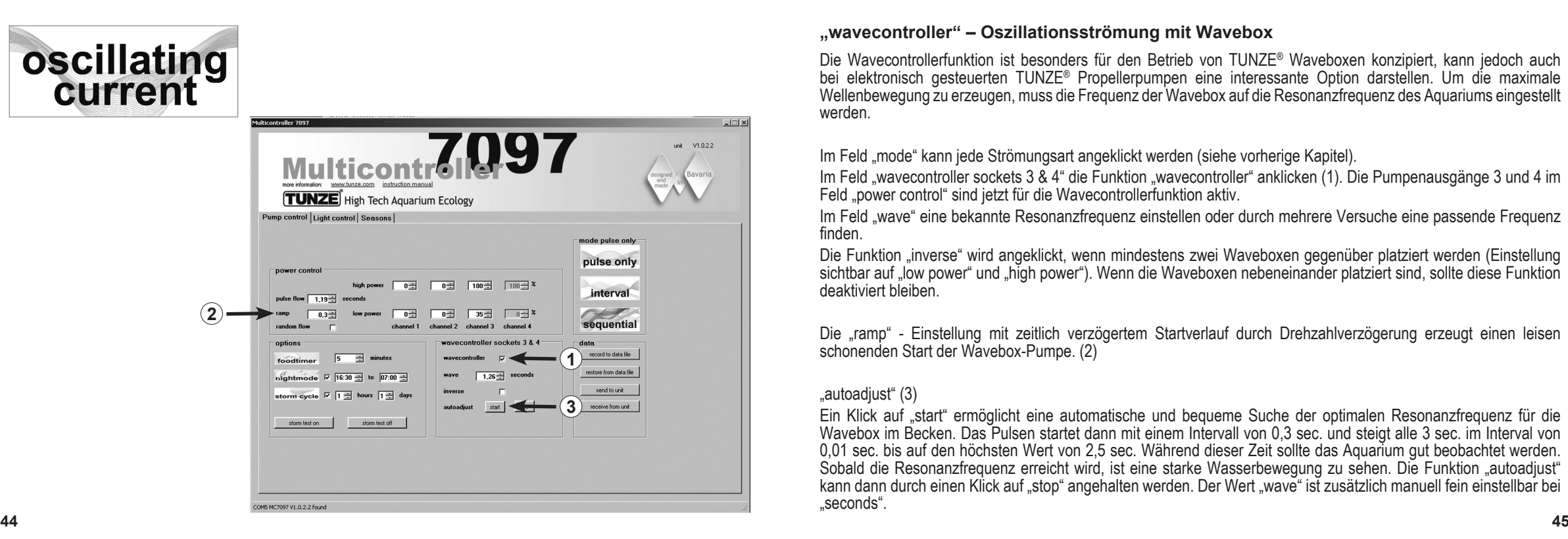

#### **"wavecontroller" – Oszillationsströmung mit Wavebox**

Die Wavecontrollerfunktion ist besonders für den Betrieb von TUNZE ® Waveboxen konzipiert, kann jedoch auch bei elektronisch gesteuerten TUNZE® Propellerpumpen eine interessante Option darstellen. Um die maximale Wellenbewegung zu erzeugen, muss die Frequenz der Wavebox auf die Resonanzfrequenz des Aquariums eingestellt werden.

Im Feld "mode" kann jede Strömungsart angeklickt werden (siehe vorherige Kapitel).

Im Feld "wavecontroller sockets 3 & 4" die Funktion "wavecontroller" anklicken (1). Die Pumpenausgänge 3 und 4 im Feld "power control" sind jetzt für die Wavecontrollerfunktion aktiv.

Im Feld "wave" eine bekannte Resonanzfrequenz einstellen oder durch mehrere Versuche eine passende Frequenz finden.

Die Funktion "inverse" wird angeklickt, wenn mindestens zwei Waveboxen gegenüber platziert werden (Einstellung sichtbar auf "low power" und "high power"). Wenn die Waveboxen nebeneinander platziert sind, sollte diese Funktion deaktiviert bleiben.

Die "ramp" - Einstellung mit zeitlich verzögertem Startverlauf durch Drehzahlverzögerung erzeugt einen leisen schonenden Start der Wavebox-Pumpe. (2)

# "autoadjust" (3)

Ein Klick auf "start" ermöglicht eine automatische und bequeme Suche der optimalen Resonanzfrequenz für die Wavebox im Becken. Das Pulsen startet dann mit einem Intervall von 0,3 sec. und steigt alle 3 sec. im Interval von 0,01 sec. bis auf den höchsten Wert von 2,5 sec. Während dieser Zeit sollte das Aquarium gut beobachtet werden. Sobald die Resonanzfrequenz erreicht wird, ist eine starke Wasserbewegung zu sehen. Die Funktion "autoadjust" kann dann durch einen Klick auf "stop" angehalten werden. Der Wert "wave" ist zusätzlich manuell fein einstellbar bei "seconds".

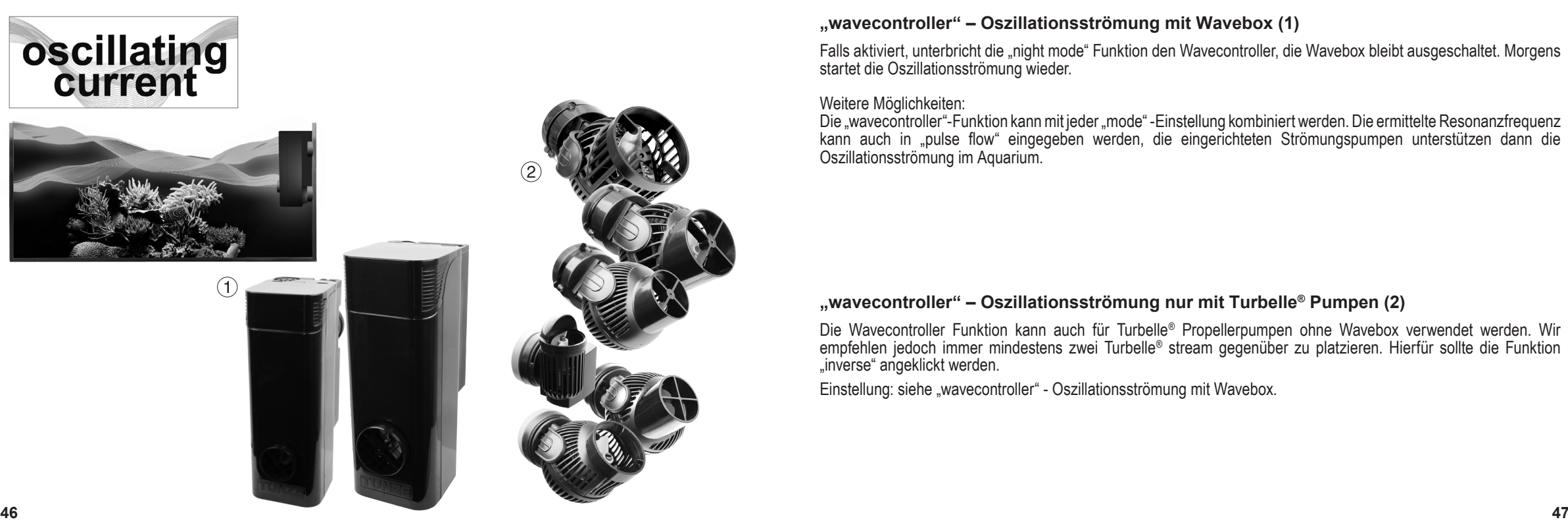

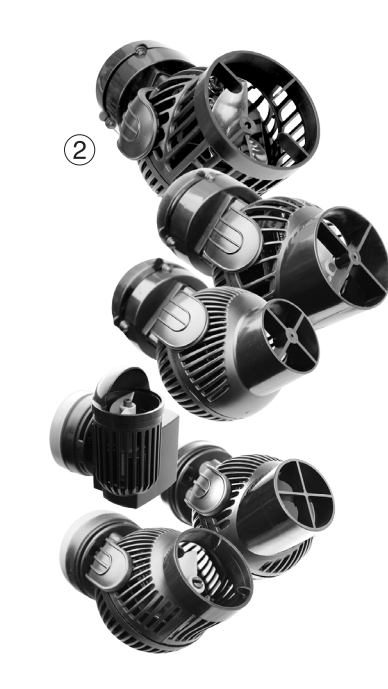

#### **"wavecontroller" – Oszillationsströmung mit Wavebox (1)**

Falls aktiviert, unterbricht die "night mode" Funktion den Wavecontroller, die Wavebox bleibt ausgeschaltet. Morgens startet die Oszillationsströmung wieder.

#### Weitere Möglichkeiten:

Die "wavecontroller"-Funktion kann mit jeder "mode" -Einstellung kombiniert werden. Die ermittelte Resonanzfrequenz kann auch in "pulse flow" eingegeben werden, die eingerichteten Strömungspumpen unterstützen dann die Oszillationsströmung im Aquarium.

#### **"wavecontroller" – Oszillationsströmung nur mit Turbelle® Pumpen (2)**

Die Wavecontroller Funktion kann auch für Turbelle® Propellerpumpen ohne Wavebox verwendet werden. Wir empfehlen jedoch immer mindestens zwei Turbelle® stream gegenüber zu platzieren. Hierfür sollte die Funktion "inverse" angeklickt werden.

Einstellung: siehe "wavecontroller" - Oszillationsströmung mit Wavebox.

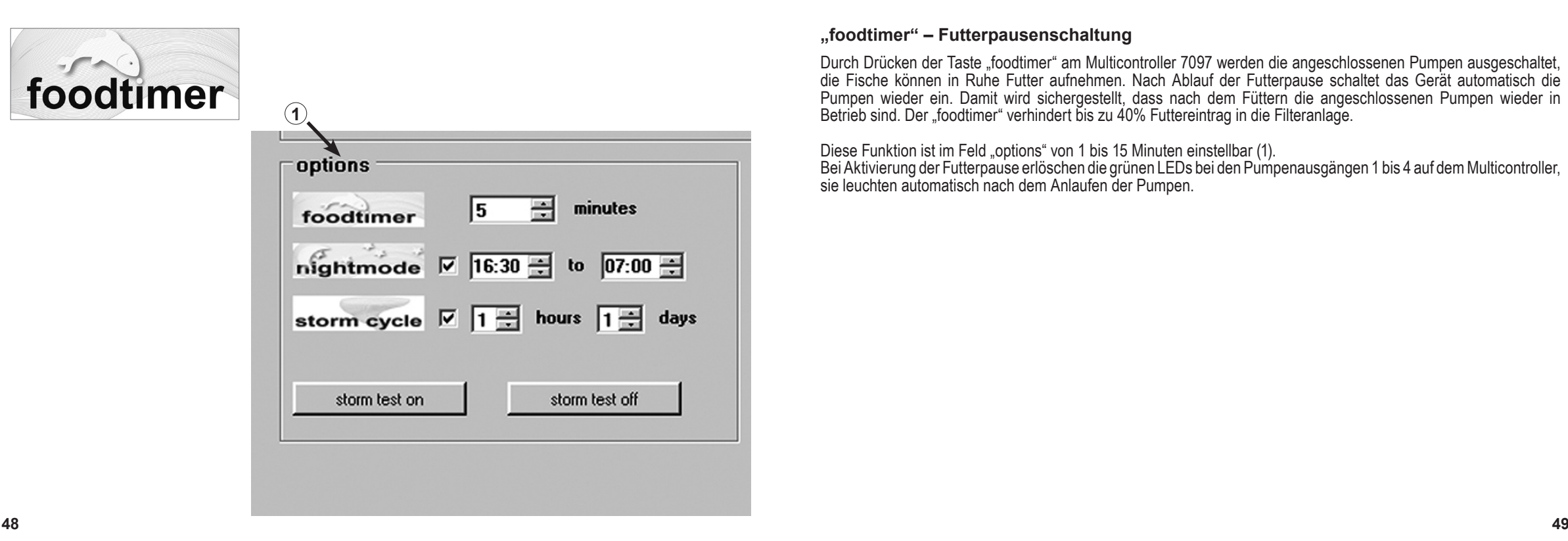

#### **"foodtimer" – Futterpausenschaltung**

Durch Drücken der Taste "foodtimer" am Multicontroller 7097 werden die angeschlossenen Pumpen ausgeschaltet, die Fische können in Ruhe Futter aufnehmen. Nach Ablauf der Futterpause schaltet das Gerät automatisch die Pumpen wieder ein. Damit wird sichergestellt, dass nach dem Füttern die angeschlossenen Pumpen wieder in Betrieb sind. Der "foodtimer" verhindert bis zu 40% Futtereintrag in die Filteranlage.

### Diese Funktion ist im Feld "options" von 1 bis 15 Minuten einstellbar (1).

Bei Aktivierung der Futterpause erlöschen die grünen LEDs bei den Pumpenausgängen 1 bis 4 auf dem Multicontroller, sie leuchten automatisch nach dem Anlaufen der Pumpen.

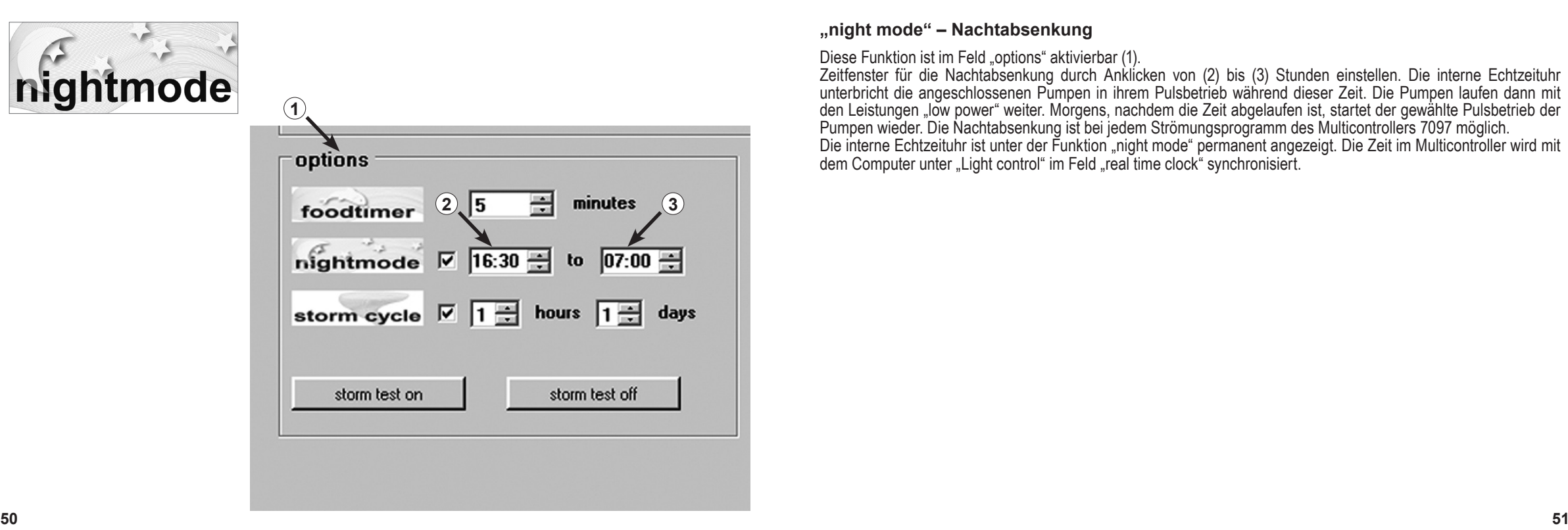

### **"night mode" – Nachtabsenkung**

Diese Funktion ist im Feld "options" aktivierbar (1).

Zeitfenster für die Nachtabsenkung durch Anklicken von (2) bis (3) Stunden einstellen. Die interne Echtzeituhr unterbricht die angeschlossenen Pumpen in ihrem Pulsbetrieb während dieser Zeit. Die Pumpen laufen dann mit den Leistungen "low power" weiter. Morgens, nachdem die Zeit abgelaufen ist, startet der gewählte Pulsbetrieb der Pumpen wieder. Die Nachtabsenkung ist bei jedem Strömungsprogramm des Multicontrollers 7097 möglich. Die interne Echtzeituhr ist unter der Funktion "night mode" permanent angezeigt. Die Zeit im Multicontroller wird mit dem Computer unter "Light control" im Feld "real time clock" synchronisiert.

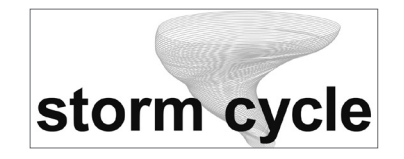

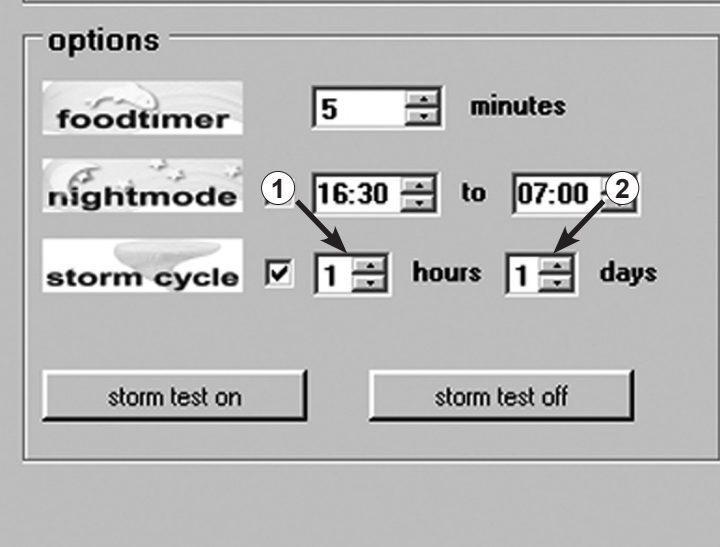

#### **"storm cycle" – Sturm für die Desedimentierung**

Genau wie in der Natur und ähnlich der Zufallströmung dient der "storm cycle" als Desedimentierung des Riffaufbaus im Aquarium. Die sturmähnliche Strömung ist nicht permanent in Betrieb, sondern ist für mehrmals am Tag oder in der Woche programmierbar.

Diese Funktion ist im Feld "options" aktivierbar. Die Häufigkeit des "storm cycle" ist von 1 Stunde (1) bis zu 7 Tagen (2) einstellbar.

Der "storm cycle" basiert auf einem festen und präzisen Pumpenzyklus, der alle vier Pumpenausgänge für fünf Minuten nach folgendem Programm ansteuert:

Pumpe  $1 \rightarrow 20$  Sekunden Pumpe  $2 \rightarrow 20$  Sekunden Pumpe  $3 \rightarrow 20$  Sekunden Pumpe  $4 \rightarrow 20$  Sekunden Pumpen  $1 + 2 \rightarrow 20$  Sekunden. Pumpen  $3 + 4 \rightarrow 20$  Sekunden. Pumpen  $1 + 3 \rightarrow 20$  Sekunden Pumpen  $2 + 4 \rightarrow 20$  Sekunden Pumpen  $1 + 2 + 3 + 4 \rightarrow 20$  Sekunden Pumpen  $1 + 2 \rightarrow 30$  Sekunden. Pumpen  $3 + 4 \rightarrow 30$  Sekunden Pumpe  $1 \rightarrow 10$  Sekunden Pumpe  $2 \rightarrow 10$  Sekunden Pumpe  $3 \rightarrow 10$  Sekunden Pumpe  $4 \rightarrow 10$  Sekunden Pumpen  $1 + 2 + 3 + 4 \rightarrow 20$  Sekunden

Pumpen im Aquarium so positionieren, dass "storm cycle" keine Wasserschäden verursachen kann!

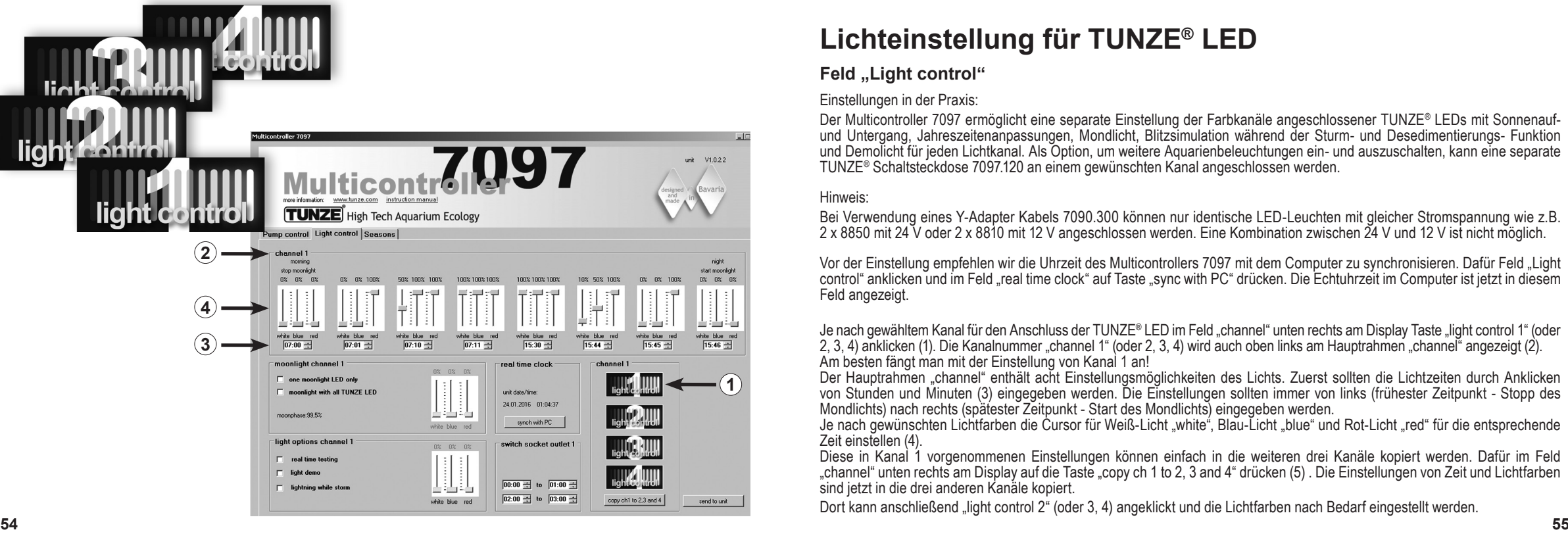

# **Lichteinstellung für TUNZE ® LED**

# **Feld "Light control"**

#### Einstellungen in der Praxis:

Der Multicontroller 7097 ermöglicht eine separate Einstellung der Farbkanäle angeschlossener TUNZE ® LEDs mit Sonnenaufund Untergang, Jahreszeitenanpassungen, Mondlicht, Blitzsimulation während der Sturm- und Desedimentierungs- Funktion und Demolicht für jeden Lichtkanal. Als Option, um weitere Aquarienbeleuchtungen ein- und auszuschalten, kann eine separate TUNZE ® Schaltsteckdose 7097.120 an einem gewünschten Kanal angeschlossen werden.

### Hinweis:

Bei Verwendung eines Y-Adapter Kabels 7090.300 können nur identische LED-Leuchten mit gleicher Stromspannung wie z.B. 2 x 8850 mit 24 V oder 2 x 8810 mit 12 V angeschlossen werden. Eine Kombination zwischen 24 V und 12 V ist nicht möglich.

Vor der Einstellung empfehlen wir die Uhrzeit des Multicontrollers 7097 mit dem Computer zu synchronisieren. Dafür Feld "Light control" anklicken und im Feld "real time clock" auf Taste "sync with PC" drücken. Die Echtuhrzeit im Computer ist jetzt in diesem Feld angezeigt.

Je nach gewähltem Kanal für den Anschluss der TUNZE ® LED im Feld "channel" unten rechts am Display Taste "light control 1" (oder 2, 3, 4) anklicken (1). Die Kanalnummer "channel 1" (oder 2, 3, 4) wird auch oben links am Hauptrahmen "channel" angezeigt (2). Am besten fängt man mit der Einstellung von Kanal 1 an!

Der Hauptrahmen "channel" enthält acht Einstellungsmöglichkeiten des Lichts. Zuerst sollten die Lichtzeiten durch Anklicken von Stunden und Minuten (3) eingegeben werden. Die Einstellungen sollten immer von links (frühester Zeitpunkt - Stopp des Mondlichts) nach rechts (spätester Zeitpunkt - Start des Mondlichts) eingegeben werden.

Je nach gewünschten Lichtfarben die Cursor für Weiß-Licht "white", Blau-Licht "blue" und Rot-Licht "red" für die entsprechende Zeit einstellen (4).

Diese in Kanal 1 vorgenommenen Einstellungen können einfach in die weiteren drei Kanäle kopiert werden. Dafür im Feld "channel" unten rechts am Display auf die Taste "copy ch 1 to 2, 3 and 4" drücken (5) . Die Einstellungen von Zeit und Lichtfarben sind jetzt in die drei anderen Kanäle kopiert.

Dort kann anschließend "light control 2" (oder 3, 4) angeklickt und die Lichtfarben nach Bedarf eingestellt werden.

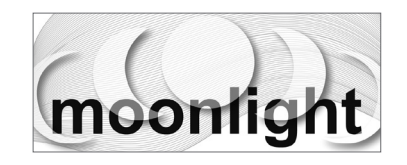

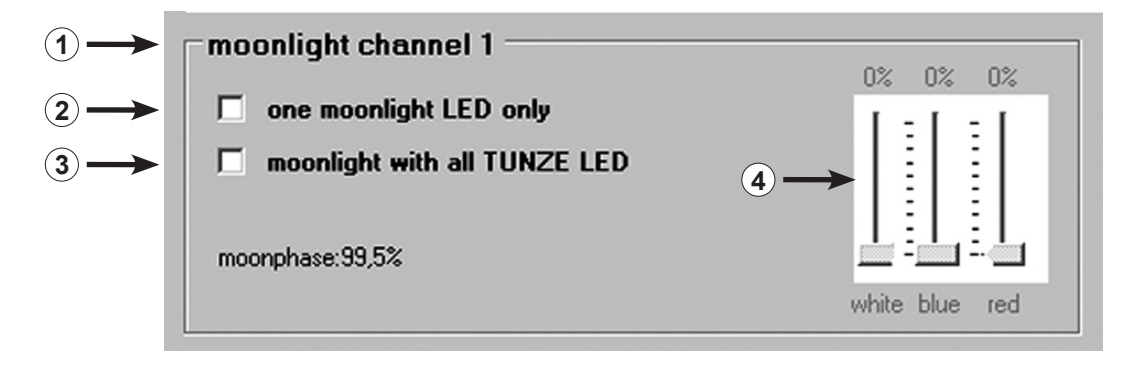

#### **"moonlight channel 1" (oder 2, 3, 4) – Mondphasen-Simulation**

Im Feld "moonlight" (1) kann die Option "one moonlight LED only" (2) - nur eine LED aktiv in der LED-Leuchte - oder "moonlight with all TUNZE® LED" (3) - alle LEDs in der LED-Leuchte - für jeden Lichtkanal angeklickt werden. Damit ist jede TUNZE® LED am Multicontroller 7097 als Mondlicht verwendbar. Der Multicontroller 7097 bietet eine echte Mondphase von Vollmond bis Neumond automatisch mit der internen Echtzeituhr auf die natürliche Mondphase abgestimmt.

Bei der Option "moonlight with all TUNZE® LED" sollte noch die genaue Lichtfarbe (4) ausgewählt werden.

Der Start des Mondlichts beginnt bei der letzten Zeiteinstellung im Feld "channel" und stoppt bei der ersten Zeiteinstellung.

Der Ablauf der Mondphase wird zusätzlich im Feld "moonlight" in % (5) genau angezeigt.

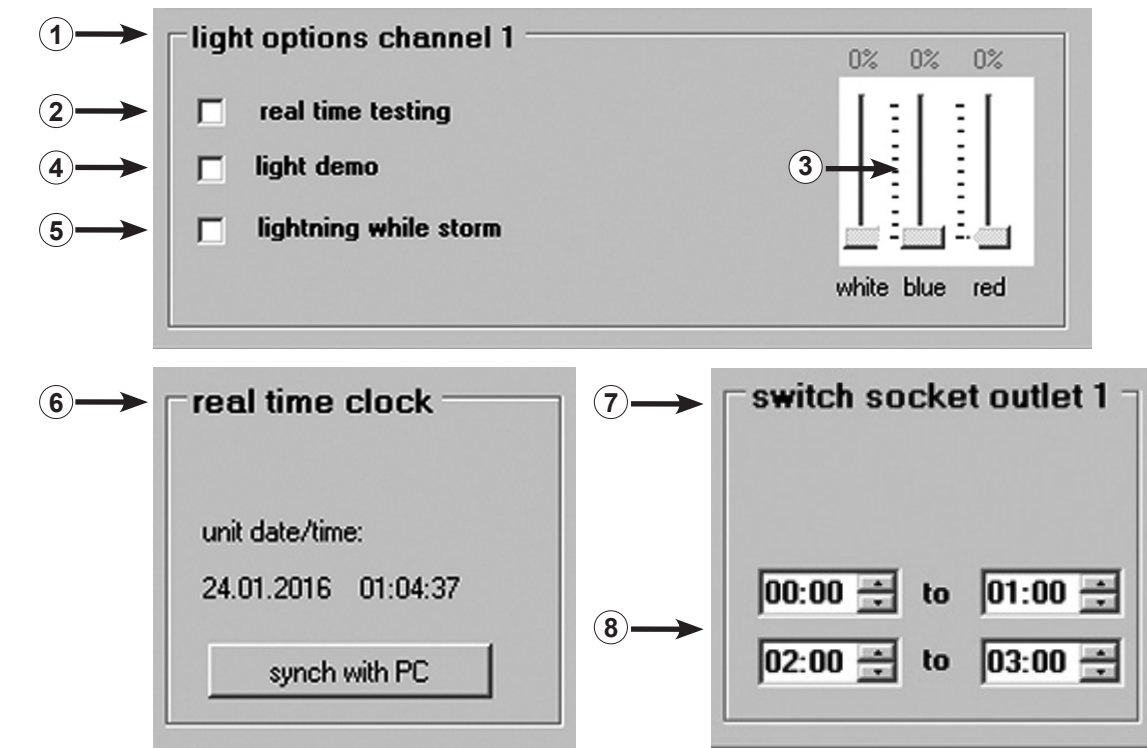

#### **"light options channel 1" (oder 2, 3, 4) – Lichtoptionen**

Im Feld "light options" (1) können folgende Optionen für jeden Lichtkanal angeklickt werden:

Das Anklicken von "real time testing" (2) - LED-Test - jede Farbe der TUNZE® LED kann separat getestet werden. Die Funktion aktiviert automatisch die Cursor weiß, blau und rot (3), die sich daraufhin einstellen lassen. Die Funktion benötigt keine Bestätigung durch "send to unit".

Das Anklicken von "light demo" (4) – Demonstration der TUNZE® LED – ist eine Funktion, die besonders für den Verkauf von TUNZE ® LEDs in Läden gedacht ist. Die Leuchte wird permanent je nach Einstellung des Cursors zwischen 0% und der eingestellten Lichtintensität (3) rauf- und runtergedimmt.

Das Anklicken von "lighting while storm" (5) - Blitzsimulation während Sturm für die Desedimentierung - ist eine Option, die mit dem Pumpenprogramm zusammen abläuft. Es werden nur eine blaue und eine weiße LED verwendet.

### **"real time clock" – richtige Uhrzeit im Multicontroller**

Im Feld "real time clock" (6) wird die Echtuhrzeit im Computer mit dem Multicontroller synchronisiert. Die Echtuhrzeit im Computer ist jetzt in diesem Feld angezeigt.

### **"switched socket outlet 1" (oder 2, 3, 4) – Schaltung von Aquarienleuchten mit Schaltsteckdose**

Um übliche Aquarienbeleuchtungen ein- und auszuschalten kann eine separate TUNZE ® Schaltsteckdose 7097.120 an einem gewünschten Kanal angeschlossen werden.

Der Multicontroller 7097 erkennt automatisch, ob eine Turbelle ® Pumpe, TUNZE ® LED oder Schaltsteckdose 7097.120 angeschlossen ist, d.h. der angeschlossene Kanal wird automatisch auf "Pump control" oder "Light control" zugeordnet. An einem Kanal könnte z.B. mit dem Y-Adapter Kabel 7090.300 eine Pumpe und eine Schaltsteckdose angeschlossen werden.

**58 59** Im Feld "switched socket outlet 1" (oder 2, 3, 4) (7) können Lichtzeiten durch Anklicken von Stunden und Minuten (8) eingegeben werden. Falls es keine Unterbrechung der Lichtzeit gibt, sollte der untere Rahmen die selben Zeiten enthalten, z.B. .00:00 to 00:00".

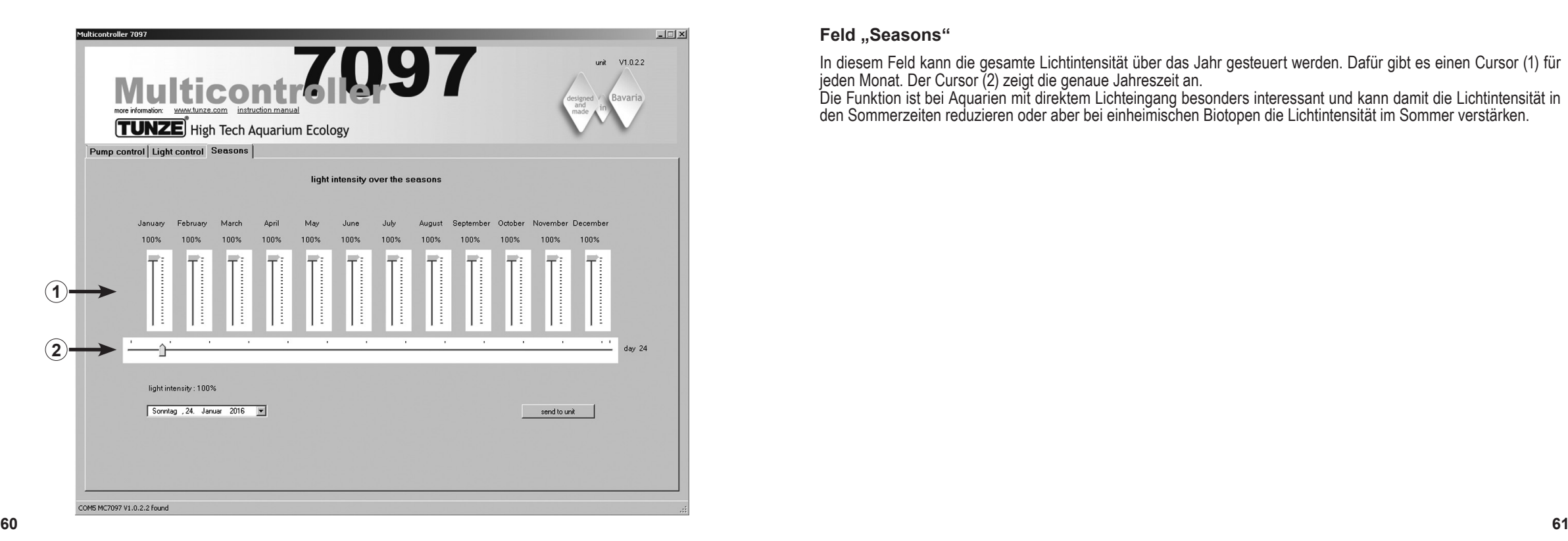

#### **Feld ..Seasons"**

In diesem Feld kann die gesamte Lichtintensität über das Jahr gesteuert werden. Dafür gibt es einen Cursor (1) für jeden Monat. Der Cursor (2) zeigt die genaue Jahreszeit an.

Die Funktion ist bei Aquarien mit direktem Lichteingang besonders interessant und kann damit die Lichtintensität in den Sommerzeiten reduzieren oder aber bei einheimischen Biotopen die Lichtintensität im Sommer verstärken.

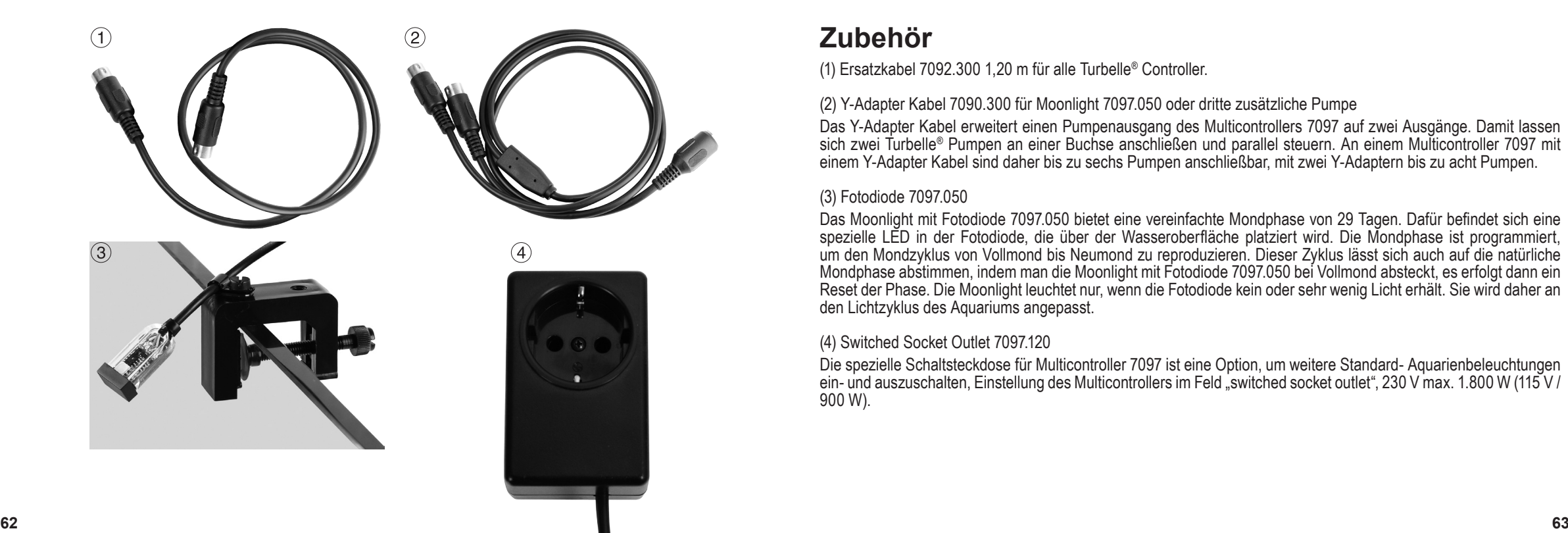

# **Zubehör**

### (1) Ersatzkabel 7092.300 1,20 m für alle Turbelle ® Controller.

### (2) Y-Adapter Kabel 7090.300 für Moonlight 7097.050 oder dritte zusätzliche Pumpe

Das Y-Adapter Kabel erweitert einen Pumpenausgang des Multicontrollers 7097 auf zwei Ausgänge. Damit lassen sich zwei Turbelle ® Pumpen an einer Buchse anschließen und parallel steuern. An einem Multicontroller 7097 mit einem Y-Adapter Kabel sind daher bis zu sechs Pumpen anschließbar, mit zwei Y-Adaptern bis zu acht Pumpen.

# (3) Fotodiode 7097.050

Das Moonlight mit Fotodiode 7097.050 bietet eine vereinfachte Mondphase von 29 Tagen. Dafür befindet sich eine spezielle LED in der Fotodiode, die über der Wasseroberfläche platziert wird. Die Mondphase ist programmiert, um den Mondzyklus von Vollmond bis Neumond zu reproduzieren. Dieser Zyklus lässt sich auch auf die natürliche Mondphase abstimmen, indem man die Moonlight mit Fotodiode 7097.050 bei Vollmond absteckt, es erfolgt dann ein Reset der Phase. Die Moonlight leuchtet nur, wenn die Fotodiode kein oder sehr wenig Licht erhält. Sie wird daher an den Lichtzyklus des Aquariums angepasst.

### (4) Switched Socket Outlet 7097.120

Die spezielle Schaltsteckdose für Multicontroller 7097 ist eine Option, um weitere Standard- Aquarienbeleuchtungen ein- und auszuschalten, Einstellung des Multicontrollers im Feld "switched socket outlet", 230 V max. 1.800 W (115 V / 900 W).

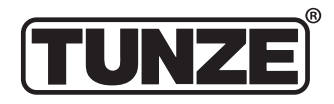

**TUNZE ® Aquarientechnik GmbH Seeshaupter Straße 68 82377 Penzberg Germany**

**Tel: +49 8856 2022 Fax: +49 8856 2021**

**www.tunze.com** 

**Email: info@tunze.com**

# **Garantie**

Für das von TUNZE ® Aquarientechnik GmbH hergestellte Gerät wird für einen Zeitraum von vierundzwanzig (24) Monaten ab dem Kaufdatum eine begrenzte Garantie gewährt, die sich auf Material- und Fabrikationsmängel erstreckt. Im Rahmen der entsprechenden Gesetze beschränken sich Ihre Rechtsmittel bei Verletzung der Gewährleistungspflicht auf die Rückgabe des von TUNZE ® Aquarientechnik GmbH hergestellten Gerätes zur Reparatur oder zum Ersatz, was im Ermessen des Herstellers liegt. Im Rahmen der entsprechenden Gesetze sind dies die einzigen Rechtsmittel. Folgeschäden und sonstige Schäden sind ausdrücklich davon ausgeschlossen. Defekte Geräte müssen in der Originalverpackung zusammen mit dem Kassenzettel in einer freigemachten Sendung an den Händler oder den Hersteller gesandt werden. Unfreie Sendungen werden vom Hersteller nicht angenommen.

Garantieausschluss besteht auch für Schäden durch unsachgemäße Behandlung (z.B. Wasserschäden), technische Änderungen durch den Käufer, oder durch Anschluss an nicht empfohlene Geräte. Technische Änderungen, insbesondere solche, die der

Sicherheit und dem technischen Fortschritt dienen, behält sich der Hersteller vor.

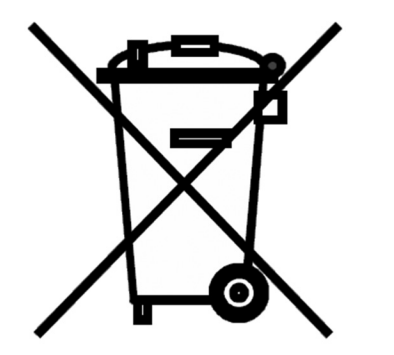

# **Entsorgung**

(nach RL2002/96/EG)

Gerät und Batterie darf nicht dem normalen Hausmüll beigefügt werden, sondern muss fachgerecht entsorgt werden.

Wichtig für Europa: Gerät und Batterie über Ihre kommunale Entsorgungsstelle entsorgen.

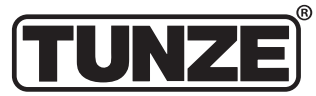

**TUNZE ® Aquarientechnik GmbH Seeshaupter Straße 68 82377 Penzberg Germany**

**Tel: +49 8856 2022 Fax: +49 8856 2021**

**www.tunze.com** 

**Email: info@tunze.com**

**Content GERMAN Page 2 - 65**

**Content ENGLISH Page 66 - 129**

**Content FRENCH Page 130 - 193**

# **Table of Contents**

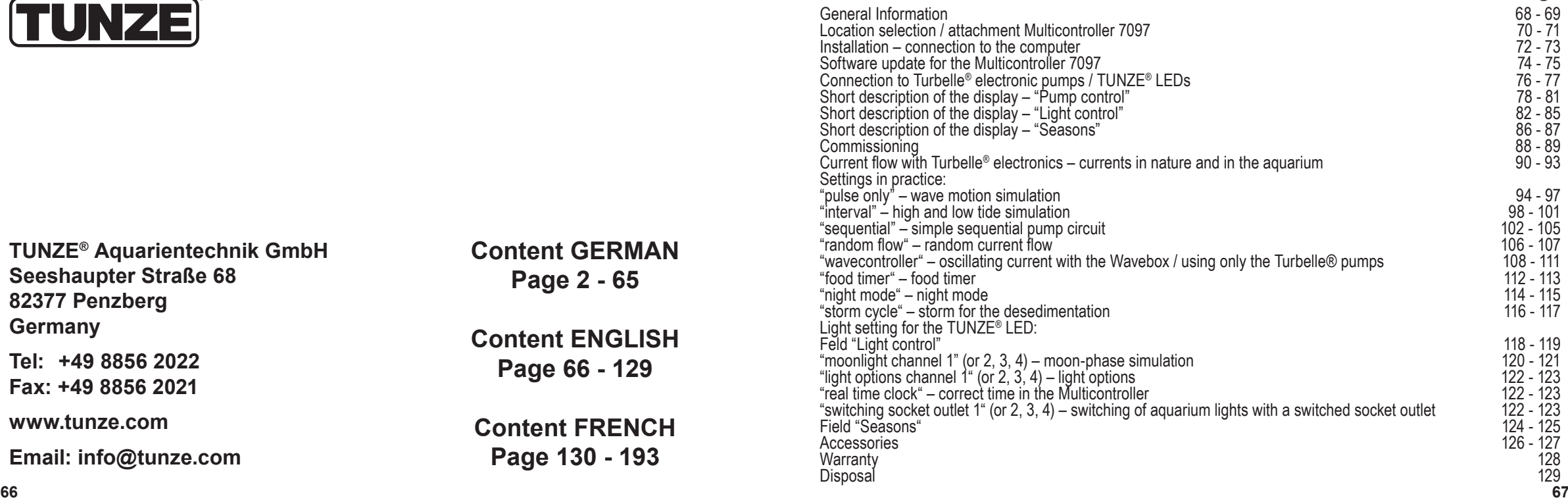

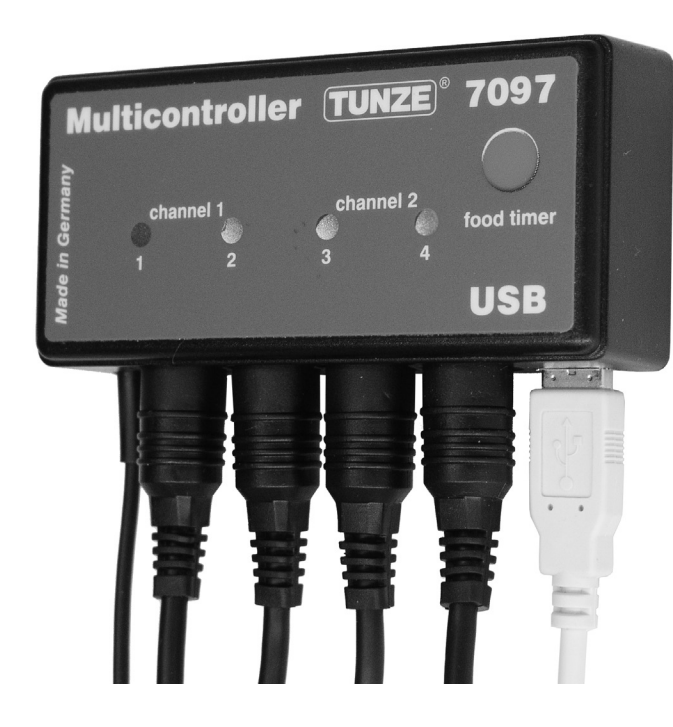

# **General Information**

The TUNZE® Multicontroller 7097 is a control device for all Turbelle® pumps fitted with an electronic motor and the TUNZE® LED, which can be adjusted and programmed by computer via USB cable. It contains a microprocessor with memory and an internal real-time clock. Together with Turbelle® pumps, the Multicontroller 7097 is able to simulate any kind of oceanic current situation within the aquarium, including wave motion simulations, high and low tide simulation, oscillation current, night mode, storm and desedimentation, seasonal adaptations, etc.

In addition, the TUNZE® LED can be connected for a separate adjustment of the color channels, to simulate sunrise and sunset, seasonal adaptations, moonlight, etc. Optionally, a separate TUNZE® switching socket can be connected to switch additional aquarium lighting on and off.

Scope of delivery: Multicontroller, 5 m (196 2/3") USB cable, 4 connection cables. Suitable for Windows 7 to Windows 10.

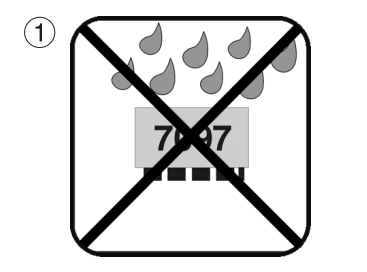

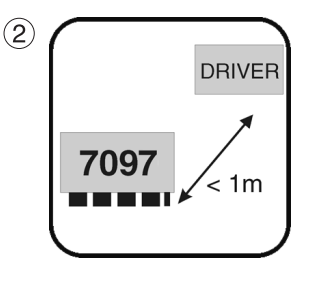

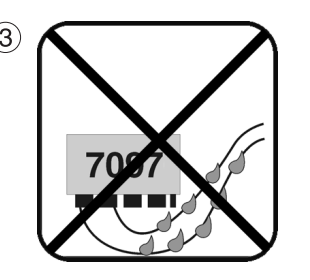

# **Selecting the position**

(1) The suitable wall has to be dry and protected against splashing water and humidity. By no means attach above the aquarium!

(2) Observe the cable length of the units, control lamps should be visible; the foodtimer should be easily accessible! (3) Place the cable connections in such a way that water cannot run down the cables and enter the Multicontroller.

# **Attachment of the Multicontroller 7097 with hook-and-loop strips for smooth plastic surfaces**

Adhere the strip on to the housing (4); for this purpose remove the protective foil and press on.

Prior to adhering the strip, please make sure that the surface is clean, free from grease and smooth. Subsequently, remove the second protective foil and then position and adhere the Multicontroller at the requested position.

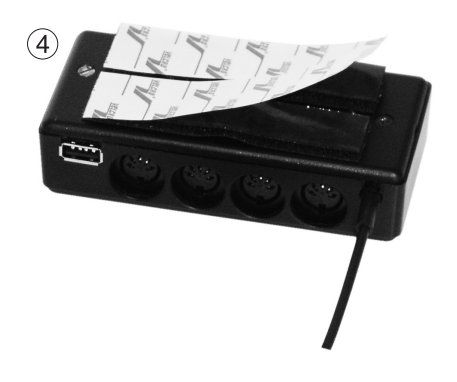
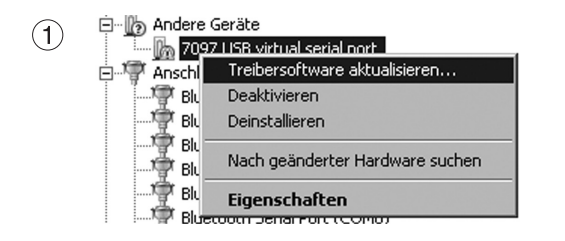

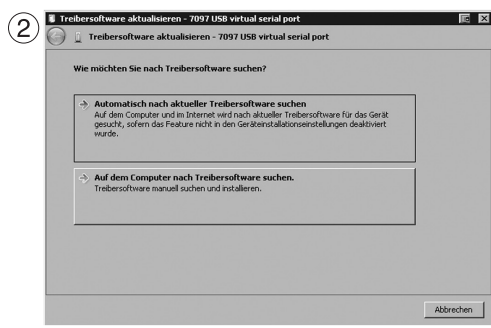

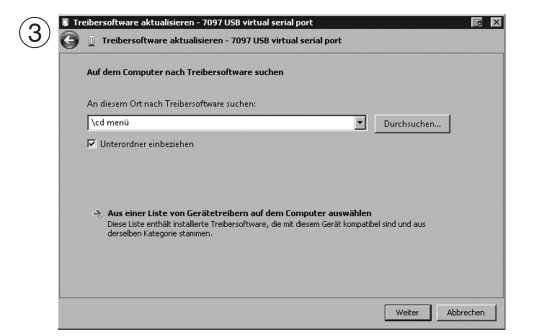

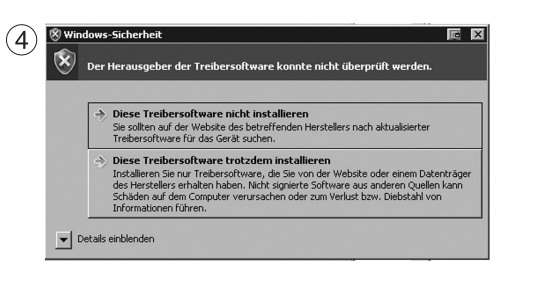

# **Installation – connection to computer**

Also refer to the quick start guide "Installation".

Download the ZIP file under "www.tunze.com - download - software - Multicontroller 7097" and store it in a folder on your computer.

Open the ZIP file, and unzip it into a separate folder.

Connect the Multicontroller 7097 to the computer with the USB cable (an extension should only be performed with a USB repeater/amplifier), and the automatic search for a driver will start, but no driver will be found!

In the Device Manager (click on "Control Panel", then "Device Manager") a yellow exclamation point (1) will appear to<br>indicate that the driver is not installed!

(2) With the mouse, right click on "7097 USB virtual serial port" and update driver software. Use the search your computer for "Driver software" option.

(3) Confirm the unzipped folder as source for the driver installation, and confirm with next.

(4) The warning must be ignored by clicking on "Install this driver software anyway".

This set up is only required for the initial use of the product.

Then, click on the folder "cd menu" in the folder that was unzipped in the first step, then on the folder "autorun", and there on "autorun.exe".

The TUNZE ® logo will appear.

Click on "install software" and follow the subsequent installation routine. The Multicontroller is now ready for use.

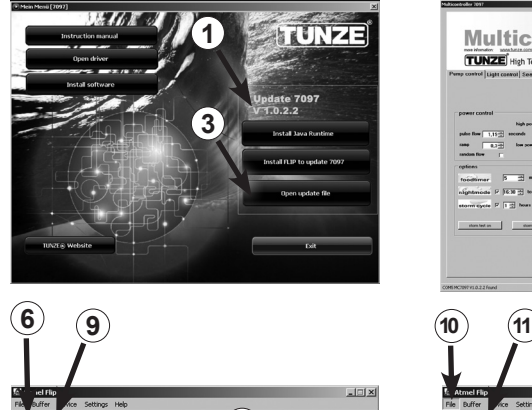

**7**

**8**

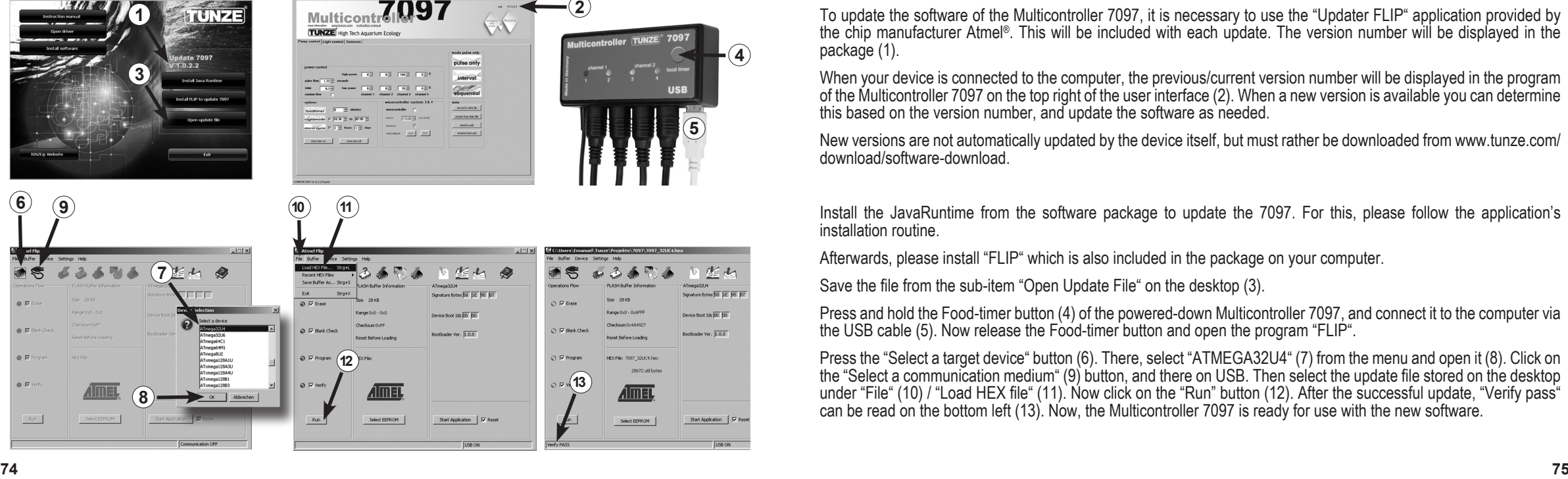

# **Software update for Multicontroller 7097**

To update the software of the Multicontroller 7097, it is necessary to use the "Updater FLIP" application provided by the chip manufacturer Atmel ®. This will be included with each update. The version number will be displayed in the package (1).

When your device is connected to the computer, the previous/current version number will be displayed in the program of the Multicontroller 7097 on the top right of the user interface (2). When a new version is available you can determine this based on the version number, and update the software as needed.

New versions are not automatically updated by the device itself, but must rather be downloaded from www.tunze.com/ download/software-download.

Install the JavaRuntime from the software package to update the 7097. For this, please follow the application's installation routine.

Afterwards, please install "FLIP" which is also included in the package on your computer.

Save the file from the sub-item "Open Update File" on the desktop (3).

Press and hold the Food-timer button (4) of the powered-down Multicontroller 7097, and connect it to the computer via the USB cable (5). Now release the Food-timer button and open the program "FLIP".

Press the "Select a target device" button (6). There, select "ATMEGA32U4" (7) from the menu and open it (8). Click on the "Select a communication medium" (9) button, and there on USB. Then select the update file stored on the desktop under "File" (10) / "Load HEX file" (11). Now click on the "Run" button (12). After the successful update, "Verify pass" can be read on the bottom left (13). Now, the Multicontroller 7097 is ready for use with the new software.

 $\triangle$  E Nekol  $\bullet$   $\nabla$  Promp **AF** 

Run

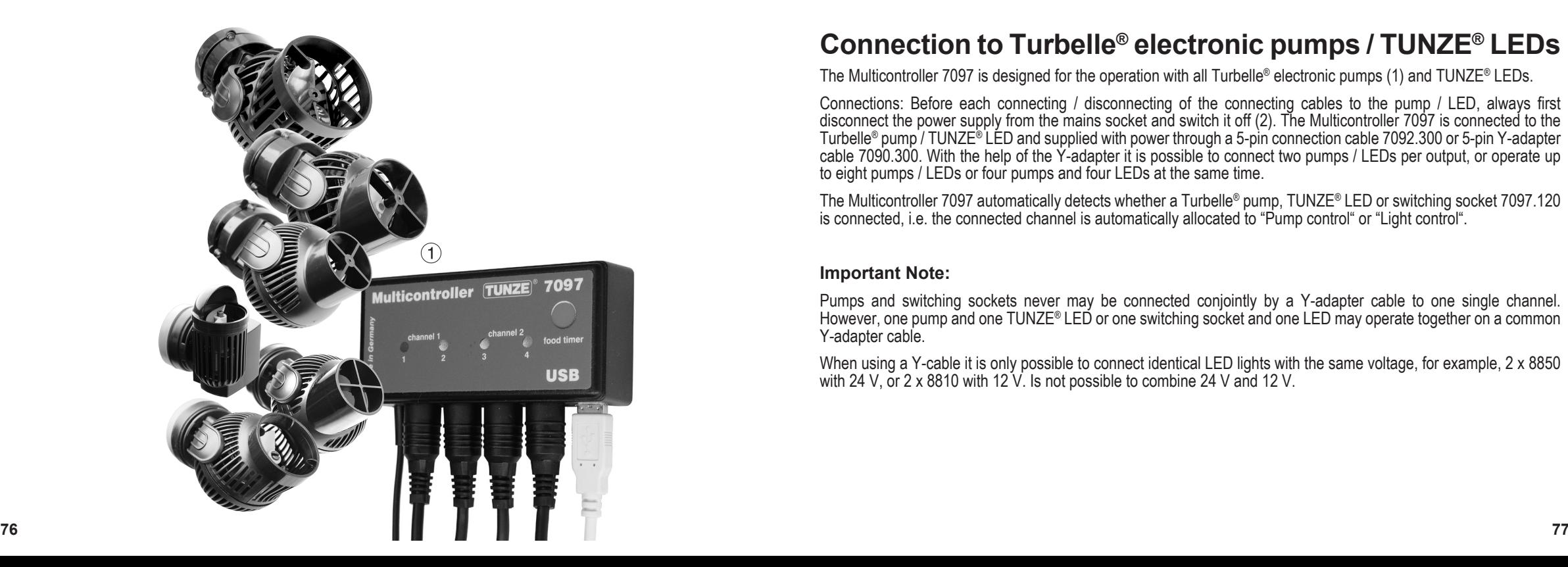

# **Connection to Turbelle ® electronic pumps / TUNZE ® LEDs**

The Multicontroller 7097 is designed for the operation with all Turbelle ® electronic pumps (1) and TUNZE ® LEDs.

Connections: Before each connecting / disconnecting of the connecting cables to the pump / LED, always first disconnect the power supply from the mains socket and switch it off (2). The Multicontroller 7097 is connected to the Turbelle® pump / TUNZE® LED and supplied with power through a 5-pin connection cable 7092.300 or 5-pin Y-adapter cable 7090.300. With the help of the Y-adapter it is possible to connect two pumps / LEDs per output, or operate up to eight pumps / LEDs or four pumps and four LEDs at the same time.

The Multicontroller 7097 automatically detects whether a Turbelle ® pump, TUNZE ® LED or switching socket 7097.120 is connected, i.e. the connected channel is automatically allocated to "Pump control" or "Light control".

### **Important Note:**

Pumps and switching sockets never may be connected conjointly by a Y-adapter cable to one single channel. However, one pump and one TUNZE® LED or one switching socket and one LED may operate together on a common Y-adapter cable.

When using a Y-cable it is only possible to connect identical LED lights with the same voltage, for example, 2 x 8850 with 24 V, or 2 x 8810 with 12 V. Is not possible to combine 24 V and 12 V.

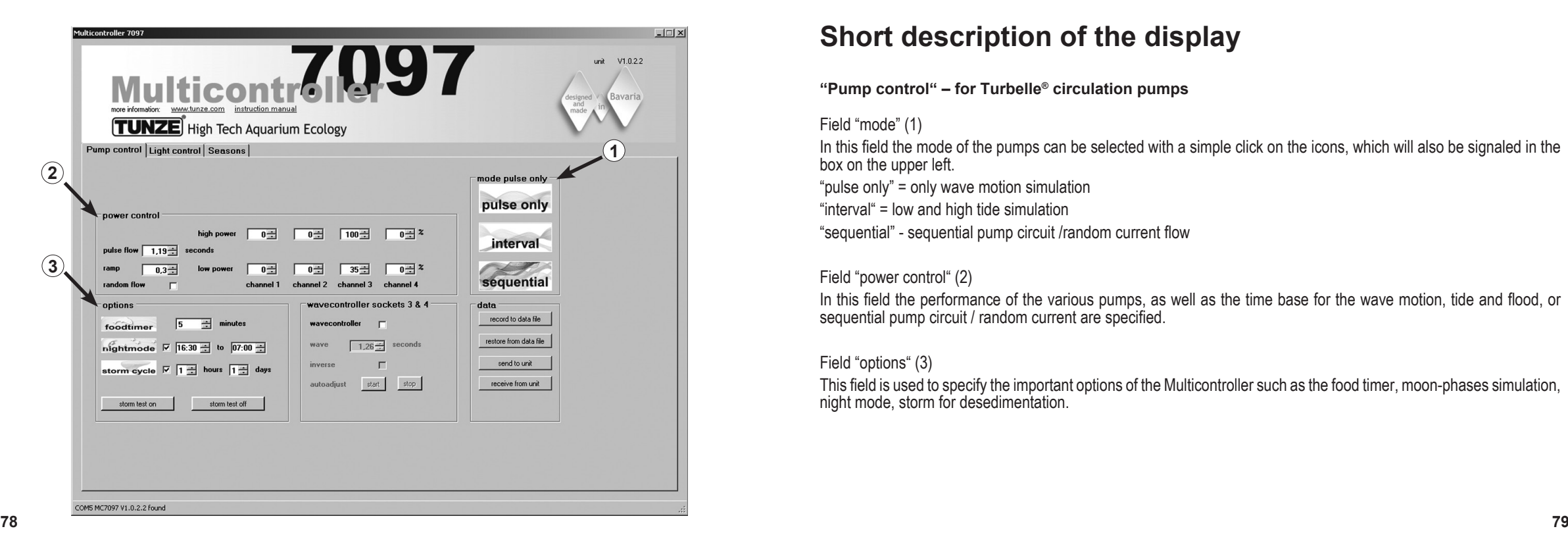

# **Short description of the display**

### **"Pump control" – for Turbelle ® circulation pumps**

### Field "mode" (1)

In this field the mode of the pumps can be selected with a simple click on the icons, which will also be signaled in the box on the upper left.

"pulse only" = only wave motion simulation "interval" = low and high tide simulation "sequential" - sequential pump circuit /random current flow

## Field "power control" (2)

In this field the performance of the various pumps, as well as the time base for the wave motion, tide and flood, or sequential pump circuit / random current are specified.

### Field "options" (3)

This field is used to specify the important options of the Multicontroller such as the food timer, moon-phases simulation, night mode, storm for desedimentation.

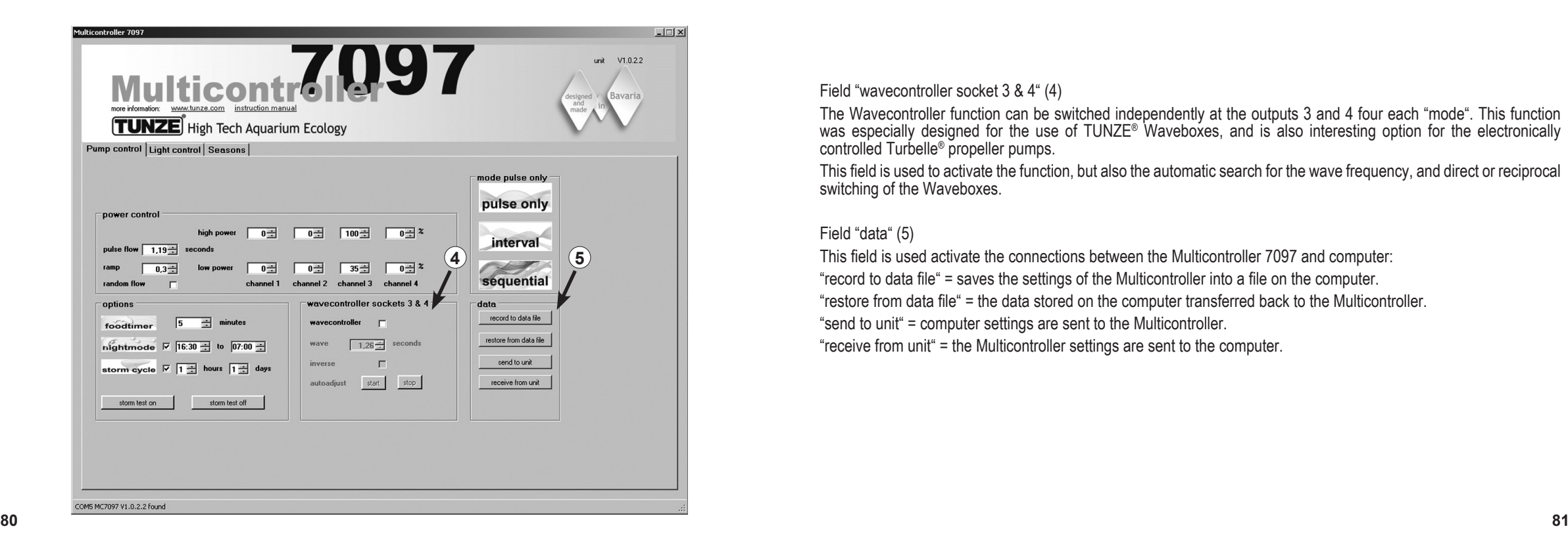

### Field "wavecontroller socket 3 & 4" (4)

The Wavecontroller function can be switched independently at the outputs 3 and 4 four each "mode". This function was especially designed for the use of TUNZE® Waveboxes, and is also interesting option for the electronically controlled Turbelle® propeller pumps.

This field is used to activate the function, but also the automatic search for the wave frequency, and direct or reciprocal switching of the Waveboxes.

### Field "data" (5)

This field is used activate the connections between the Multicontroller 7097 and computer: "record to data file" = saves the settings of the Multicontroller into a file on the computer. "restore from data file" = the data stored on the computer transferred back to the Multicontroller. "send to unit" = computer settings are sent to the Multicontroller. "receive from unit" = the Multicontroller settings are sent to the computer.

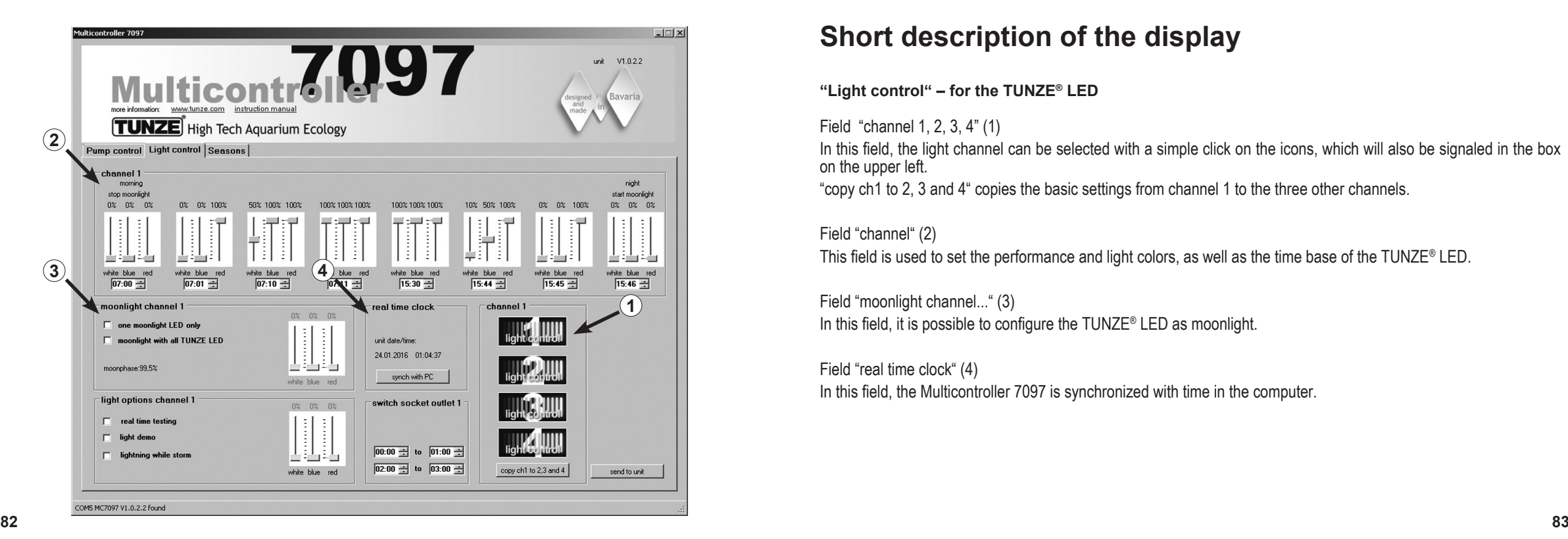

# **Short description of the display**

### **"Light control" – for the TUNZE® LED**

### Field "channel 1, 2, 3, 4" (1)

In this field, the light channel can be selected with a simple click on the icons, which will also be signaled in the box on the upper left.

"copy ch1 to 2, 3 and 4" copies the basic settings from channel 1 to the three other channels.

Field "channel" (2)

This field is used to set the performance and light colors, as well as the time base of the TUNZE® LED.

Field "moonlight channel..." (3) In this field, it is possible to configure the  $\text{TUNZE}^{\otimes}$  LED as moonlight.

Field "real time clock" (4) In this field, the Multicontroller 7097 is synchronized with time in the computer.

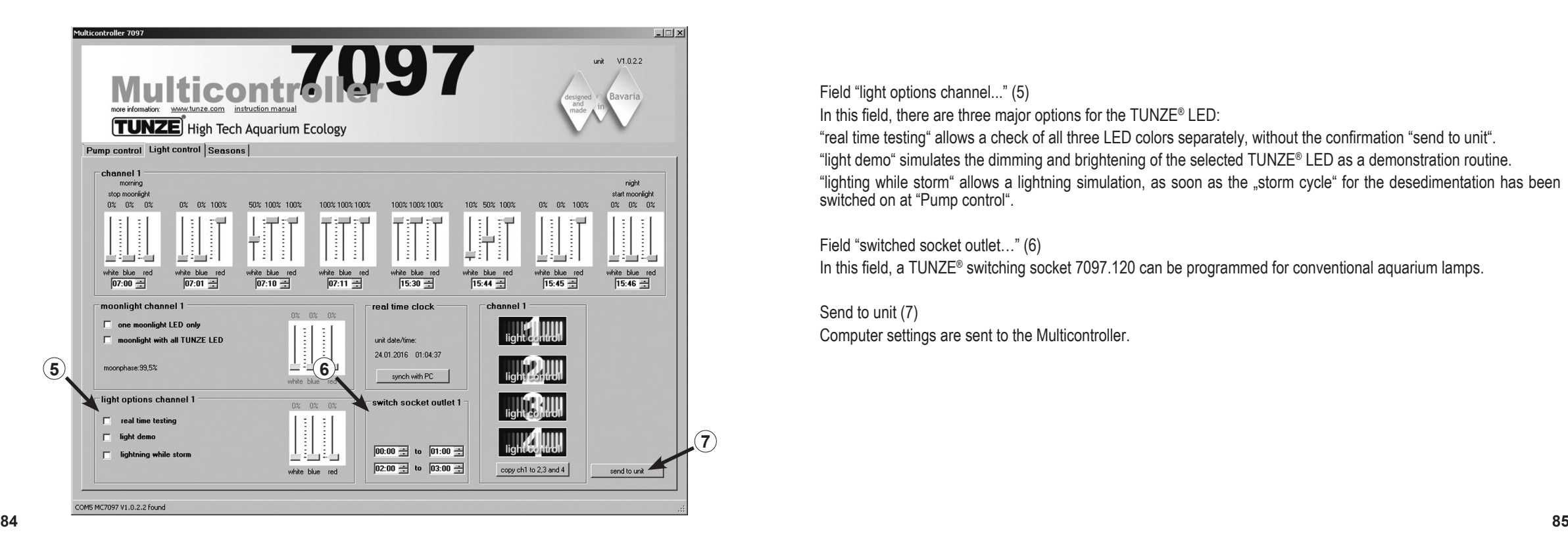

### Field "light options channel..." (5)

In this field, there are three major options for the TUNZE<sup>®</sup> LED:

"real time testing" allows a check of all three LED colors separately, without the confirmation "send to unit". "light demo" simulates the dimming and brightening of the selected TUNZE® LED as a demonstration routine. "lighting while storm" allows a lightning simulation, as soon as the "storm cycle" for the desedimentation has been switched on at "Pump control".

Field "switched socket outlet…" (6)

In this field, a TUNZE<sup>®</sup> switching socket 7097.120 can be programmed for conventional aquarium lamps.

Send to unit (7) Computer settings are sent to the Multicontroller.

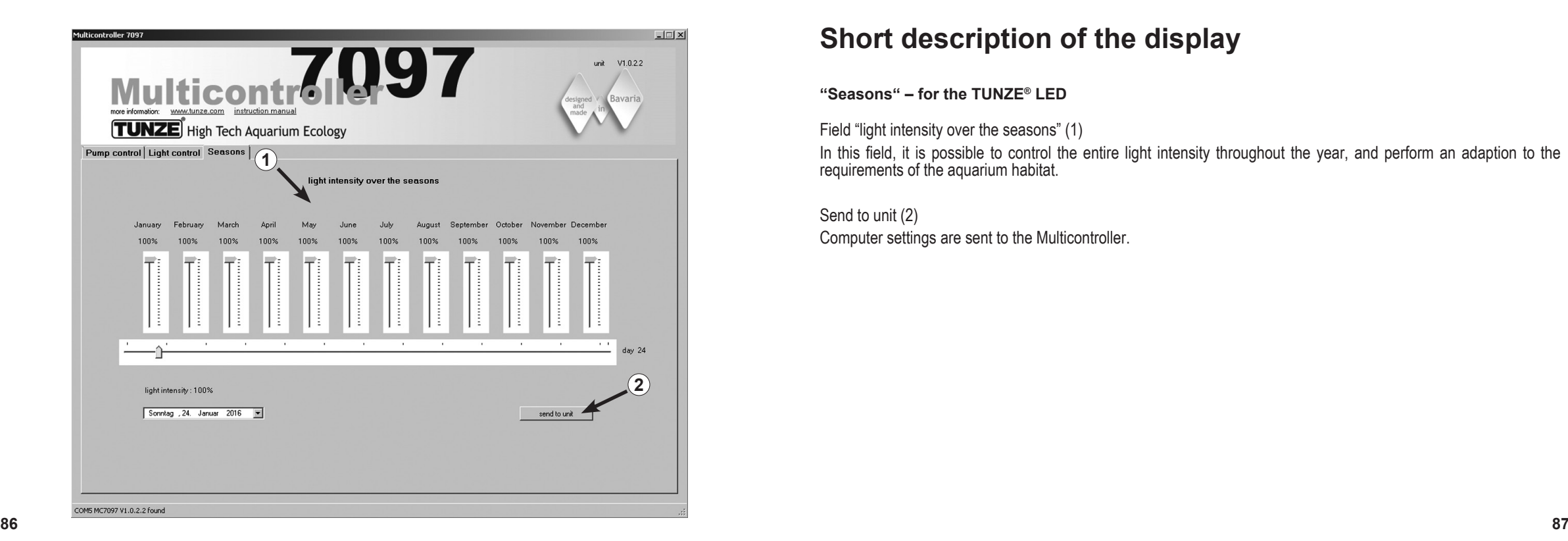

# **Short description of the display**

### **"Seasons" – for the TUNZE® LED**

Field "light intensity over the seasons" (1)

In this field, it is possible to control the entire light intensity throughout the year, and perform an adaption to the requirements of the aquarium habitat.

Send to unit (2) Computer settings are sent to the Multicontroller.

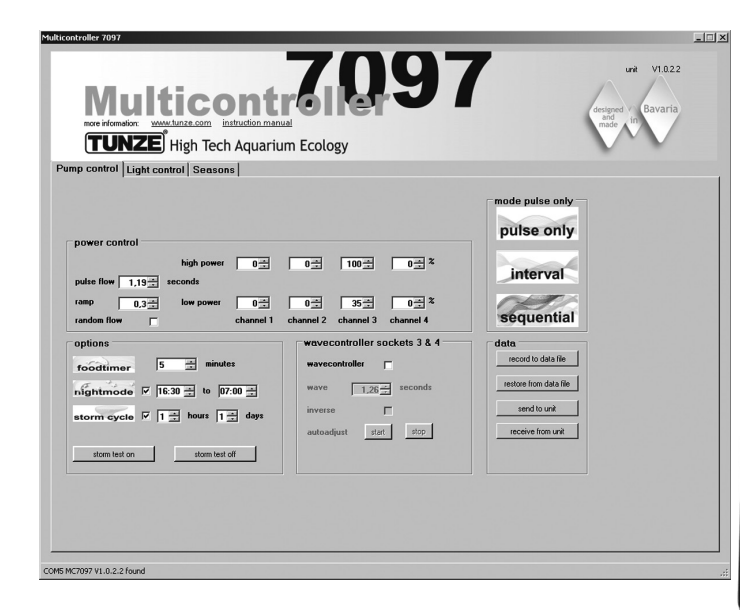

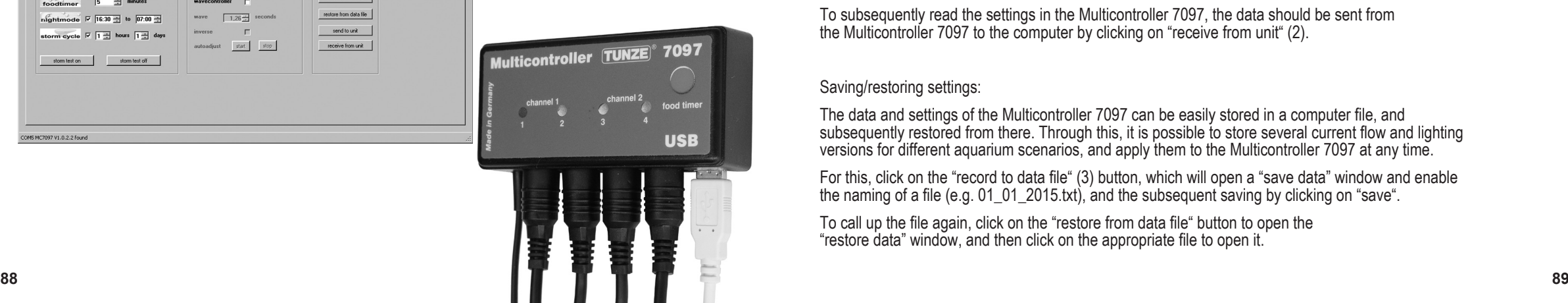

# **Commissioning**

Before first use, please check the proper attachment of the pumps / Wavebox in the aquarium!

Position the pumps in the aquarium in such a manner, that the settings do not cause any water damages on the Multicontroller due to strong current!

Connect the Turbelle<sup>®</sup> pumps / TUNZE<sup>®</sup> LED to the Multicontroller 7097 with the connection cable (see connection to Turbelle ® electronic pumps / TUNZE ® LED).

Connect the Multicontroller 7097 two the computer with a USB cable (see installation – connection to the computer).

During the initial use, all flow and light parameters can be freely set via the computer display, but will only be active in the Multicontroller 7097 after clicking on "send to unit" (1).

To subsequently read the settings in the Multicontroller 7097, the data should be sent from the Multicontroller 7097 to the computer by clicking on "receive from unit" (2).

## Saving/restoring settings:

The data and settings of the Multicontroller 7097 can be easily stored in a computer file, and subsequently restored from there. Through this, it is possible to store several current flow and lighting versions for different aquarium scenarios, and apply them to the Multicontroller 7097 at any time.

For this, click on the "record to data file" (3) button, which will open a "save data" window and enable the naming of a file (e.g. 01\_01\_2015.txt), and the subsequent saving by clicking on "save".

To call up the file again, click on the "restore from data file" button to open the "restore data" window, and then click on the appropriate file to open it.

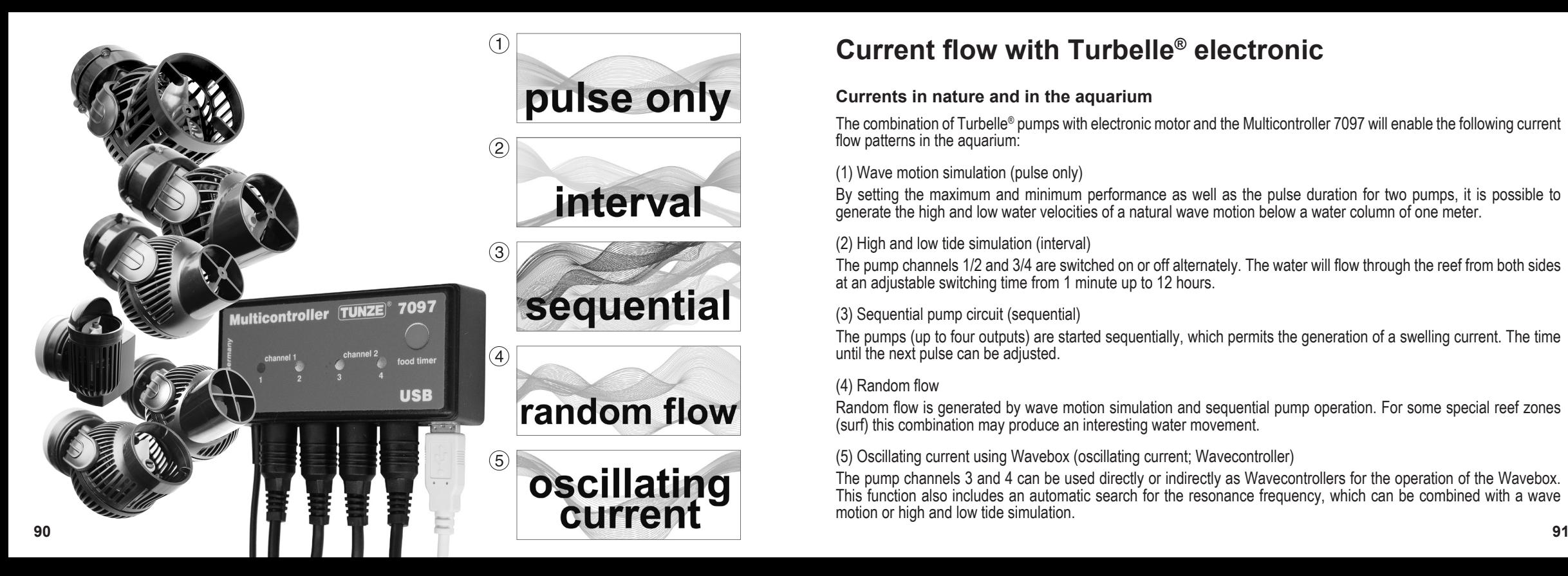

# **Current flow with Turbelle ® electronic**

### **Currents in nature and in the aquarium**

The combination of Turbelle® pumps with electronic motor and the Multicontroller 7097 will enable the following current flow patterns in the aquarium:

## (1) Wave motion simulation (pulse only)

By setting the maximum and minimum performance as well as the pulse duration for two pumps, it is possible to generate the high and low water velocities of a natural wave motion below a water column of one meter.

## (2) High and low tide simulation (interval)

The pump channels 1/2 and 3/4 are switched on or off alternately. The water will flow through the reef from both sides at an adjustable switching time from 1 minute up to 12 hours.

## (3) Sequential pump circuit (sequential)

The pumps (up to four outputs) are started sequentially, which permits the generation of a swelling current. The time until the next pulse can be adjusted.

## (4) Random flow

Random flow is generated by wave motion simulation and sequential pump operation. For some special reef zones (surf) this combination may produce an interesting water movement.

## (5) Oscillating current using Wavebox (oscillating current; Wavecontroller)

The pump channels 3 and 4 can be used directly or indirectly as Wavecontrollers for the operation of the Wavebox. This function also includes an automatic search for the resonance frequency, which can be combined with a wave motion or high and low tide simulation.

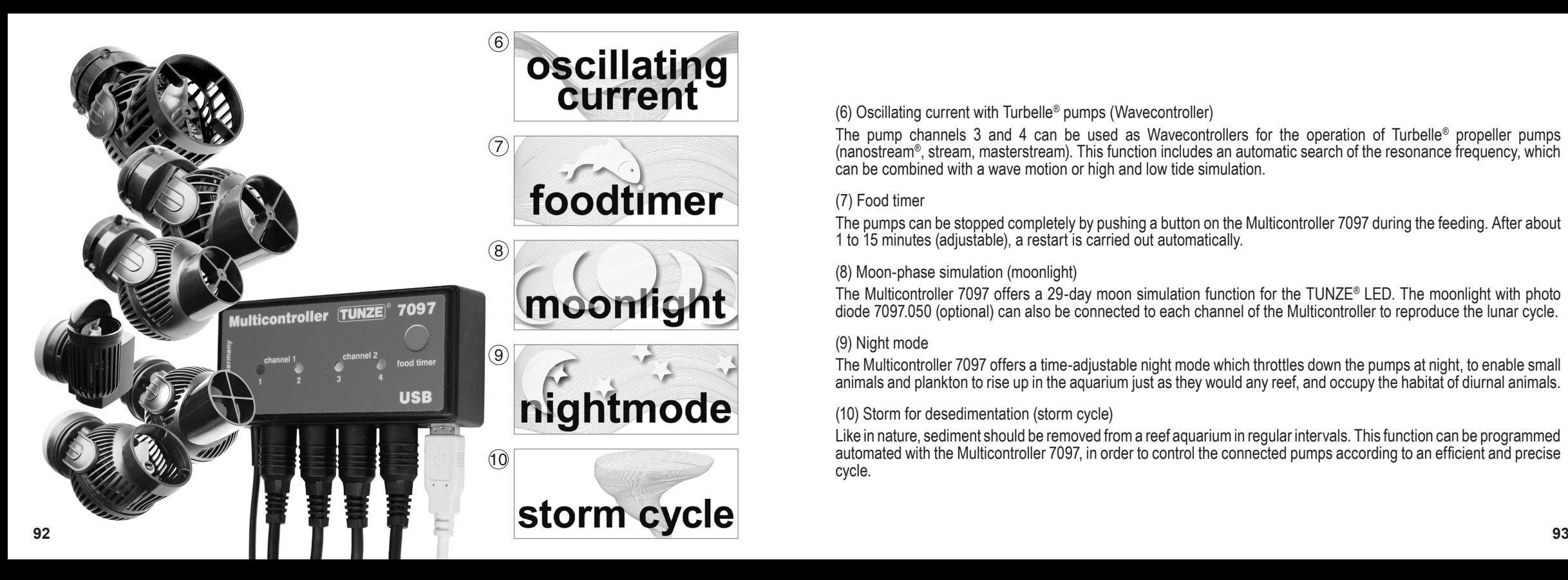

### (6) Oscillating current with Turbelle ® pumps (Wavecontroller)

The pump channels 3 and 4 can be used as Wavecontrollers for the operation of Turbelle ® propeller pumps (nanostream ®, stream, masterstream). This function includes an automatic search of the resonance frequency, which can be combined with a wave motion or high and low tide simulation.

## (7) Food timer

The pumps can be stopped completely by pushing a button on the Multicontroller 7097 during the feeding. After about 1 to 15 minutes (adjustable), a restart is carried out automatically.

## (8) Moon-phase simulation (moonlight)

The Multicontroller 7097 offers a 29-day moon simulation function for the TUNZE ® LED. The moonlight with photo diode 7097.050 (optional) can also be connected to each channel of the Multicontroller to reproduce the lunar cycle.

## (9) Night mode

The Multicontroller 7097 offers a time-adjustable night mode which throttles down the pumps at night, to enable small animals and plankton to rise up in the aquarium just as they would any reef, and occupy the habitat of diurnal animals.

## (10) Storm for desedimentation (storm cycle)

Like in nature, sediment should be removed from a reef aquarium in regular intervals. This function can be programmed automated with the Multicontroller 7097, in order to control the connected pumps according to an efficient and precise cycle.

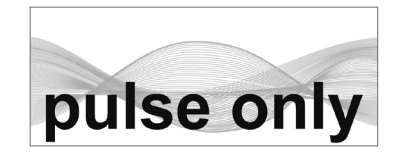

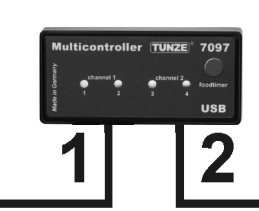

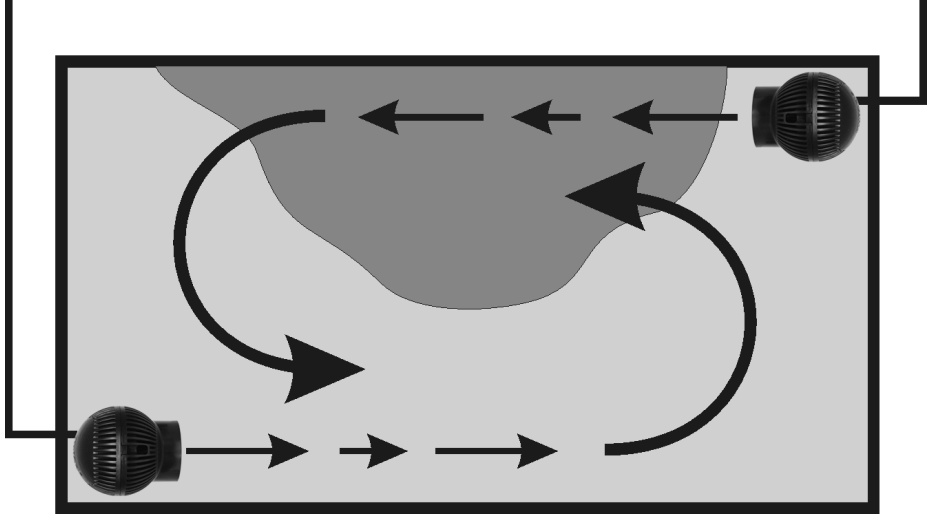

# **Settings in practice**

Before first use, please check the proper attachment of the pumps / Wavebox in the aquarium! Position the pumps in the aquarium in such a manner, that the settings do not cause any water damages on the

Multicontroller due to strong current!

Prior to the adjustment, we recommend a synchronization of the Multicontroller 7097 time with the computer. For this, click on the "light control" field, and in the field "real time clock" click on the "sync with PC" button. The real time in the computer is now displayed in this field.

## **"pulse only" – wave motion simulation**

The pulse operation generates biologically active current pulses (= waves) which simulate a natural wave motion. The greater the difference between the specified pump performances, the greater the wave character of the current flow will be.

## In the field of "mode", click on the "pulse only" button.

In the field "power control", the pump performance can be set to "low power" and "high power" by clicking on "channel" in the channels 1 to 4. The number zero "0" means pump not operating. The lowest possible setting is 20%, and the maximum adjustable setting is 100%.

The pulse frequency "pulse flow" can be set from 0.3 to 8.0 sec. This pulse frequency is very accurate, and can also function as a Wavebox controller (Wavecontroller).

Ramping function (swelling): the "ramp" setting can be used to program a soft start of the pumps (reduces the pumps sounds). The ramp time cannot be selected greater than the "pulse flow" time.

Surf current flow "random flow": a clicking will cancel the setting "pulse flow", and the pumps will function according to a random variable pulse operation between 0.5 and 3.5 seconds to reproduce a typical surf.

Up to four pumps can be connected directly. With two Y-adapter cables 7090.300 an extension up to eight pumps will be possible.

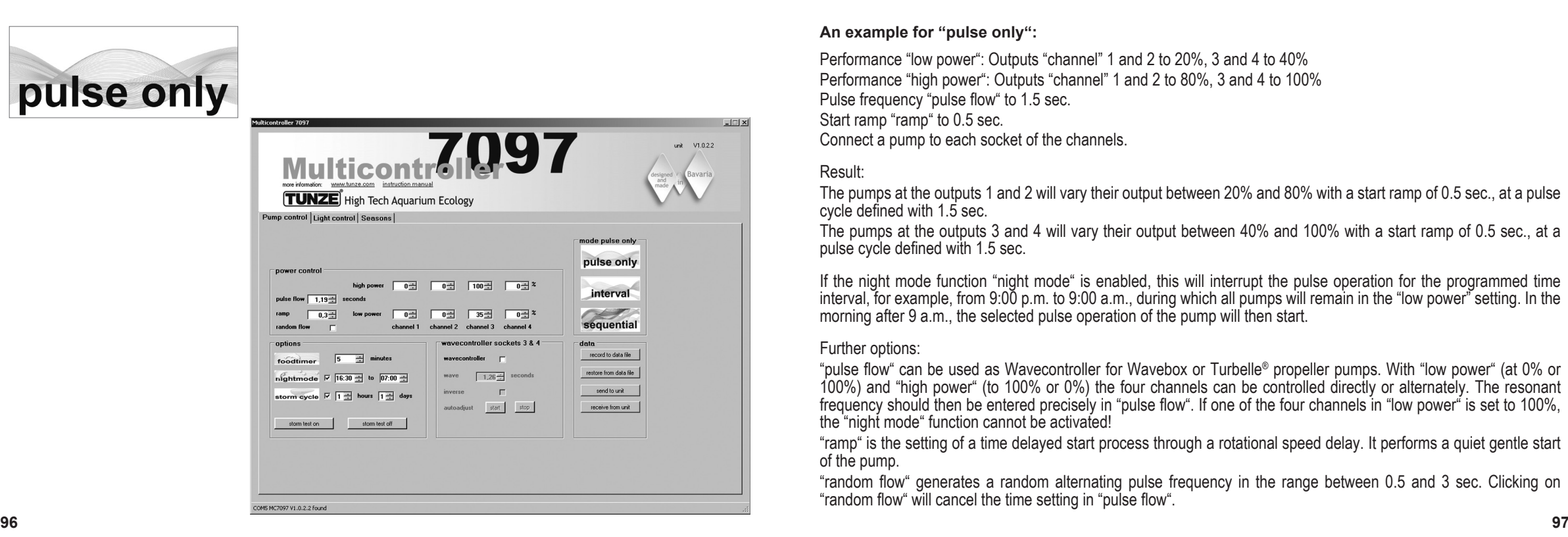

### **An example for "pulse only":**

Performance "low power": Outputs "channel" 1 and 2 to 20%, 3 and 4 to 40% Performance "high power": Outputs "channel" 1 and 2 to 80%, 3 and 4 to 100% Pulse frequency "pulse flow" to 1.5 sec. Start ramp "ramp" to 0.5 sec. Connect a pump to each socket of the channels.

### Result:

The pumps at the outputs 1 and 2 will vary their output between 20% and 80% with a start ramp of 0.5 sec., at a pulse cycle defined with 1.5 sec.

The pumps at the outputs 3 and 4 will vary their output between 40% and 100% with a start ramp of 0.5 sec., at a pulse cycle defined with 1.5 sec.

If the night mode function "night mode" is enabled, this will interrupt the pulse operation for the programmed time interval, for example, from 9:00 p.m. to 9:00 a.m., during which all pumps will remain in the "low power" setting. In the morning after 9 a.m., the selected pulse operation of the pump will then start.

### Further options:

"pulse flow" can be used as Wavecontroller for Wavebox or Turbelle ® propeller pumps. With "low power" (at 0% or 100%) and "high power" (to 100% or 0%) the four channels can be controlled directly or alternately. The resonant frequency should then be entered precisely in "pulse flow". If one of the four channels in "low power" is set to 100%, the "night mode" function cannot be activated!

"ramp" is the setting of a time delayed start process through a rotational speed delay. It performs a quiet gentle start of the pump.

"random flow" generates a random alternating pulse frequency in the range between 0.5 and 3 sec. Clicking on "random flow" will cancel the time setting in "pulse flow".

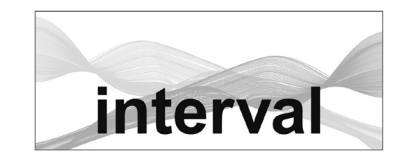

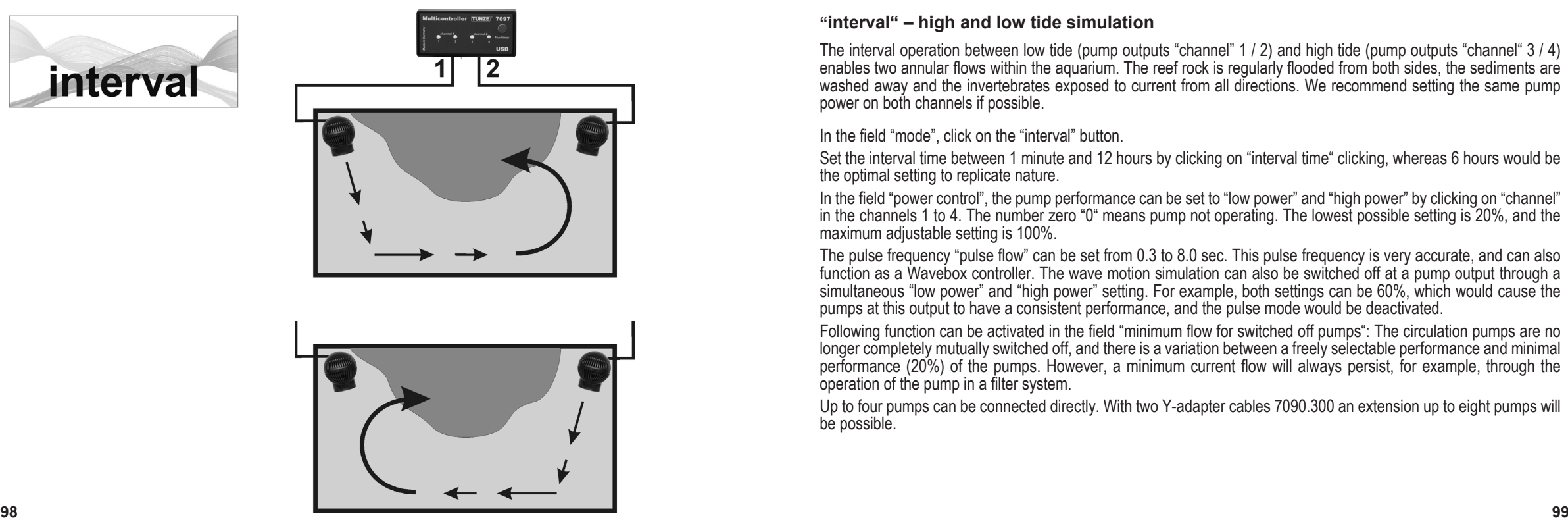

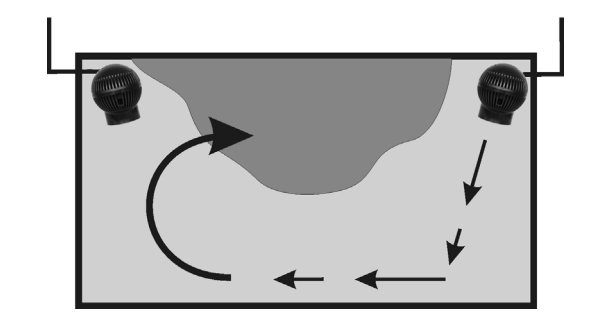

The interval operation between low tide (pump outputs "channel" 1 / 2) and high tide (pump outputs "channel" 3 / 4) enables two annular flows within the aquarium. The reef rock is regularly flooded from both sides, the sediments are washed away and the invertebrates exposed to current from all directions. We recommend setting the same pump power on both channels if possible.

### In the field "mode", click on the "interval" button.

Set the interval time between 1 minute and 12 hours by clicking on "interval time" clicking, whereas 6 hours would be the optimal setting to replicate nature.

In the field "power control", the pump performance can be set to "low power" and "high power" by clicking on "channel" in the channels 1 to 4. The number zero "0" means pump not operating. The lowest possible setting is 20%, and the maximum adjustable setting is 100%.

The pulse frequency "pulse flow" can be set from 0.3 to 8.0 sec. This pulse frequency is very accurate, and can also function as a Wavebox controller. The wave motion simulation can also be switched off at a pump output through a simultaneous "low power" and "high power" setting. For example, both settings can be 60%, which would cause the pumps at this output to have a consistent performance, and the pulse mode would be deactivated.

Following function can be activated in the field "minimum flow for switched off pumps": The circulation pumps are no longer completely mutually switched off, and there is a variation between a freely selectable performance and minimal performance (20%) of the pumps. However, a minimum current flow will always persist, for example, through the operation of the pump in a filter system.

Up to four pumps can be connected directly. With two Y-adapter cables 7090.300 an extension up to eight pumps will be possible.

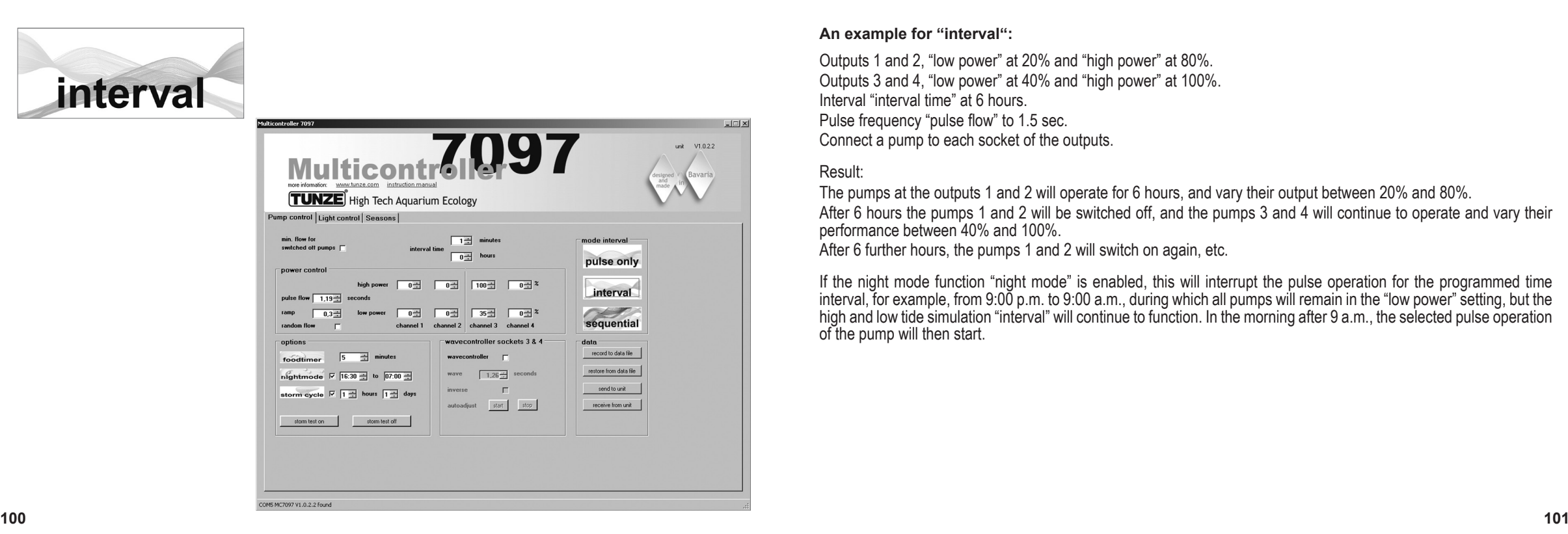

### **An example for "interval":**

Outputs 1 and 2, "low power" at 20% and "high power" at 80%. Outputs 3 and 4, "low power" at 40% and "high power" at 100%. Interval "interval time" at 6 hours. Pulse frequency "pulse flow" to 1.5 sec. Connect a pump to each socket of the outputs.

## Result:

The pumps at the outputs 1 and 2 will operate for 6 hours, and vary their output between 20% and 80%. After 6 hours the pumps 1 and 2 will be switched off, and the pumps 3 and 4 will continue to operate and vary their performance between 40% and 100%. After 6 further hours, the pumps 1 and 2 will switch on again, etc.

If the night mode function "night mode" is enabled, this will interrupt the pulse operation for the programmed time interval, for example, from 9:00 p.m. to 9:00 a.m., during which all pumps will remain in the "low power" setting, but the high and low tide simulation "interval" will continue to function. In the morning after 9 a.m., the selected pulse operation of the pump will then start.

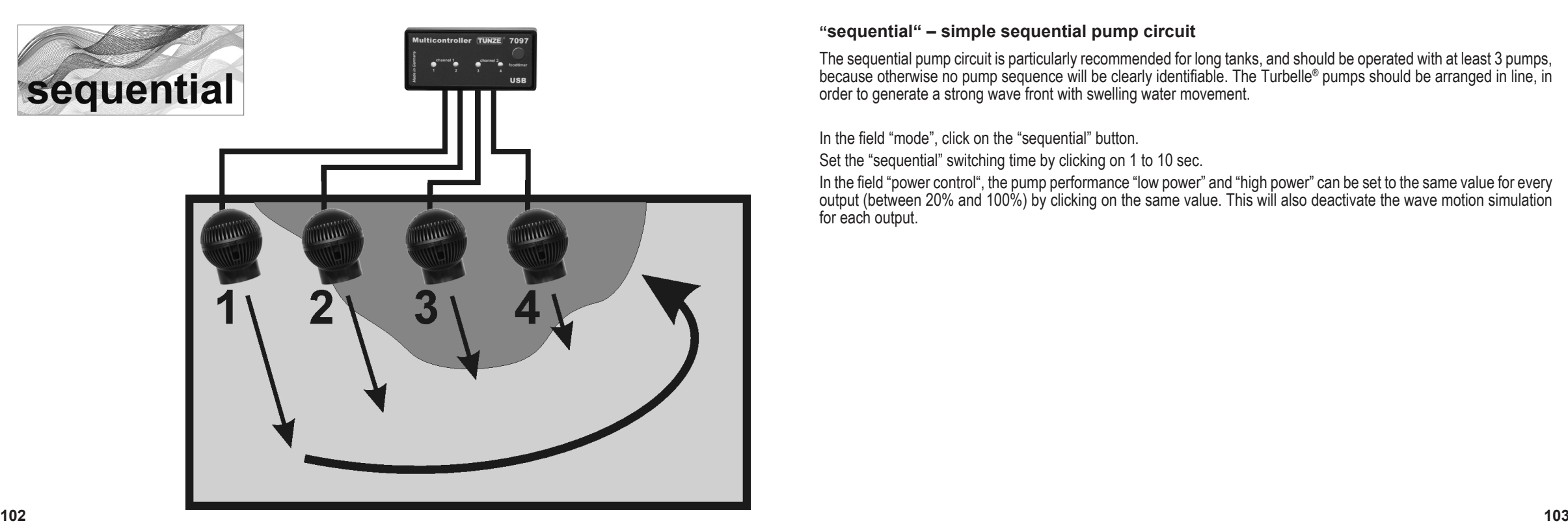

### **"sequential" – simple sequential pump circuit**

The sequential pump circuit is particularly recommended for long tanks, and should be operated with at least 3 pumps, because otherwise no pump sequence will be clearly identifiable. The Turbelle® pumps should be arranged in line, in order to generate a strong wave front with swelling water movement.

In the field "mode", click on the "sequential" button.

Set the "sequential" switching time by clicking on 1 to 10 sec.

In the field "power control", the pump performance "low power" and "high power" can be set to the same value for every output (between 20% and 100%) by clicking on the same value. This will also deactivate the wave motion simulation for each output.

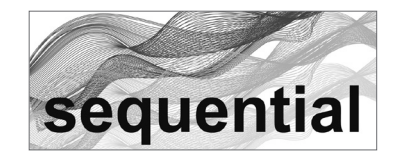

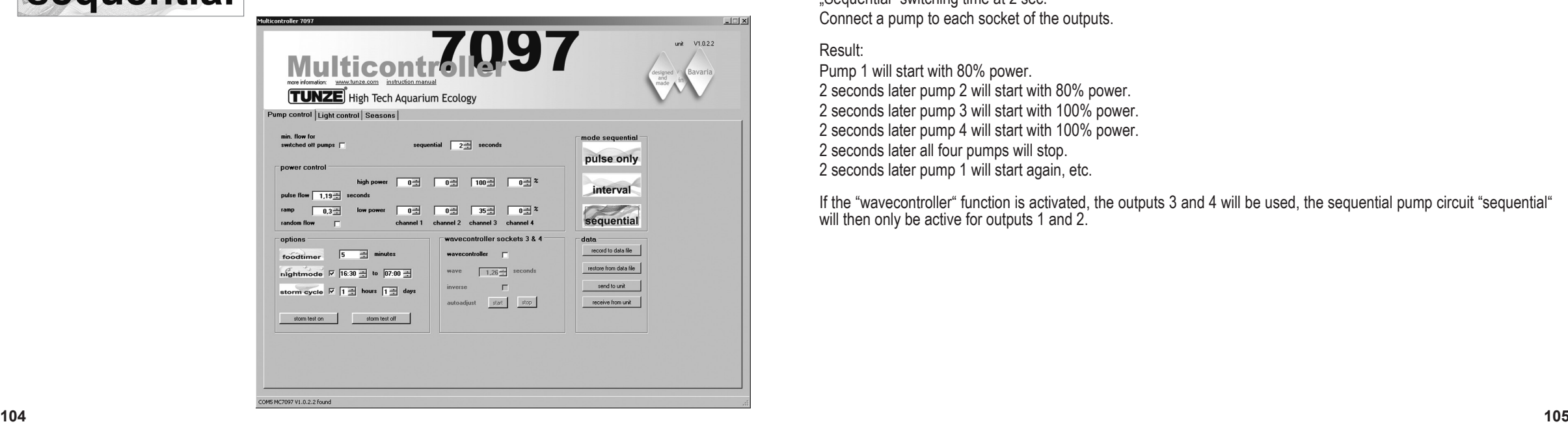

### **An example for "sequential":**

Outputs 1 and 2, "low power" at 80% and "high power" at 80%. Outputs 3 and 4, "low power" at 100% and "high power" at 100%. "Sequential" switching time at 2 sec. Connect a pump to each socket of the outputs.

## Result:

Pump 1 will start with 80% power. 2 seconds later pump 2 will start with 80% power. 2 seconds later pump 3 will start with 100% power. 2 seconds later pump 4 will start with 100% power. 2 seconds later all four pumps will stop. 2 seconds later pump 1 will start again, etc.

If the "wavecontroller" function is activated, the outputs 3 and 4 will be used, the sequential pump circuit "sequential" will then only be active for outputs 1 and 2.

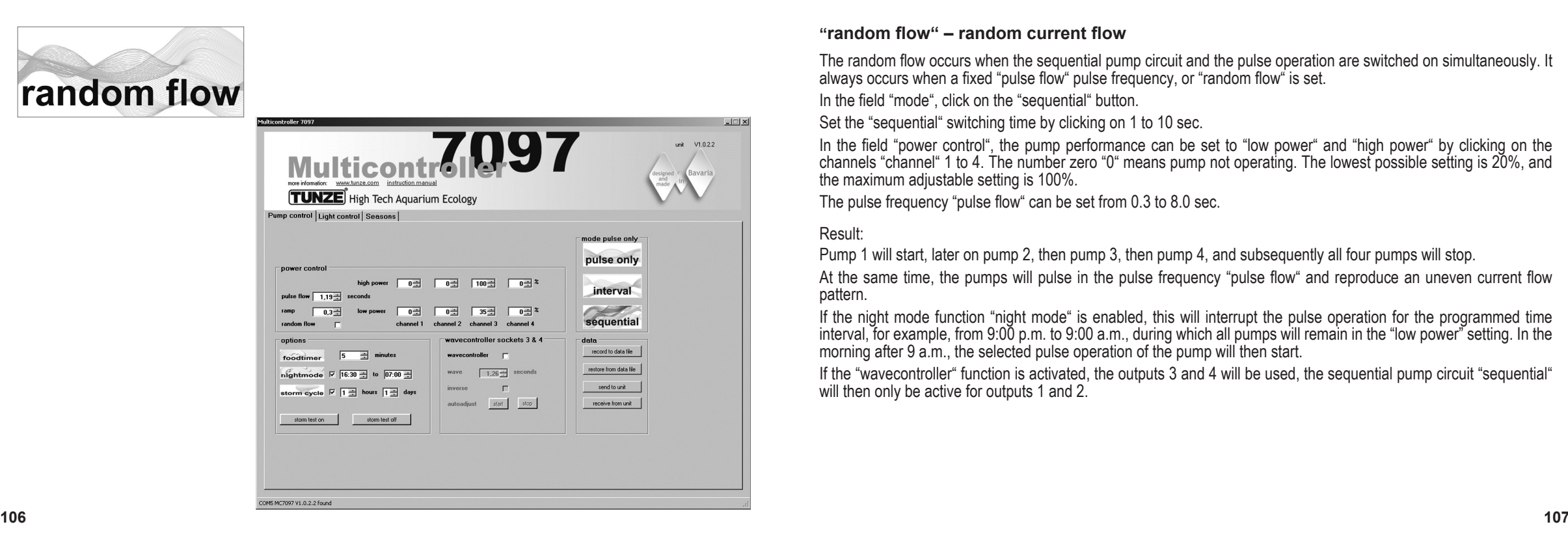

The random flow occurs when the sequential pump circuit and the pulse operation are switched on simultaneously. It always occurs when a fixed "pulse flow" pulse frequency, or "random flow" is set.

In the field "mode", click on the "sequential" button.

Set the "sequential" switching time by clicking on 1 to 10 sec.

In the field "power control", the pump performance can be set to "low power" and "high power" by clicking on the channels "channel" 1 to 4. The number zero "0" means pump not operating. The lowest possible setting is 20%, and the maximum adjustable setting is 100%.

The pulse frequency "pulse flow" can be set from 0.3 to 8.0 sec.

### Result:

Pump 1 will start, later on pump 2, then pump 3, then pump 4, and subsequently all four pumps will stop.

At the same time, the pumps will pulse in the pulse frequency "pulse flow" and reproduce an uneven current flow pattern.

If the night mode function "night mode" is enabled, this will interrupt the pulse operation for the programmed time interval, for example, from 9:00 p.m. to 9:00 a.m., during which all pumps will remain in the "low power" setting. In the morning after 9 a.m., the selected pulse operation of the pump will then start.

If the "wavecontroller" function is activated, the outputs 3 and 4 will be used, the sequential pump circuit "sequential" will then only be active for outputs 1 and 2.

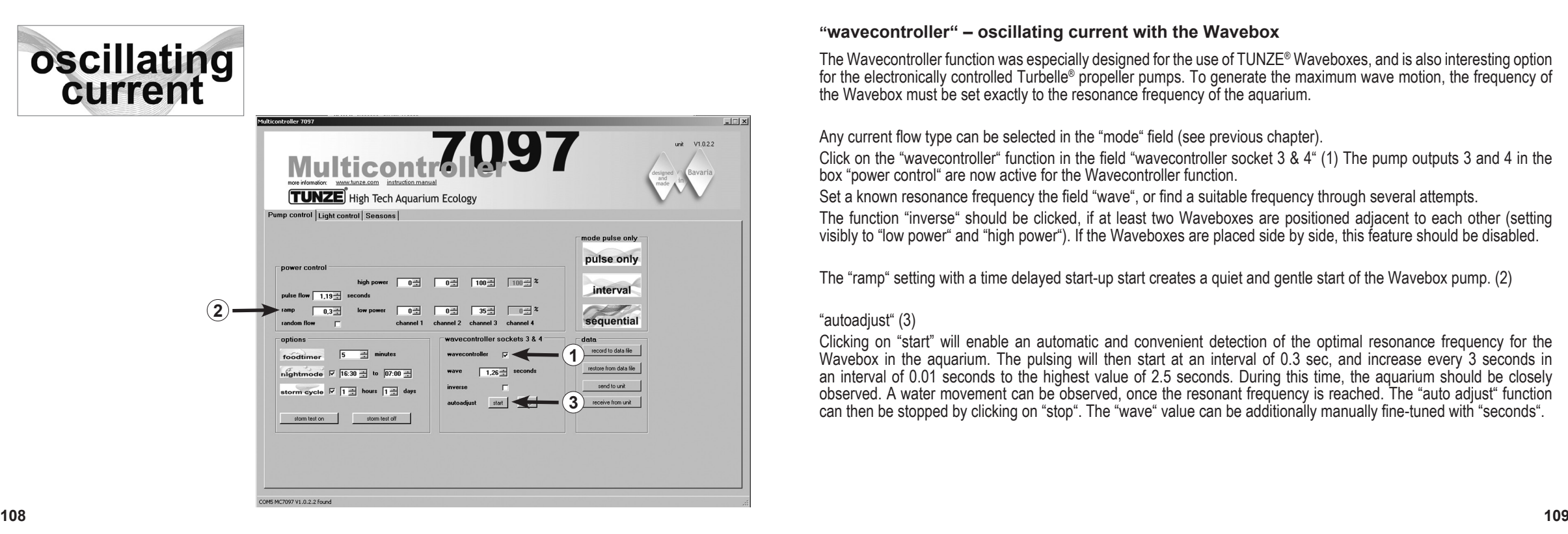

The Wavecontroller function was especially designed for the use of TUNZE ® Waveboxes, and is also interesting option for the electronically controlled Turbelle® propeller pumps. To generate the maximum wave motion, the frequency of the Wavebox must be set exactly to the resonance frequency of the aquarium.

Any current flow type can be selected in the "mode" field (see previous chapter).

Click on the "wavecontroller" function in the field "wavecontroller socket 3 & 4" (1) The pump outputs 3 and 4 in the box "power control" are now active for the Wavecontroller function.

Set a known resonance frequency the field "wave", or find a suitable frequency through several attempts. The function "inverse" should be clicked, if at least two Waveboxes are positioned adjacent to each other (setting visibly to "low power" and "high power"). If the Waveboxes are placed side by side, this feature should be disabled.

The "ramp" setting with a time delayed start-up start creates a quiet and gentle start of the Wavebox pump. (2)

## "autoadjust" (3)

Clicking on "start" will enable an automatic and convenient detection of the optimal resonance frequency for the Wavebox in the aquarium. The pulsing will then start at an interval of 0.3 sec, and increase every 3 seconds in an interval of 0.01 seconds to the highest value of 2.5 seconds. During this time, the aquarium should be closely observed. A water movement can be observed, once the resonant frequency is reached. The "auto adjust" function can then be stopped by clicking on "stop". The "wave" value can be additionally manually fine-tuned with "seconds".

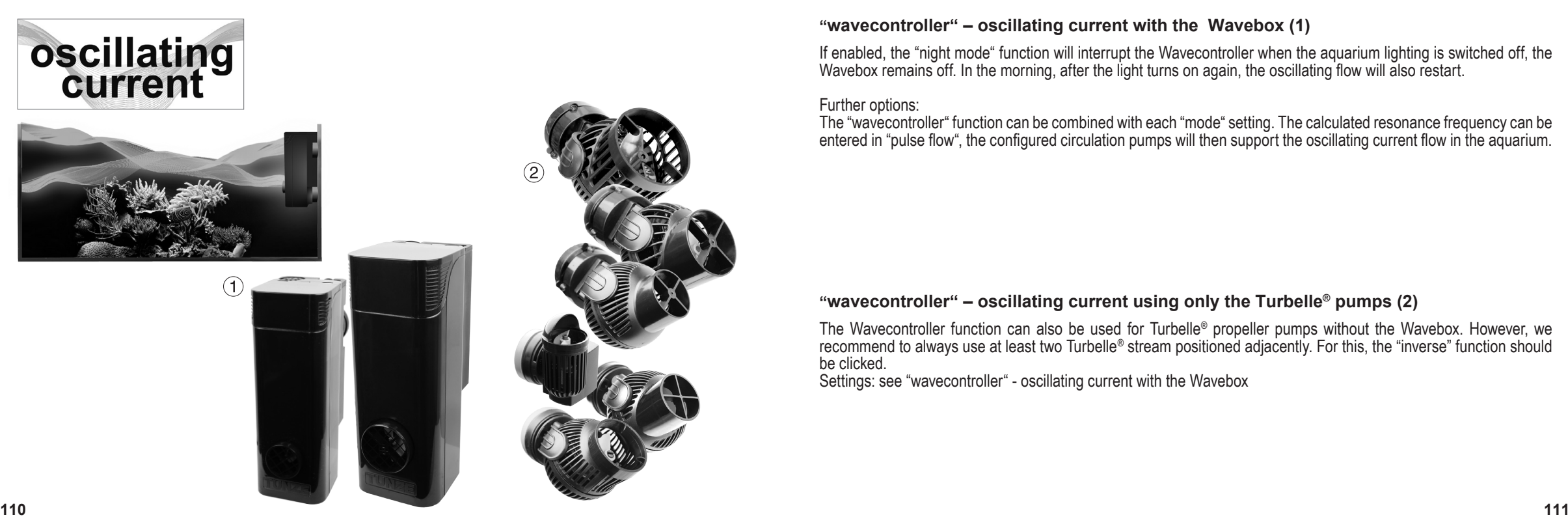

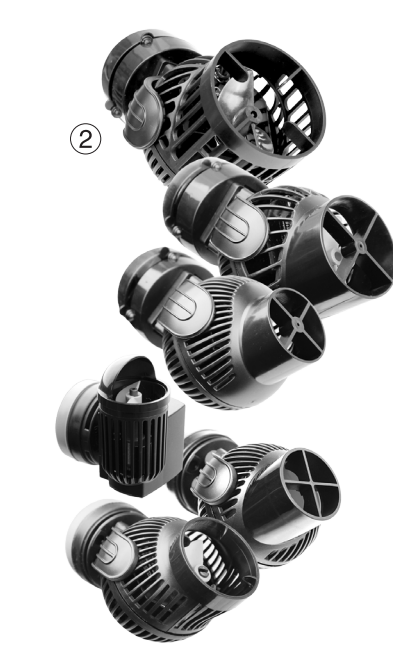

### **"wavecontroller" – oscillating current with the Wavebox (1)**

If enabled, the "night mode" function will interrupt the Wavecontroller when the aquarium lighting is switched off, the Wavebox remains off. In the morning, after the light turns on again, the oscillating flow will also restart.

### Further options:

The "wavecontroller" function can be combined with each "mode" setting. The calculated resonance frequency can be entered in "pulse flow", the configured circulation pumps will then support the oscillating current flow in the aquarium.

### **"wavecontroller" – oscillating current using only the Turbelle® pumps (2)**

The Wavecontroller function can also be used for Turbelle® propeller pumps without the Wavebox. However, we recommend to always use at least two Turbelle® stream positioned adjacently. For this, the "inverse" function should be clicked.

Settings: see "wavecontroller" - oscillating current with the Wavebox

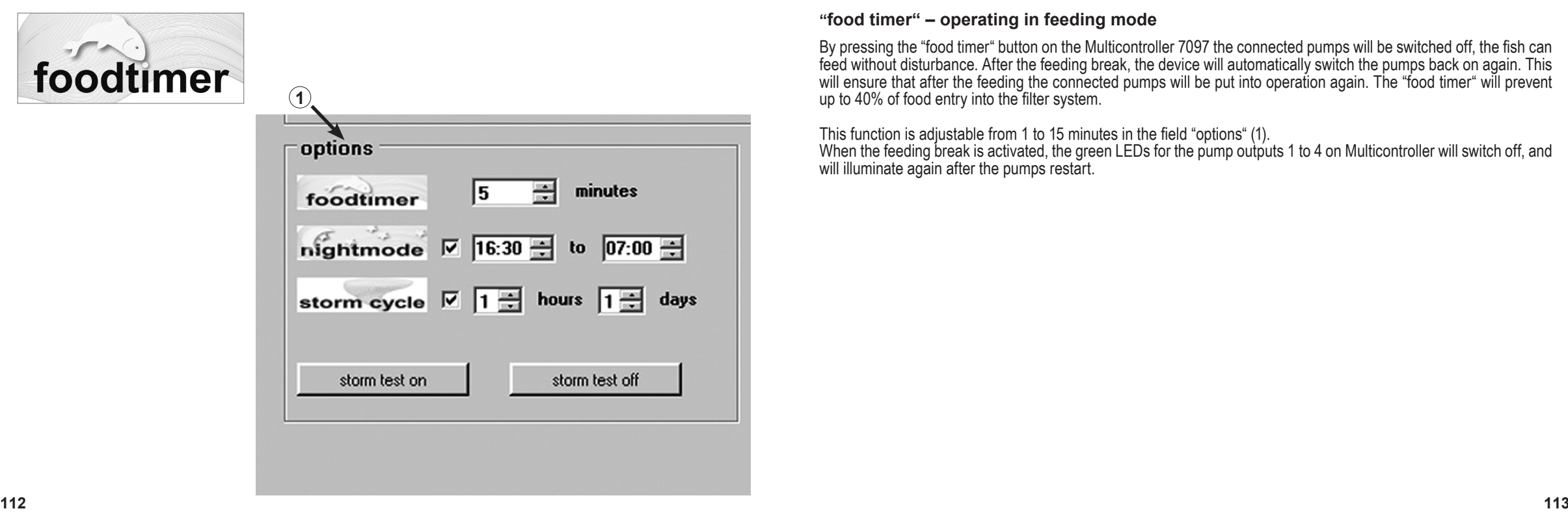

### **"food timer" – operating in feeding mode**

By pressing the "food timer" button on the Multicontroller 7097 the connected pumps will be switched off, the fish can feed without disturbance. After the feeding break, the device will automatically switch the pumps back on again. This will ensure that after the feeding the connected pumps will be put into operation again. The "food timer" will prevent up to 40% of food entry into the filter system.

## This function is adjustable from 1 to 15 minutes in the field "options" (1).

When the feeding break is activated, the green LEDs for the pump outputs 1 to 4 on Multicontroller will switch off, and will illuminate again after the pumps restart.

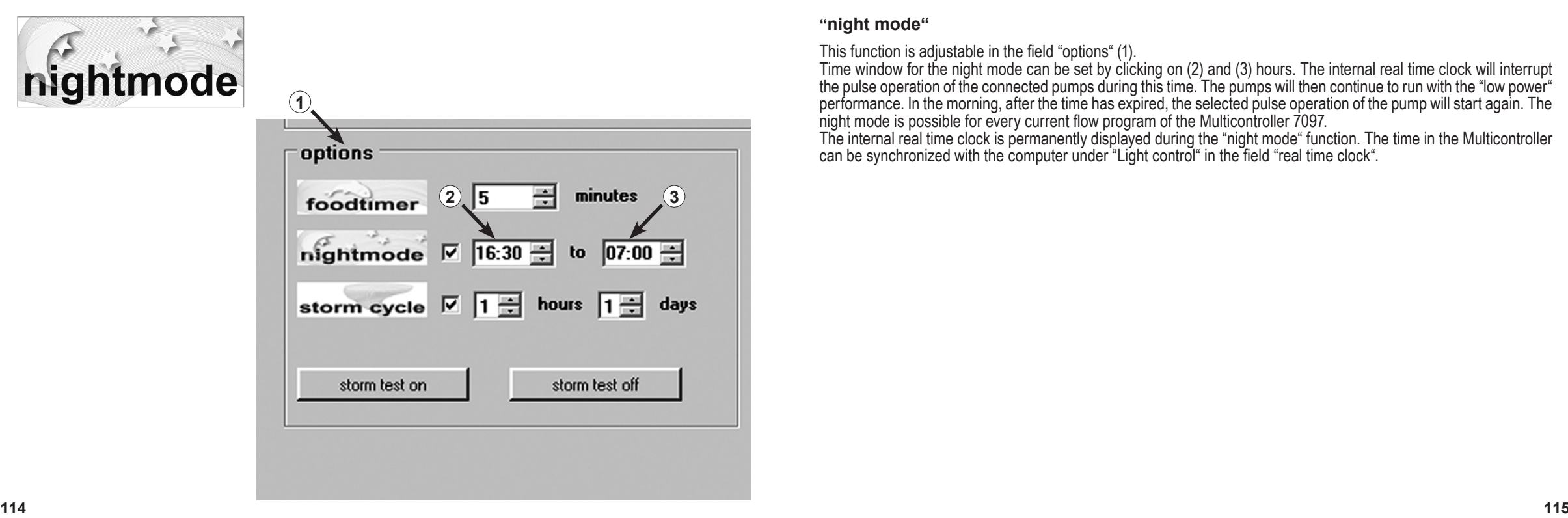

## **"night mode"**

This function is adjustable in the field "options" (1).

Time window for the night mode can be set by clicking on (2) and (3) hours. The internal real time clock will interrupt the pulse operation of the connected pumps during this time. The pumps will then continue to run with the "low power" performance. In the morning, after the time has expired, the selected pulse operation of the pump will start again. The night mode is possible for every current flow program of the Multicontroller 7097.

The internal real time clock is permanently displayed during the "night mode" function. The time in the Multicontroller can be synchronized with the computer under "Light control" in the field "real time clock".

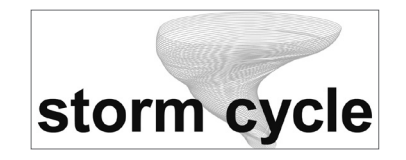

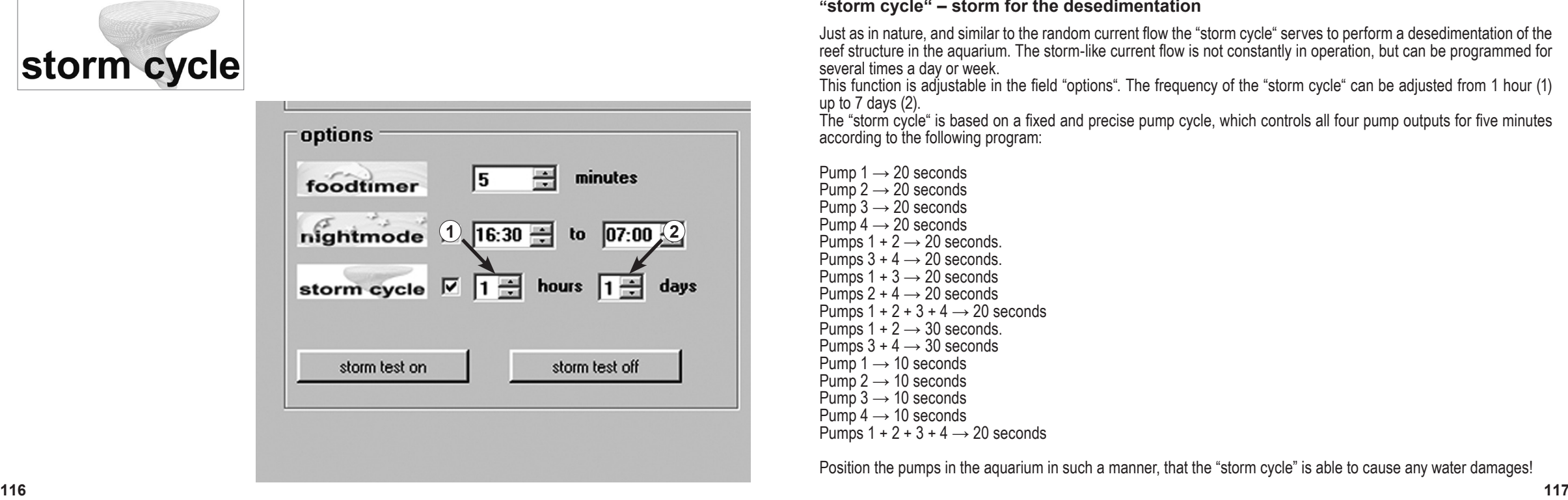

Just as in nature, and similar to the random current flow the "storm cycle" serves to perform a desedimentation of the reef structure in the aquarium. The storm-like current flow is not constantly in operation, but can be programmed for several times a day or week.

This function is adjustable in the field "options". The frequency of the "storm cycle" can be adjusted from 1 hour (1) up to 7 days (2).

The "storm cycle" is based on a fixed and precise pump cycle, which controls all four pump outputs for five minutes according to the following program:

Pump  $1 \rightarrow 20$  seconds Pump  $2 \rightarrow 20$  seconds Pump  $3 \rightarrow 20$  seconds Pump  $4 \rightarrow 20$  seconds Pumps  $1 + 2 \rightarrow 20$  seconds. Pumps  $3 + 4 \rightarrow 20$  seconds. Pumps  $1 + 3 \rightarrow 20$  seconds Pumps  $2 + 4 \rightarrow 20$  seconds Pumps  $1 + 2 + 3 + 4 \rightarrow 20$  seconds Pumps  $1 + 2 \rightarrow 30$  seconds. Pumps  $3 + 4 \rightarrow 30$  seconds Pump  $1 \rightarrow 10$  seconds Pump  $2 \rightarrow 10$  seconds Pump  $3 \rightarrow 10$  seconds Pump  $4 \rightarrow 10$  seconds Pumps  $1 + 2 + 3 + 4 \rightarrow 20$  seconds

Position the pumps in the aquarium in such a manner, that the "storm cycle" is able to cause any water damages!

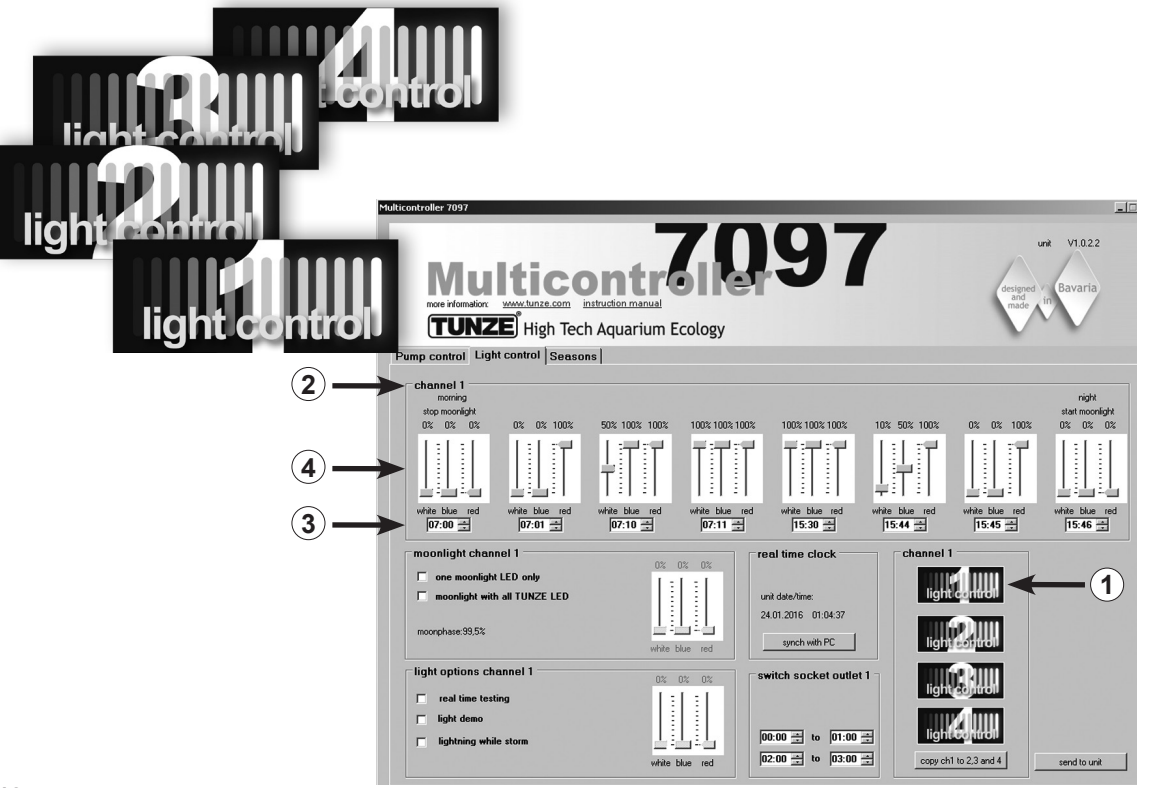

# **Light setting for the TUNZE ® LED**

## **Field "Light control"**

### Settings in practice:

The Multicontroller 7097 enables a separate adjustment of the connected TUNZE ® LED color channels, with sunrise and sunset times, seasonal adjustments, moonlight, lightning simulation during the storm and desedimentation function, and demo-light for each light channel. Optionally, a separate TUNZE® switching socket 7097.120 can be connected to a desired channel in order to switch additional aquarium lighting on and off.

## Note:

When using a Y-adapter cable 7090.300 it is only possible to connect identical LED lights with the same voltage, for example, 2 x 8850 with 24 V, or 2 x 8810 with 12 V. Is not possible to combine 24 V and 12 V products.

Prior to the adjustment, we recommend a synchronization of the Multicontroller 7097 time with the computer. For this, click on the "light control" field, and in the field "real time clock" click on the "sync with PC" button. The real time in the computer is now displayed in this field.

Depending on the selected channel for the connection to the TUNZE® LED, in the "channel" field click on the button "light control 1" (or 2, 3, 4) (1) at the bottom right of the display. The channel number "channel 1" (or 2, 3, 4) will also be displayed at the top left in the main "channel" frame (2).

It is best to start with the setting of channel 1!

The "channel" main frame contains eight setting options for the light. Initially, the light times should be entered by clicking on hours and minutes (3). The settings should always be entered from left (earliest time - stop of the moonlight) to the right (latest point in time - start of the moon light).

Depending on the desired light colors, set the cursors for white light "white", blue light "blue" and red light "red" for the respective time (4).

The settings made in channel 1 can simply be copied into the other three channels. For this, press on the button "copy ch 1 to 2, 3 and 4" (5) the field "channel" on bottom right of the display. The settings of the time and light colors will now be copied to the three other channels.

There, "light control 2" (or 3, 4) can then be clicked on, and the light colors set as needed.

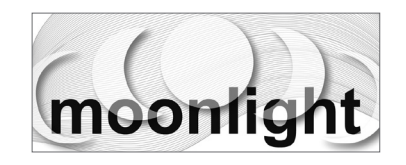

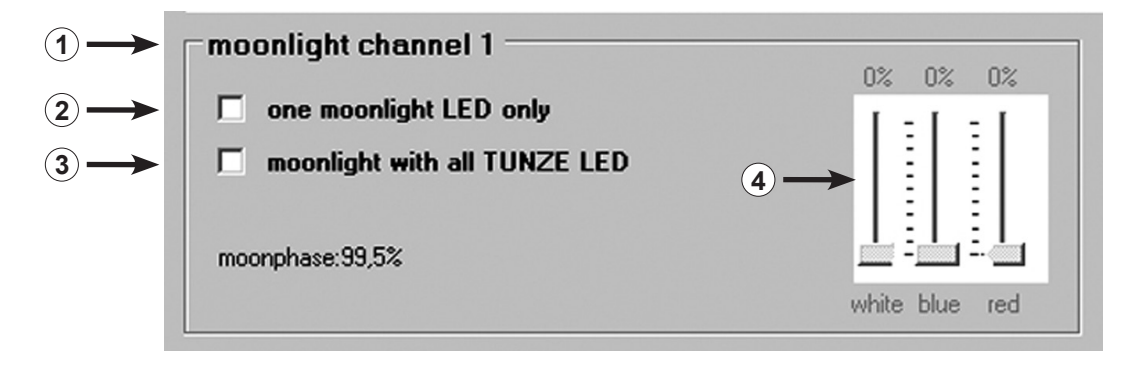

### **"moonlight channel 1" (oder 2, 3, 4) – moon-phase simulation**

In the "moonlight" field (1) the option "one moonlight LED only" (2) - only one LED active in the LED-lamp - or<br>"moonlight with all TUNZE® LED" (3) - all LEDs in the LED lamp active - can be clicked for each light channel. Thus, all TUNZE® LED on the Multicontroller 7097 can be used as moonlight. The Multicontroller 7097 offers a real automatic moon phase functionality, from full moon to new moon, with the internal real time clock aligned to the natural moon-phase.

For the option "moonlight with all TUNZE<sup>®</sup> LED", the exact light color (4) should also be selected.

The start of the moonlight will commence as of the last time setting in the "channel" field, and stop at the first time setting.

The cycle of the moon-phase is also precisely displayed in the "moonlight" field in % (5).

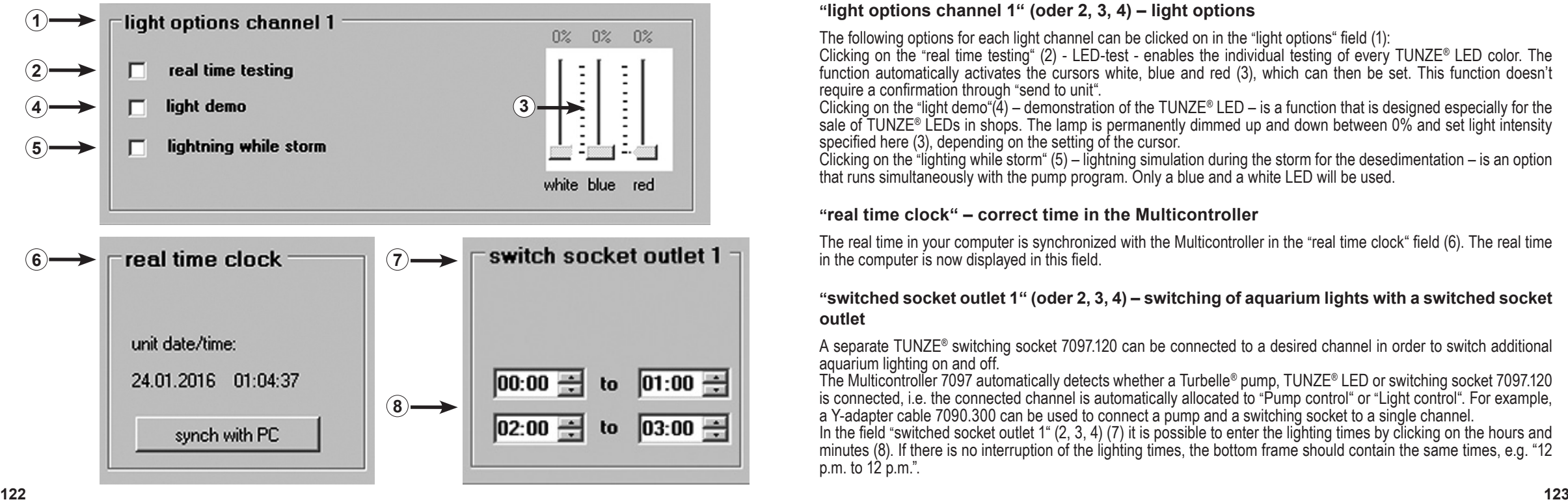

The following options for each light channel can be clicked on in the "light options" field (1):

Clicking on the "real time testing" (2) - LED-test - enables the individual testing of every TUNZE® LED color. The function automatically activates the cursors white, blue and red (3), which can then be set. This function doesn't require a confirmation through "send to unit".

Clicking on the "light demo"(4) – demonstration of the TUNZE ® LED – is a function that is designed especially for the sale of TUNZE® LEDs in shops. The lamp is permanently dimmed up and down between 0% and set light intensity specified here (3), depending on the setting of the cursor.

Clicking on the "lighting while storm" (5) – lightning simulation during the storm for the desedimentation – is an option that runs simultaneously with the pump program. Only a blue and a white LED will be used.

## **"real time clock" – correct time in the Multicontroller**

The real time in your computer is synchronized with the Multicontroller in the "real time clock" field (6). The real time in the computer is now displayed in this field.

### **"switched socket outlet 1" (oder 2, 3, 4) – switching of aquarium lights with a switched socket outlet**

A separate TUNZE® switching socket 7097.120 can be connected to a desired channel in order to switch additional aquarium lighting on and off.

The Multicontroller 7097 automatically detects whether a Turbelle ® pump, TUNZE ® LED or switching socket 7097.120 is connected, i.e. the connected channel is automatically allocated to "Pump control" or "Light control". For example, a Y-adapter cable 7090.300 can be used to connect a pump and a switching socket to a single channel.

In the field "switched socket outlet 1" (2, 3, 4) (7) it is possible to enter the lighting times by clicking on the hours and minutes (8). If there is no interruption of the lighting times, the bottom frame should contain the same times, e.g. "12 p.m. to 12 p.m.".

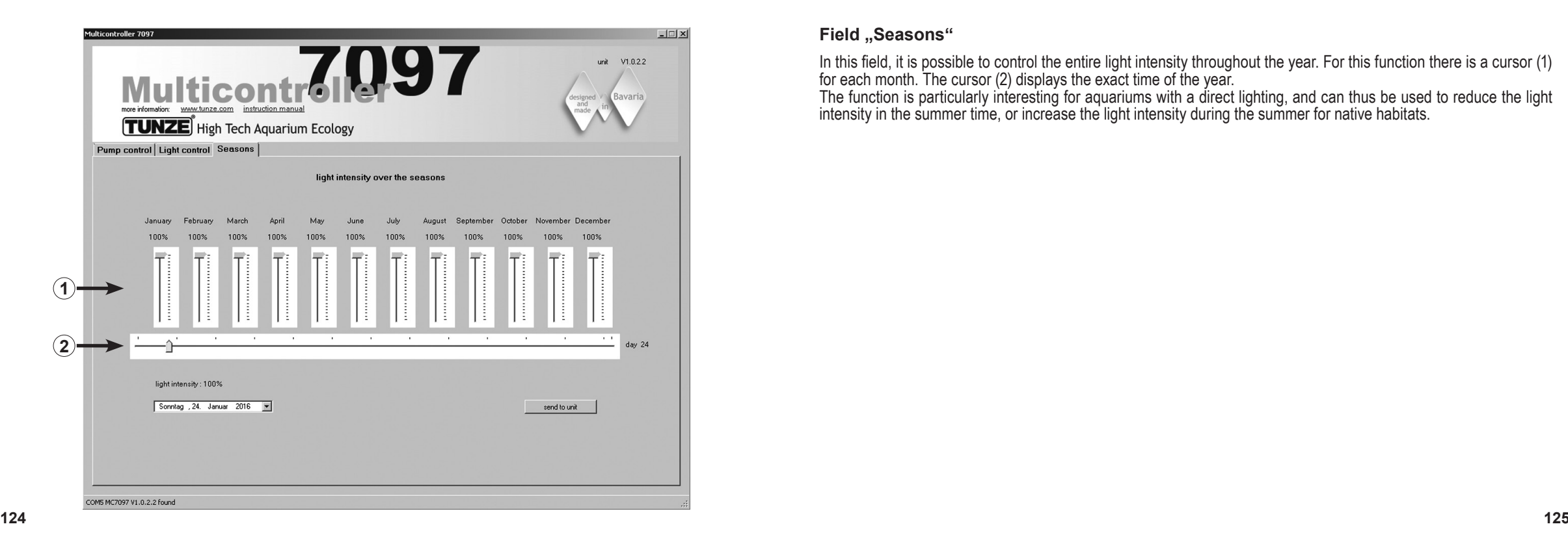

### **Field "Seasons"**

In this field, it is possible to control the entire light intensity throughout the year. For this function there is a cursor (1) for each month. The cursor (2) displays the exact time of the year.

The function is particularly interesting for aquariums with a direct lighting, and can thus be used to reduce the light intensity in the summer time, or increase the light intensity during the summer for native habitats.

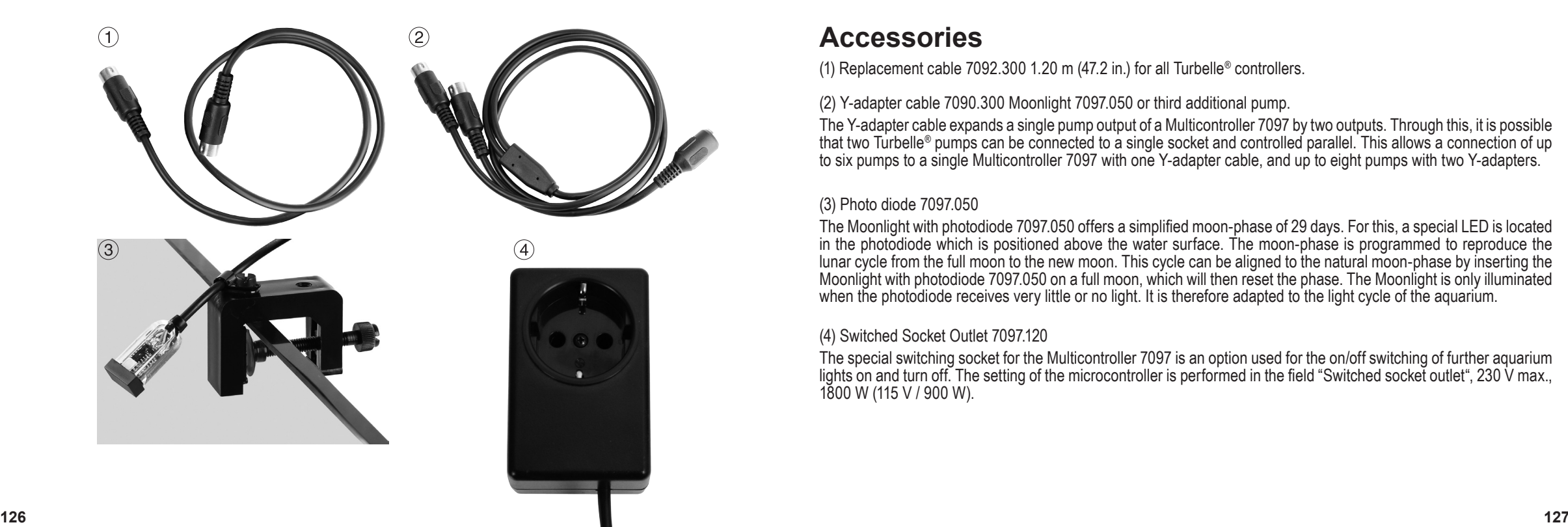

# **Accessories**

(1) Replacement cable 7092.300 1.20 m (47.2 in.) for all Turbelle ® controllers.

(2) Y-adapter cable 7090.300 Moonlight 7097.050 or third additional pump.

The Y-adapter cable expands a single pump output of a Multicontroller 7097 by two outputs. Through this, it is possible that two Turbelle ® pumps can be connected to a single socket and controlled parallel. This allows a connection of up to six pumps to a single Multicontroller 7097 with one Y-adapter cable, and up to eight pumps with two Y-adapters.

## (3) Photo diode 7097.050

The Moonlight with photodiode 7097.050 offers a simplified moon-phase of 29 days. For this, a special LED is located in the photodiode which is positioned above the water surface. The moon-phase is programmed to reproduce the lunar cycle from the full moon to the new moon. This cycle can be aligned to the natural moon-phase by inserting the Moonlight with photodiode 7097.050 on a full moon, which will then reset the phase. The Moonlight is only illuminated when the photodiode receives very little or no light. It is therefore adapted to the light cycle of the aquarium.

### (4) Switched Socket Outlet 7097.120

The special switching socket for the Multicontroller 7097 is an option used for the on/off switching of further aquarium lights on and turn off. The setting of the microcontroller is performed in the field "Switched socket outlet", 230 V max., 1800 W (115 V / 900 W).

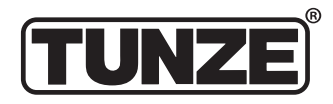

**TUNZE ® Aquarientechnik GmbH Seeshaupter Straße 68 82377 Penzberg Germany**

**Tel: +49 8856 2022 Fax: +49 8856 2021**

**www.tunze.com** 

**Email: info@tunze.com**

## **Guarantee**

The unit manufactured by TUNZE ® Aquarientechnik GmbH carries a limited guarantee for a period of twentyfour (24) months after the date of purchase covering all defects in material and workmanship. Within the framework of the corresponding laws, your remedies in case of a violation of the guarantee obligation shall be limited to returning the unit manufactured by TUNZE ® Aquarientechnik GmbH for repair or replacement at the discretion of the manufacturer. Within the framework of the corresponding laws, the said shall be the only remedies. Consequential damage and/or other damage shall be excluded therefrom explicitly. Defect units shall have to be shipped to the dealer or the manufacturer in the original packaging together with the sales slip in a pre-paid consignment. Unpaid consignments will not be accepted by the manufacturer.

Exclusion from guarantee shall exist also in case of damage caused by inexpert handling (such as water damage), technical modification carried out by the buyer or by connection to devices which have not been recommended.

Subject to technical modifications, especially those which further safety and technical progress. Customers in USA, please refer to seperate Limited Warranty for United States brochure.

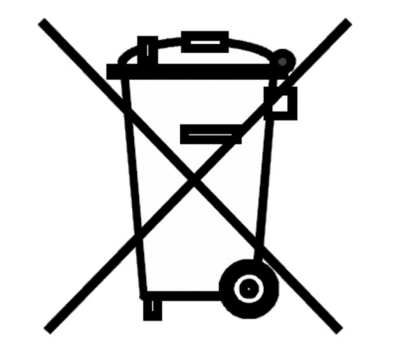

# **Disposal**

(in keeping with RL2002/96/EU)

The device and the battery may not be disposed of in normal domestic waste; it has to be disposed of in an expert manner.

Important for Europe: Devices can be disposed of through your community's disposal area.

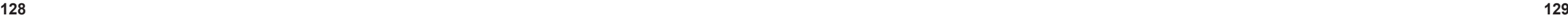

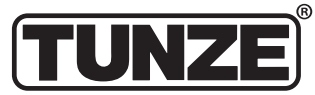

**TUNZE® Aquarientechnik GmbH Seeshaupter Straße 68 82377 Penzberg Germany**

**Tel: +49 8856 2022 Fax: +49 8856 2021**

**www.tunze.com** 

**Email: info@tunze.com**

**Version ALLEMANDE Pages 2 - 65**

**Pages 66 - 129 Version FRANCAISE Pages 130 - 193**

**Version ANGLAISE**

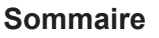

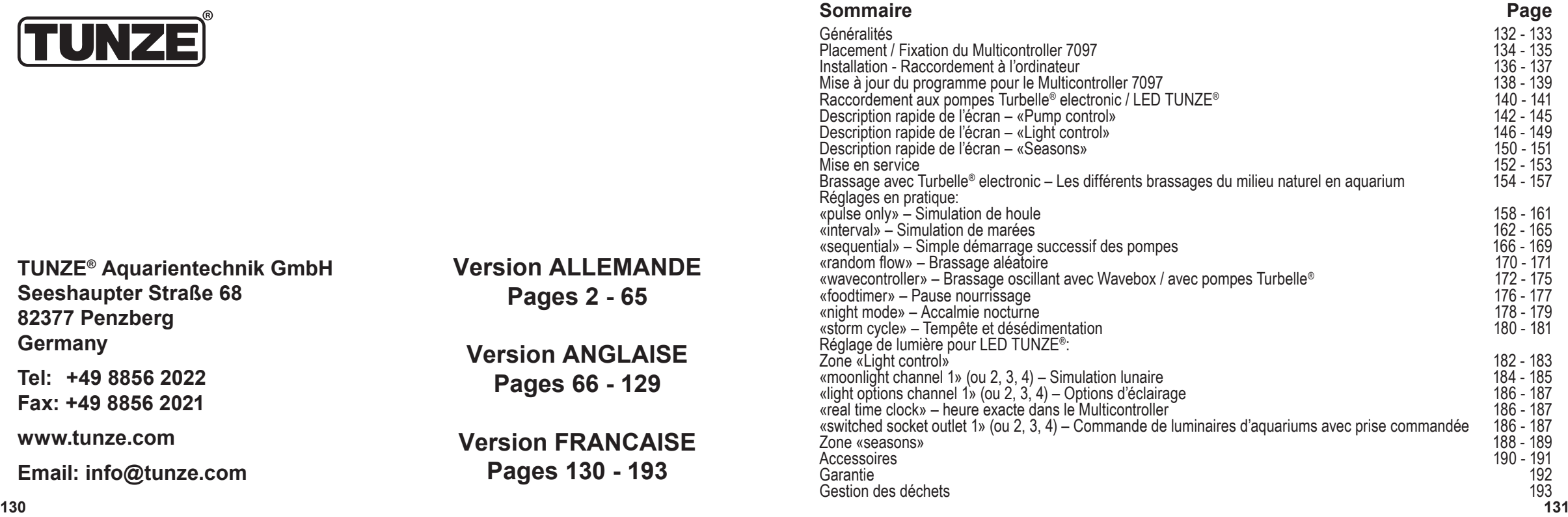

192 193

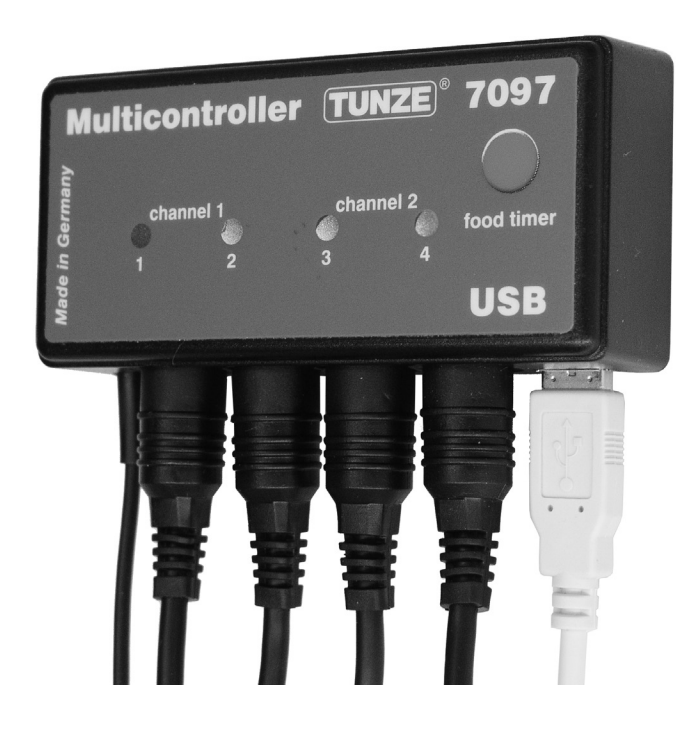

# **Généralités**

Le Multicontroller 7097 est un organe de commande pour toutes les pompes Turbelle® à moteurs électroniques et LED TUNZE®, réglable et programmable par ordinateur et liaison USB. Il possède un microprocesseur à mémoire interne en plus d'une horloge interne. Combiné aux pompes Turbelle®, le Multicontroller permet de reproduire en aquarium les différentes situations de brassage du milieu marin comme la houle, les marées, le brassage oscillant, l'accalmie nocturne, la tempête et désédimentation, les variations annuelles, etc.

De même, le Multicontroller permet la commande de LED TUNZE® avec réglage séparé des couleurs, levé et couché de soleil, variations annuelles, phases lunaires, etc. En utilisant la prise commandée optionnelle, il peut actionner de manière simple d'autres luminaires du commerce.

Livré complet: Multicontroller, câble USB 5 m, 4 câbles de raccordement.

Compatible Windows7 jusqu'à Windows10.

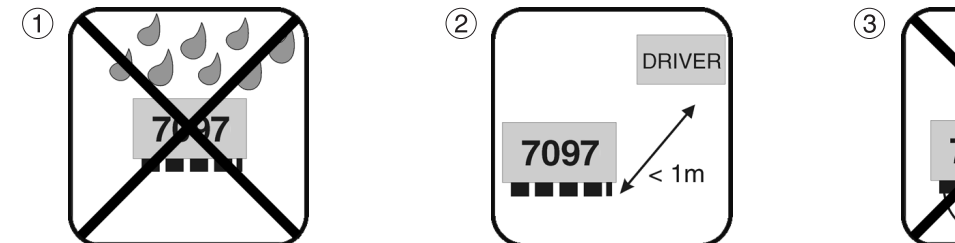

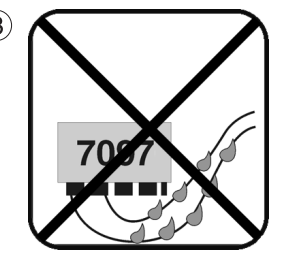

# **Placement**

(1) L'emplacement prévu doit être sec et sans risques d'éclaboussures. Jamais au-dessus de l'aquarium! (2) Veuillez considérer la longueur des câbles, les LEDs doivent être visibles, le Foodtimer doit être accessible! (3) Positionnez les câbles de telle manière à ce que l'eau ne puisse en suivre le chemin et pénétrer dans l'appareil.

## **Fixation Multicontroller 7097 par bandes Velcro pour des surfaces plastiques lisses**

Appliquez les deux bandes Velcro sur l'appareil en décollant au préalable les protections (4). La surface de collage doit être sèche et plane. Déposez ensuite les deux protections suivantes, positionnez le Multicontroller à l'endroit voulu puis pressez-le sur la surface prévue.

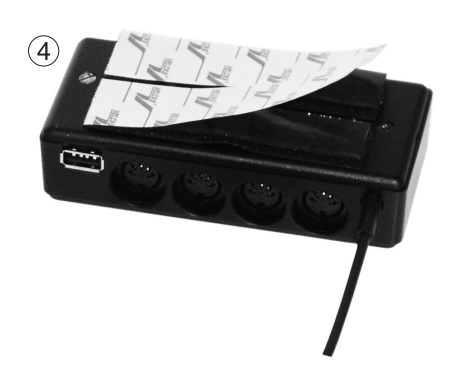

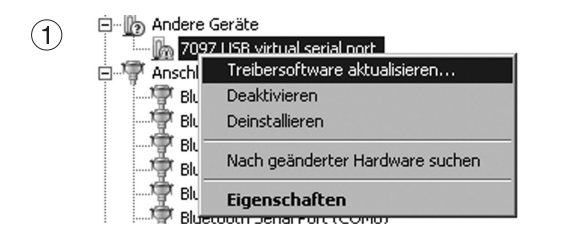

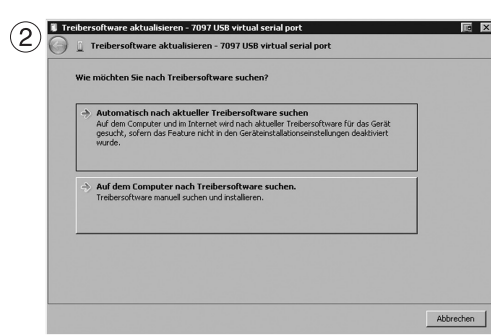

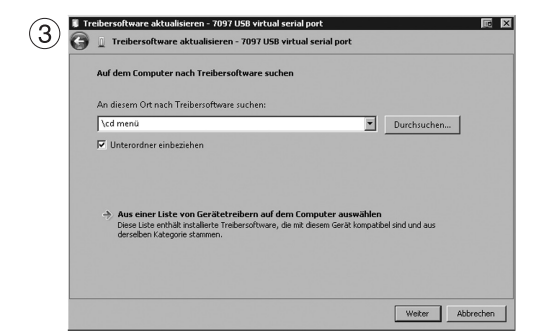

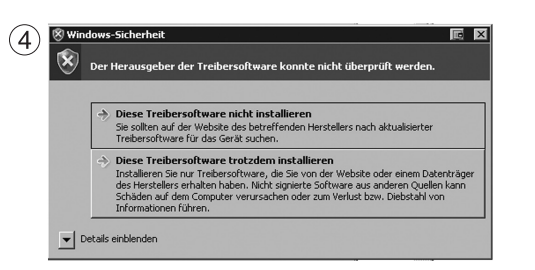

# **Installation - Raccordement à l'ordinateur**

Voir aussi la notice simplifiée «Installation».

Téléchargez le fichier ZIP sur Internet sous «www.tunze.com - Download - Software - Multicontroller 7097» et enregistrez-le dans un dossier de votre ordinateur.

Ouvrez et décompressez le fichier ZIP dans un dossier séparé.

Raccordez le Multicontroller 7097 à l'ordinateur avec le câble USB (une prolongation de ce câble ne doit se faire que par un adaptateur «repeater»), une recherche de pilote démarre aussitôt mais ne pourra être trouvée!

Dans le gestionnaire de périphérique (cliquez sur «Panneau de contrôle» puis «Gestionnaire de périphérique») apparait un point d'exclamation jaune (1) informant que le pilote n'est pas installé!

(2) Avec la souris, faites un clic droit sur «7097 USB virtual serial port» pour actualiser le pilote du programme.

Cherchez ce pilote sur l'ordinateur.

(3) Spécifiez le dossier décompressé comme source de l'installation du pilote et cliquez sur «suivant».

(4) L'avertissement doit être ignoré par un clic sur «Installer tout de même ce pilote».

Ces réglages sont uniquement nécessaires lors d'une première installation.

Enfin cliquez dans le dossier "cd menu" décompressé au préalable et dans son dossier «autorun», le dossier «autorun. exe».

Le logo TUNZE ® s'ouvre.

Cliquez sur «Install Software» et suivez l'installation. Le Multicontroller 7097 est maintenant prêt à l'emploi.

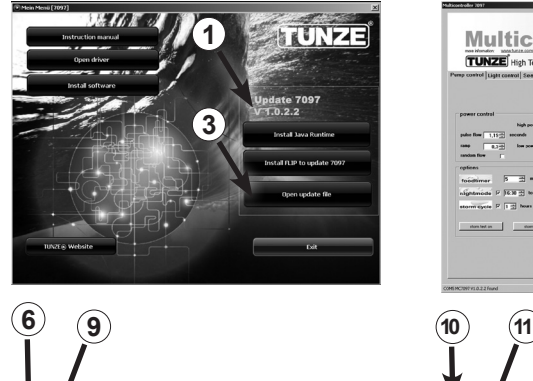

**7**

**8**

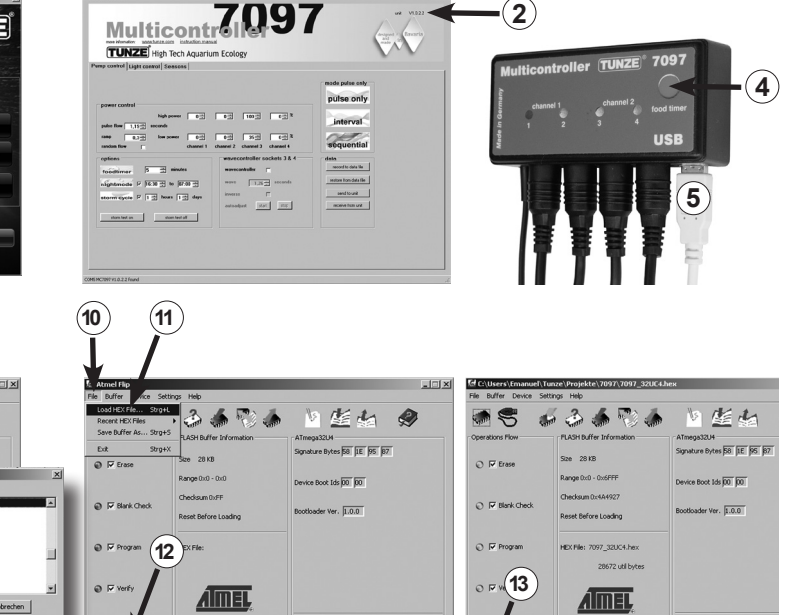

Start Application | P Reset

USB ON

**Part Anglesting** 

# **Mise à jour du programme Multicontroller 7097**

Afin d'effectuer une mise à jour du Multicontroller 7097, il est nécessaire d'utiliser le programme «Updater FLIP» mis à disposition par le fabricant de microprocesseurs Atmel ®. Il est livré lors de chaque mise à jour, la version est indiquée sur la page (1).

Lorsque votre Multicontroller est raccordé à l'ordinateur, la version actuelle de son programme est indiquée sur l'écran en-haut à gauche (2). Si une nouvelle version est disponible sur le marché, vous pourrez le constater en comparant la version que vous possédez puis mettre à jour votre appareil.

Les nouvelles versions ne sont pas actualisées automatiquement par le Multicontroller mais doivent être téléchargées sur «www.tunze.com/download/software-download».

Pour mettre à jour le Multicontroller 7097, veuillez installer «JavaRuntime» depuis le logiciel. Pour cela, suivez la procédure d'installation de l'application.

Installez ensuite «FLIP», également inclus dans le logiciel, sur votre ordinateur.

Enregistrez ce fichier sur le poste «Open Update File» du bureau (3).

Appuyez de manière permanente sur la touche «Foodtimer» (4) du Multicontroller non raccordé et raccordez-le à l'aide du câble USB (5) à l'ordinateur. Puis relâchez la touche «Foodtimer" et ouvrez le programme «Flip».

Appuyez sur la touche «Select a target device» (6). A cet endroit, vous choisissez depuis le menu «ATMEGA32U4» (7) et l'ouvrez (8). Appuyez sur le bouton «Select a communication Medium» (9) puis USB. Choisissez sous «File" (10) / «Load HEX-File» (11) la mise à jour à enregistrée sur l'écran. Puis appuyez sur la touche «Run» (12). Lorsque la mise à jour est réussie, l'information «Verify Pass» est à lire sous le lien (13).

**138 139** Le Multicontroller est maintenant à jour et prêt à l'emploi.

 $\triangle$  E Nekol  $\bullet$   $\nabla$  Program **A** R Ye

Run

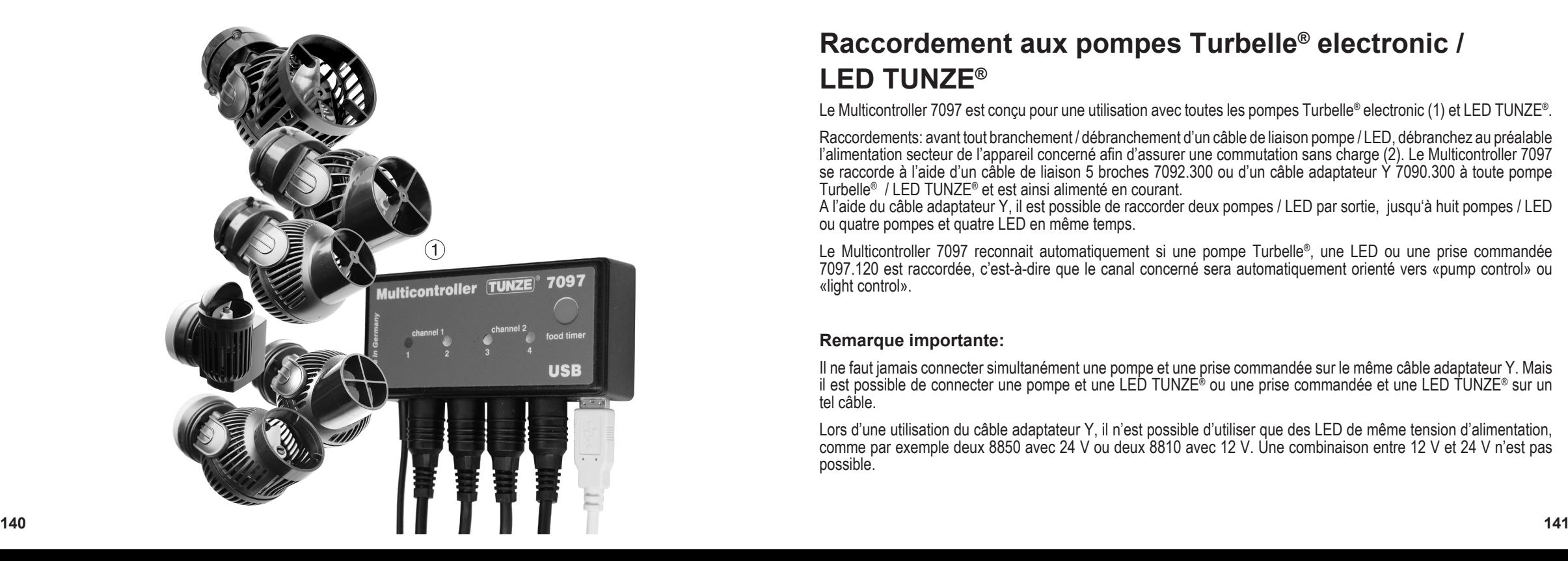

# **Raccordement aux pompes Turbelle ® electronic / LED TUNZE ®**

Le Multicontroller 7097 est conçu pour une utilisation avec toutes les pompes Turbelle ® electronic (1) et LED TUNZE ® .

Raccordements: avant tout branchement / débranchement d'un câble de liaison pompe / LED, débranchez au préalable l'alimentation secteur de l'appareil concerné afin d'assurer une commutation sans charge (2). Le Multicontroller 7097 se raccorde à l'aide d'un câble de liaison 5 broches 7092.300 ou d'un câble adaptateur Y 7090.300 à toute pompe Turbelle<sup>®</sup> / LED TUNZE<sup>®</sup> et est ainsi alimenté en courant.

A l'aide du câble adaptateur Y, il est possible de raccorder deux pompes / LED par sortie, jusqu'à huit pompes / LED ou quatre pompes et quatre LED en même temps.

Le Multicontroller 7097 reconnait automatiquement si une pompe Turbelle ®, une LED ou une prise commandée 7097.120 est raccordée, c'est-à-dire que le canal concerné sera automatiquement orienté vers «pump control» ou «light control».

### **Remarque importante:**

Il ne faut jamais connecter simultanément une pompe et une prise commandée sur le même câble adaptateur Y. Mais il est possible de connecter une pompe et une LED TUNZE ® ou une prise commandée et une LED TUNZE ® sur un tel câble.

Lors d'une utilisation du câble adaptateur Y, il n'est possible d'utiliser que des LED de même tension d'alimentation, comme par exemple deux 8850 avec 24 V ou deux 8810 avec 12 V. Une combinaison entre 12 V et 24 V n'est pas possible.

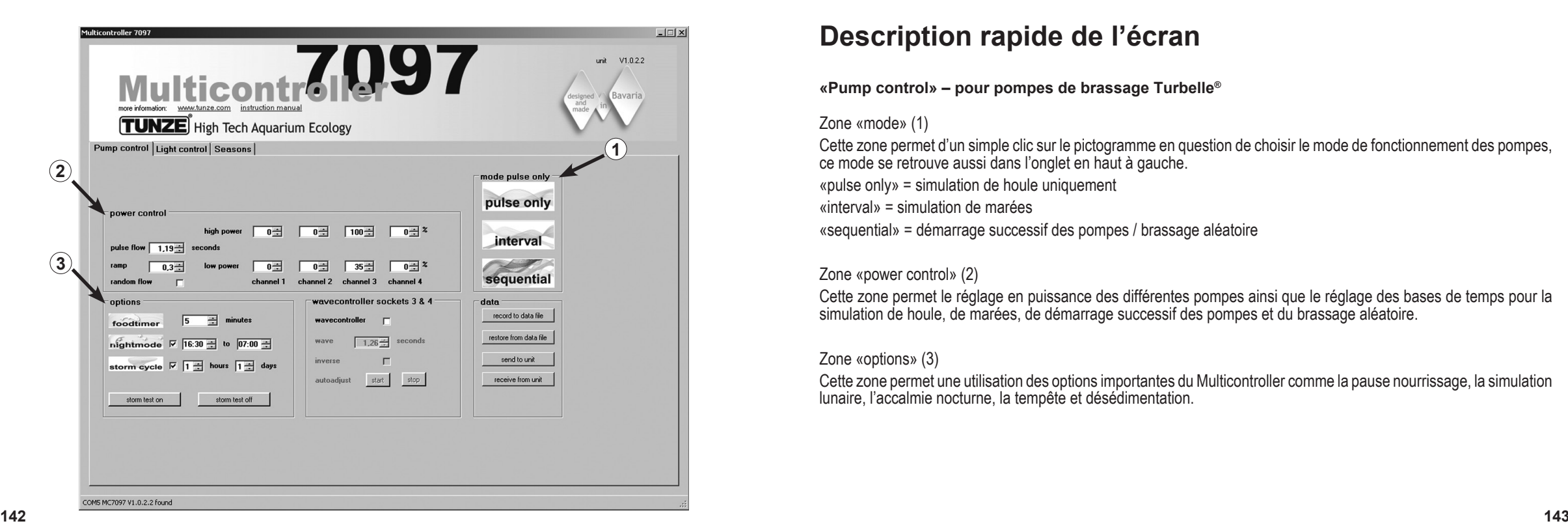

# **Description rapide de l'écran**

### **«Pump control» – pour pompes de brassage Turbelle ®**

### Zone «mode» (1)

Cette zone permet d'un simple clic sur le pictogramme en question de choisir le mode de fonctionnement des pompes, ce mode se retrouve aussi dans l'onglet en haut à gauche. «pulse only» = simulation de houle uniquement «interval» = simulation de marées «sequential» = démarrage successif des pompes / brassage aléatoire

## Zone «power control» (2)

Cette zone permet le réglage en puissance des différentes pompes ainsi que le réglage des bases de temps pour la simulation de houle, de marées, de démarrage successif des pompes et du brassage aléatoire.

### Zone «options» (3)

Cette zone permet une utilisation des options importantes du Multicontroller comme la pause nourrissage, la simulation lunaire, l'accalmie nocturne, la tempête et désédimentation.
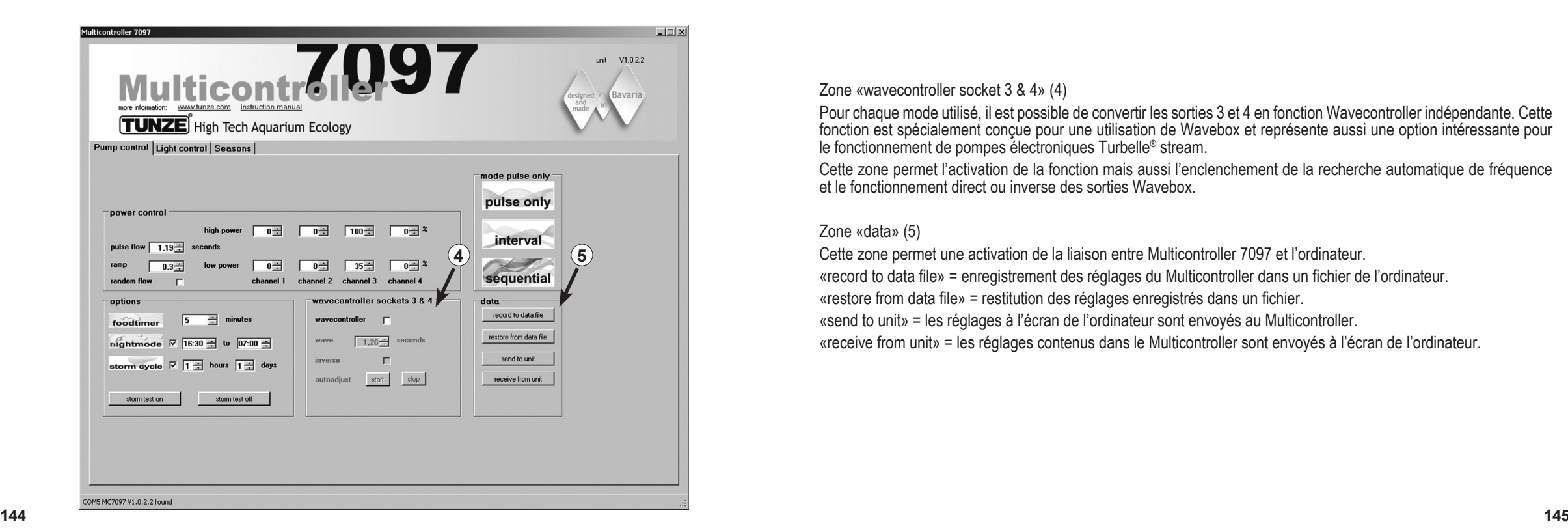

#### Zone «wavecontroller socket 3 & 4» (4)

Pour chaque mode utilisé, il est possible de convertir les sorties 3 et 4 en fonction Wavecontroller indépendante. Cette fonction est spécialement conçue pour une utilisation de Wavebox et représente aussi une option intéressante pour le fonctionnement de pompes électroniques Turbelle® stream.

Cette zone permet l'activation de la fonction mais aussi l'enclenchement de la recherche automatique de fréquence et le fonctionnement direct ou inverse des sorties Wavebox.

#### Zone «data» (5)

Cette zone permet une activation de la liaison entre Multicontroller 7097 et l'ordinateur. «record to data file» = enregistrement des réglages du Multicontroller dans un fichier de l'ordinateur. «restore from data file» = restitution des réglages enregistrés dans un fichier. «send to unit» = les réglages à l'écran de l'ordinateur sont envoyés au Multicontroller. «receive from unit» = les réglages contenus dans le Multicontroller sont envoyés à l'écran de l'ordinateur.

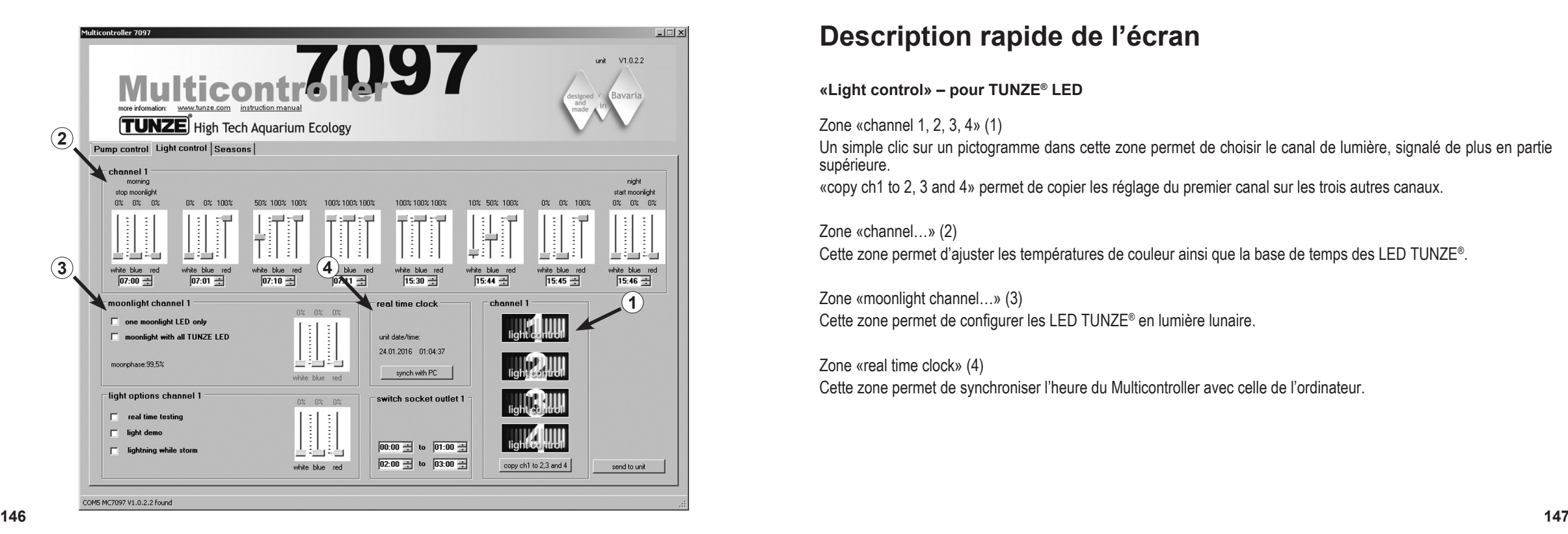

## **Description rapide de l'écran**

#### **«Light control» – pour TUNZE® LED**

### Zone «channel 1, 2, 3, 4» (1)

Un simple clic sur un pictogramme dans cette zone permet de choisir le canal de lumière, signalé de plus en partie supérieure.

«copy ch1 to 2, 3 and 4» permet de copier les réglage du premier canal sur les trois autres canaux.

Zone «channel…» (2)

Cette zone permet d'ajuster les températures de couleur ainsi que la base de temps des LED TUNZE®.

Zone «moonlight channel…» (3) Cette zone permet de configurer les LED TUNZE® en lumière lunaire.

Zone «real time clock» (4)

Cette zone permet de synchroniser l'heure du Multicontroller avec celle de l'ordinateur.

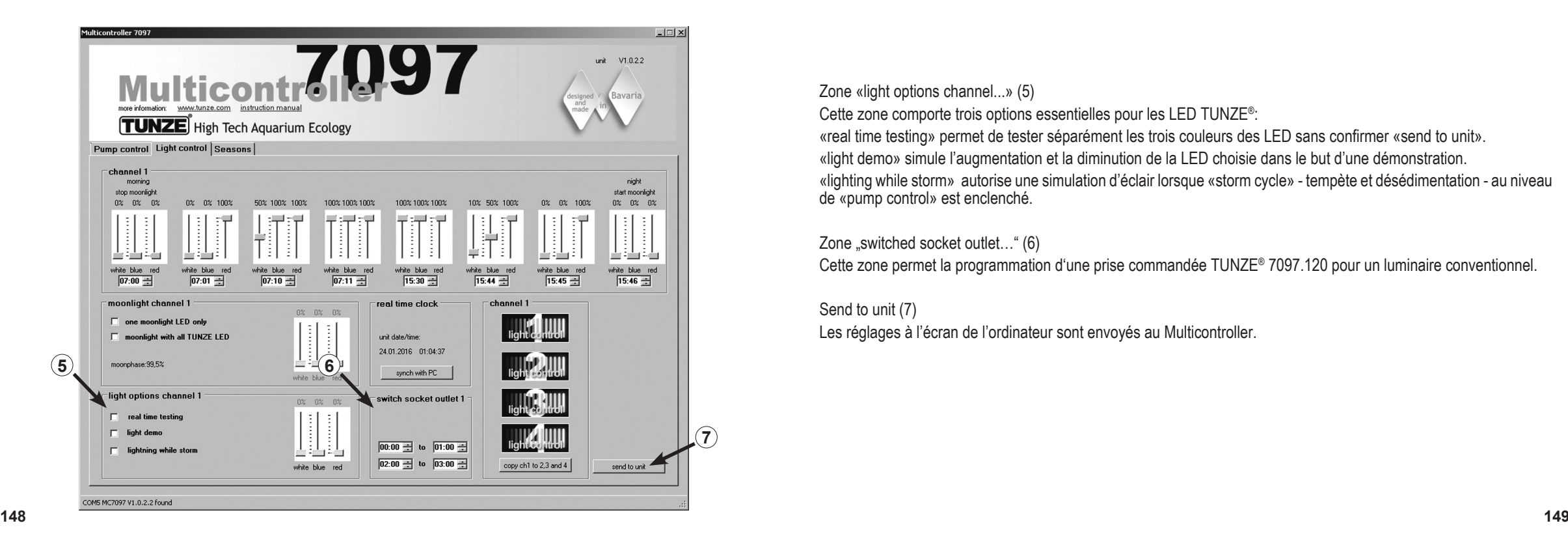

## Zone «light options channel...» (5)

Cette zone comporte trois options essentielles pour les LED TUNZE®:

«real time testing» permet de tester séparément les trois couleurs des LED sans confirmer «send to unit». «light demo» simule l'augmentation et la diminution de la LED choisie dans le but d'une démonstration. «lighting while storm» autorise une simulation d'éclair lorsque «storm cycle» - tempète et désédimentation - au niveau de «pump control» est enclenché.

Zone "switched socket outlet..." (6)

Cette zone permet la programmation d'une prise commandée TUNZE® 7097.120 pour un luminaire conventionnel.

Send to unit (7)

Les réglages à l'écran de l'ordinateur sont envoyés au Multicontroller.

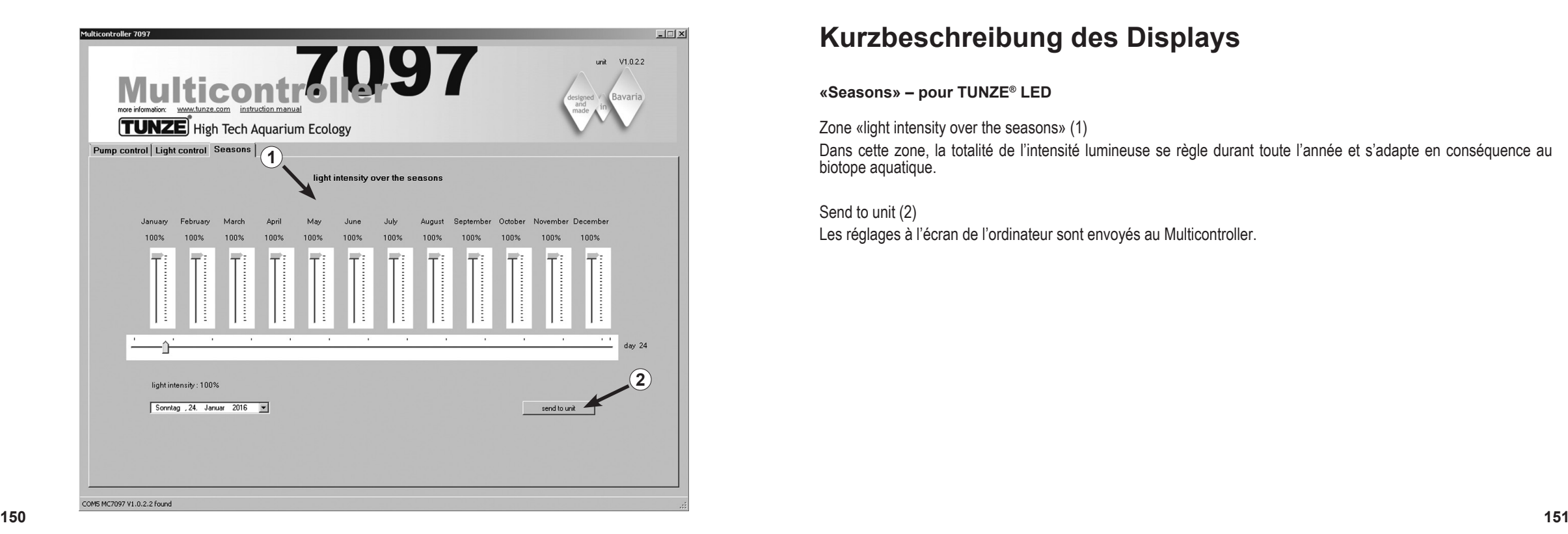

## **Kurzbeschreibung des Displays**

#### **«Seasons» – pour TUNZE® LED**

Zone «light intensity over the seasons» (1)

Dans cette zone, la totalité de l'intensité lumineuse se règle durant toute l'année et s'adapte en conséquence au biotope aquatique.

Send to unit (2) Les réglages à l'écran de l'ordinateur sont envoyés au Multicontroller.

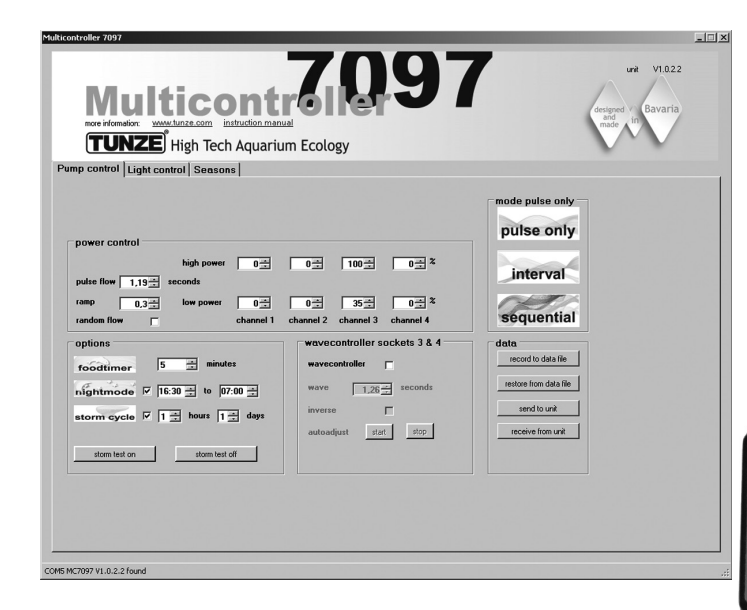

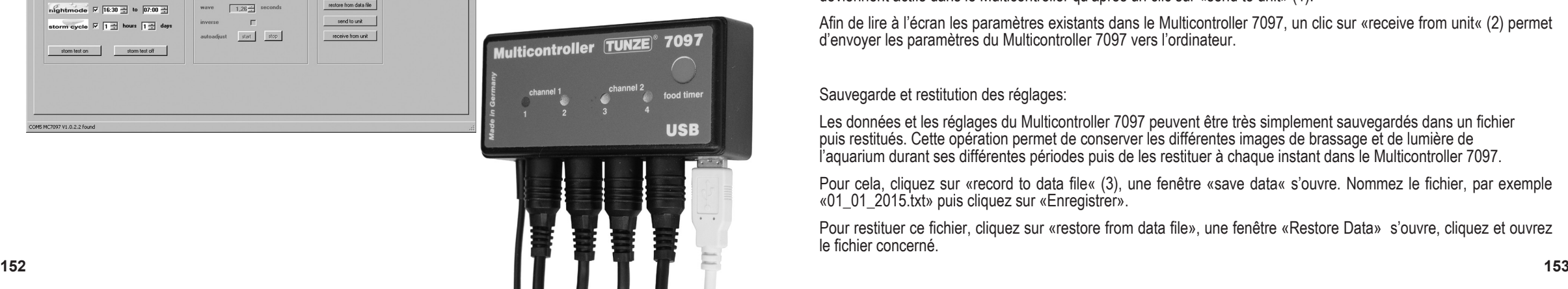

## **Mise en service**

Avant une première mise en service, veuillez vérifier la bonne fixation des pompes de brassage et Wavebox dans l'aquarium!

Positionnez les pompes de telle manière à ce que les réglages du Multicontroller ne puissent pas conduire à un dégât d'eau par brassage trop violent!

A l'aide des cordons fournis, raccordez les pompes / LED TUNZE ® au Multicontroller 7097 (voir Raccordement aux pompes Turbelle ® / LED TUNZE ®).

Raccordez le Multicontroller 7097 à l'ordinateur par le câble USB (voir Installation – Raccordement à l'ordinateur).

Lors d'une première mise en service, les réglages de brassage et de lumière se modifient librement à l'écran et ne deviennent actifs dans le Multicontroller qu'après un clic sur «send to unit» (1).

Afin de lire à l'écran les paramètres existants dans le Multicontroller 7097, un clic sur «receive from unit« (2) permet d'envoyer les paramètres du Multicontroller 7097 vers l'ordinateur.

### Sauvegarde et restitution des réglages:

Les données et les réglages du Multicontroller 7097 peuvent être très simplement sauvegardés dans un fichier puis restitués. Cette opération permet de conserver les différentes images de brassage et de lumière de l'aquarium durant ses différentes périodes puis de les restituer à chaque instant dans le Multicontroller 7097.

Pour cela, cliquez sur «record to data file« (3), une fenêtre «save data« s'ouvre. Nommez le fichier, par exemple «01\_01\_2015.txt» puis cliquez sur «Enregistrer».

Pour restituer ce fichier, cliquez sur «restore from data file», une fenêtre «Restore Data» s'ouvre, cliquez et ouvrez le fichier concerné.

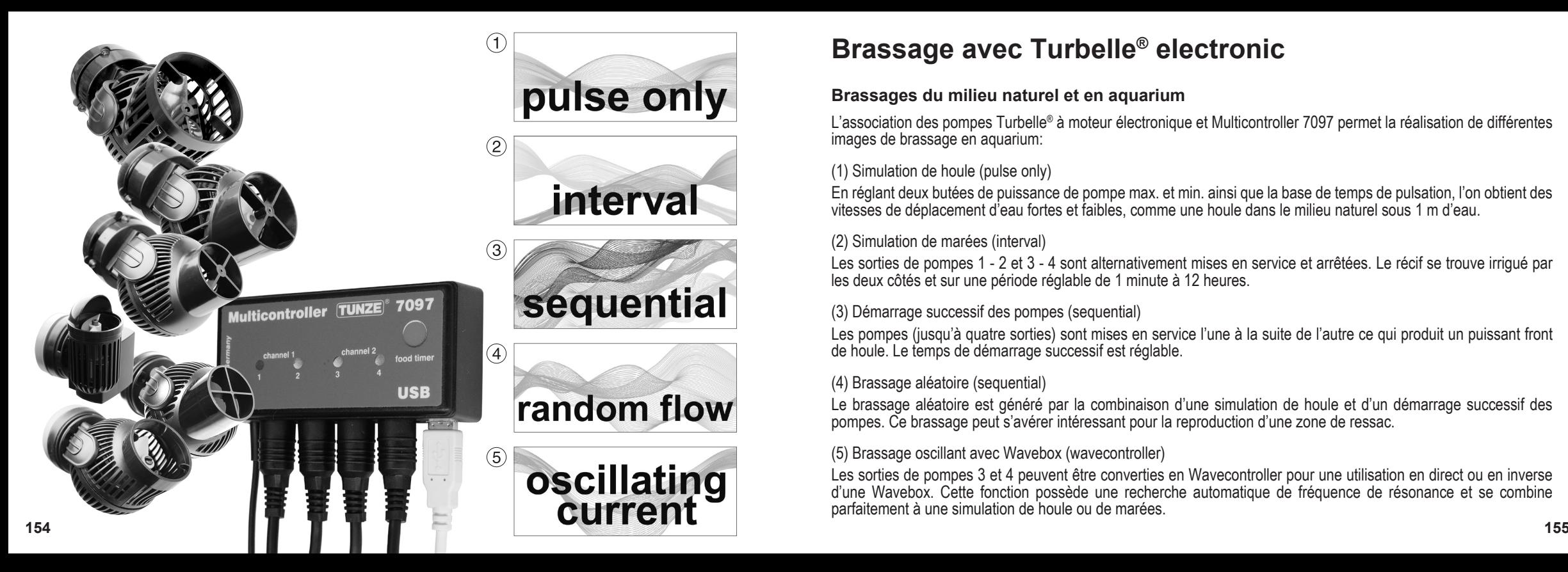

# **Brassage avec Turbelle ® electronic**

#### **Brassages du milieu naturel et en aquarium**

L'association des pompes Turbelle ® à moteur électronique et Multicontroller 7097 permet la réalisation de différentes images de brassage en aquarium:

## (1) Simulation de houle (pulse only)

En réglant deux butées de puissance de pompe max. et min. ainsi que la base de temps de pulsation, l'on obtient des vitesses de déplacement d'eau fortes et faibles, comme une houle dans le milieu naturel sous 1 m d'eau.

## (2) Simulation de marées (interval)

Les sorties de pompes 1 - 2 et 3 - 4 sont alternativement mises en service et arrêtées. Le récif se trouve irrigué par les deux côtés et sur une période réglable de 1 minute à 12 heures.

## (3) Démarrage successif des pompes (sequential)

Les pompes (jusqu'à quatre sorties) sont mises en service l'une à la suite de l'autre ce qui produit un puissant front de houle. Le temps de démarrage successif est réglable.

## (4) Brassage aléatoire (sequential)

Le brassage aléatoire est généré par la combinaison d'une simulation de houle et d'un démarrage successif des pompes. Ce brassage peut s'avérer intéressant pour la reproduction d'une zone de ressac.

## (5) Brassage oscillant avec Wavebox (wavecontroller)

Les sorties de pompes 3 et 4 peuvent être converties en Wavecontroller pour une utilisation en direct ou en inverse d'une Wavebox. Cette fonction possède une recherche automatique de fréquence de résonance et se combine parfaitement à une simulation de houle ou de marées.

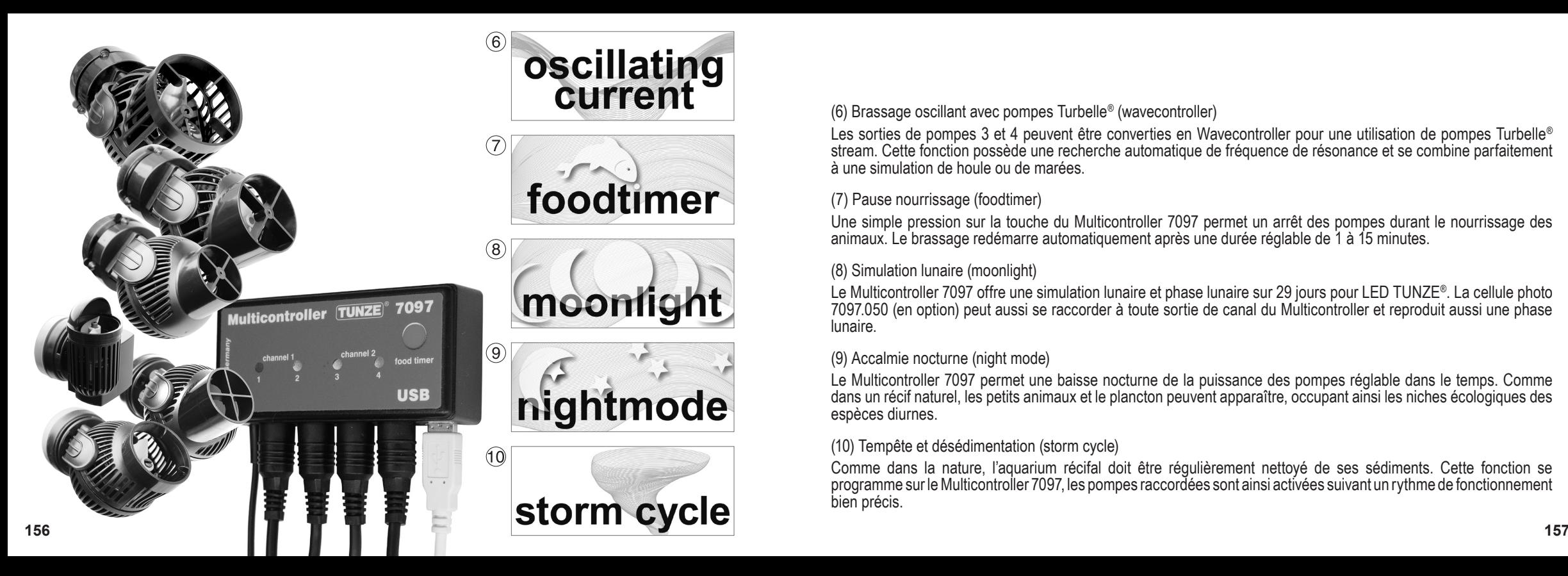

## (6) Brassage oscillant avec pompes Turbelle ® (wavecontroller)

Les sorties de pompes 3 et 4 peuvent être converties en Wavecontroller pour une utilisation de pompes Turbelle ® stream. Cette fonction possède une recherche automatique de fréquence de résonance et se combine parfaitement à une simulation de houle ou de marées.

## (7) Pause nourrissage (foodtimer)

Une simple pression sur la touche du Multicontroller 7097 permet un arrêt des pompes durant le nourrissage des animaux. Le brassage redémarre automatiquement après une durée réglable de 1 à 15 minutes.

## (8) Simulation lunaire (moonlight)

Le Multicontroller 7097 offre une simulation lunaire et phase lunaire sur 29 jours pour LED TUNZE ®. La cellule photo 7097.050 (en option) peut aussi se raccorder à toute sortie de canal du Multicontroller et reproduit aussi une phase lunaire.

## (9) Accalmie nocturne (night mode)

Le Multicontroller 7097 permet une baisse nocturne de la puissance des pompes réglable dans le temps. Comme dans un récif naturel, les petits animaux et le plancton peuvent apparaître, occupant ainsi les niches écologiques des espèces diurnes.

## (10) Tempête et désédimentation (storm cycle)

Comme dans la nature, l'aquarium récifal doit être régulièrement nettoyé de ses sédiments. Cette fonction se programme sur le Multicontroller 7097, les pompes raccordées sont ainsi activées suivant un rythme de fonctionnement bien précis.

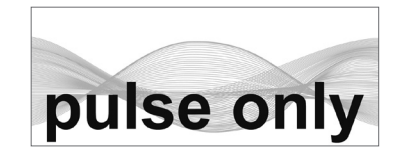

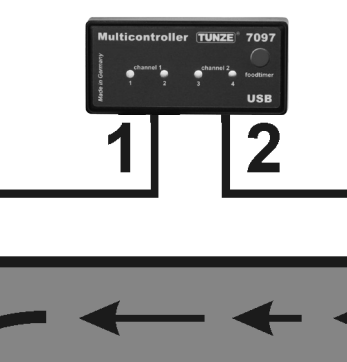

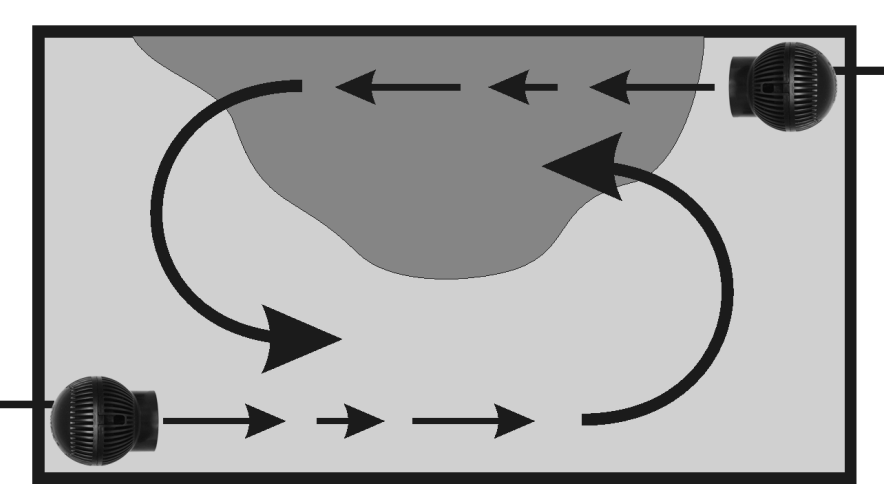

# **Réglages en pratique**

Avant une première mise en service, veuillez vérifier la bonne fixation des pompes de brassage et Wavebox dans l'aquarium! Positionnez les pompes de telle manière à ce que les réglages du Multicontroller ne puissent pas conduire à un dégât d'eau par brassage trop violent!

Avant tout réglage, nous conseillons de synchroniser l'heure du Multicontroller 7097 avec celle de l'ordinateur. Pour cela, cliquez sur la zone «light control», dans cette zone cliquez sur «real time clock» puis sur «sync with PC». L'heure de l'ordinateur s'affiche maintenant dans cette zone.

### **«pulse only» – Simulation de houle**

La simulation de houle ou brassage pulsé engendre des impulsions de courant d'eau d'une grande efficacité sur le plan biologique. La puissance de cette houle est proportionnelle à l'amplitude des réglages de puissance mini et maxi des pompes.

Dans la zone «mode», cliquez sur l'icône «pulse only».

Dans la zone «power control», réglez les puissances «low power» et «high power» des pompes en cliquant sur les canaux 1 à 4. La puissance zéro «0» signifie que la pompe reste arrêtée. La puissance la plus faible possible est 20%, réglable jusqu'à 100%.

Réglez le temps de pulsation «pulse flow» de 0,3 à 8,0 secondes. Le rythme de cette pulsation est très précis et permet aussi une utilisation en Wavebox (Wavecontroller) le cas échéant.

Rampe de démarrage (démarrage progressif): en activant la fonction «ramp», les pompes effectuent un démarrage progressif (réduction du bruit). Le temps de démarrage nest pas ajustable au-delà du temps de pulsation «pulse flow». Brassage aléatoire «random flow»: un clic sur cette fonction annule «pulse flow», les pompes fonctionnent alors suivant une pulsation aléatoire de 0,5 à 3,5 secondes afin de reproduire un brassage aléatoire typique.

**158 159** Il est possible de raccorder directement jusqu'à quatre pompes ou jusqu'à huit pompes avec deux câbles adaptateur Y 7090.300.

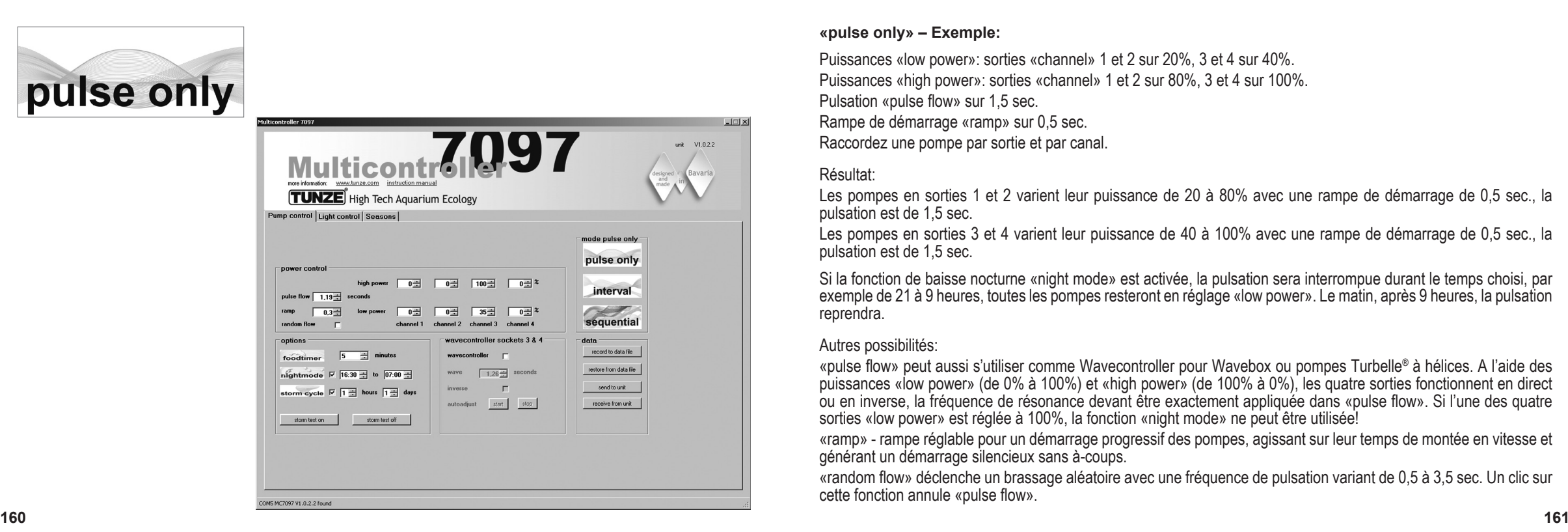

#### **«pulse only» – Exemple:**

Puissances «low power»: sorties «channel» 1 et 2 sur 20%, 3 et 4 sur 40%. Puissances «high power»: sorties «channel» 1 et 2 sur 80%, 3 et 4 sur 100%. Pulsation «pulse flow» sur 1,5 sec. Rampe de démarrage «ramp» sur 0,5 sec. Raccordez une pompe par sortie et par canal.

#### Résultat:

Les pompes en sorties 1 et 2 varient leur puissance de 20 à 80% avec une rampe de démarrage de 0,5 sec., la pulsation est de 1,5 sec.

Les pompes en sorties 3 et 4 varient leur puissance de 40 à 100% avec une rampe de démarrage de 0,5 sec., la pulsation est de 1,5 sec.

Si la fonction de baisse nocturne «night mode» est activée, la pulsation sera interrompue durant le temps choisi, par exemple de 21 à 9 heures, toutes les pompes resteront en réglage «low power». Le matin, après 9 heures, la pulsation reprendra.

#### Autres possibilités:

«pulse flow» peut aussi s'utiliser comme Wavecontroller pour Wavebox ou pompes Turbelle ® à hélices. A l'aide des puissances «low power» (de 0% à 100%) et «high power» (de 100% à 0%), les quatre sorties fonctionnent en direct ou en inverse, la fréquence de résonance devant être exactement appliquée dans «pulse flow». Si l'une des quatre sorties «low power» est réglée à 100%, la fonction «night mode» ne peut être utilisée!

«ramp» - rampe réglable pour un démarrage progressif des pompes, agissant sur leur temps de montée en vitesse et générant un démarrage silencieux sans à-coups.

«random flow» déclenche un brassage aléatoire avec une fréquence de pulsation variant de 0,5 à 3,5 sec. Un clic sur cette fonction annule «pulse flow».

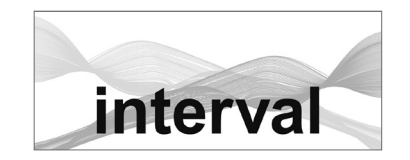

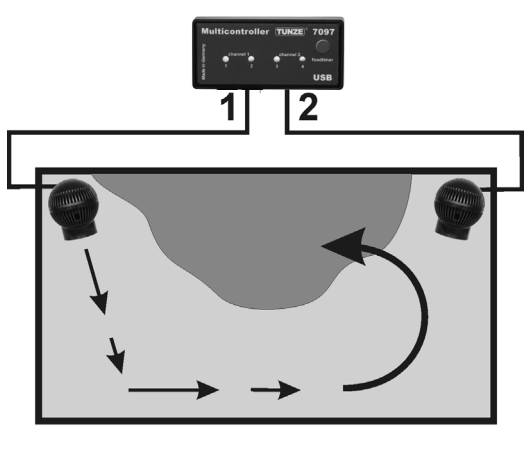

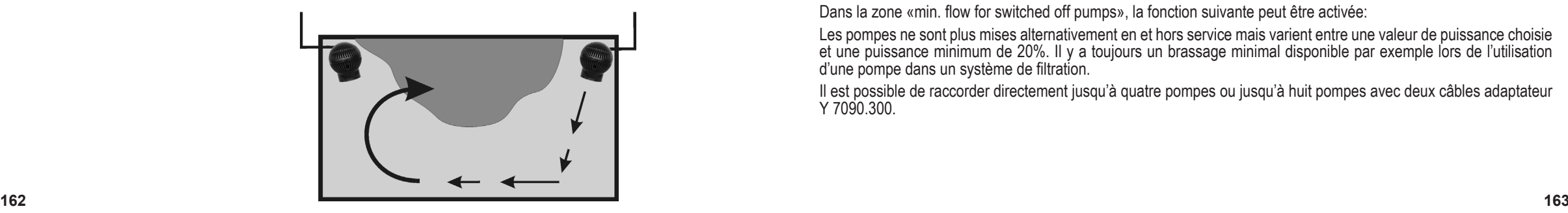

#### **«interval» – Simulation de marées**

La simulation de marées entre le flux (sorties de pompes canal 1 et 2) et le reflux (sorties de pompes canal 3 et 4) permet deux brassages circulaires changeants dans l'aquarium. Le récif est ainsi irrigué par les deux côtés, les animaux brassés des différents côtés et les sédiments mis en suspension. Nous conseillons encore d'appliquer des réglages de puissances de pompes identiques sur les deux canaux.

Dans la zone «mode», cliquez sur l'icône «interval».

Réglez le temps d'intervalle «interval time» en cliquant de 1 minute à 12 heures, l'optimal étant 6 heures comme dans la nature.

Dans la zone «power control», réglez les puissances «low power» et «high power» des pompes en cliquant sur les canaux «channel» 1 à 4. La puissance zéro «0» signifie que la pompe est arrêtée. La puissance la plus faible possible est 20%, réglable jusqu'à 100%.

Réglez le temps de pulsation «pulse flow» de 0,3 à 8,0 sec. Le rythme de cette pulsation est très précis et permet une utilisation en Wavecontroller le cas échéant. La simulation de houle se laisse inhiber en appliquant des puissances «low power» et «high power» identiques sur une même sortie. Par exemple et en appliquant deux fois 60% de puissance sur une même sortie, la pompe de cette sortie aura une puissance constante sans aucune pulsation.

Dans la zone «min. flow for switched off pumps», la fonction suivante peut être activée:

Les pompes ne sont plus mises alternativement en et hors service mais varient entre une valeur de puissance choisie et une puissance minimum de 20%. Il y a toujours un brassage minimal disponible par exemple lors de l'utilisation d'une pompe dans un système de filtration.

Il est possible de raccorder directement jusqu'à quatre pompes ou jusqu'à huit pompes avec deux câbles adaptateur Y 7090.300.

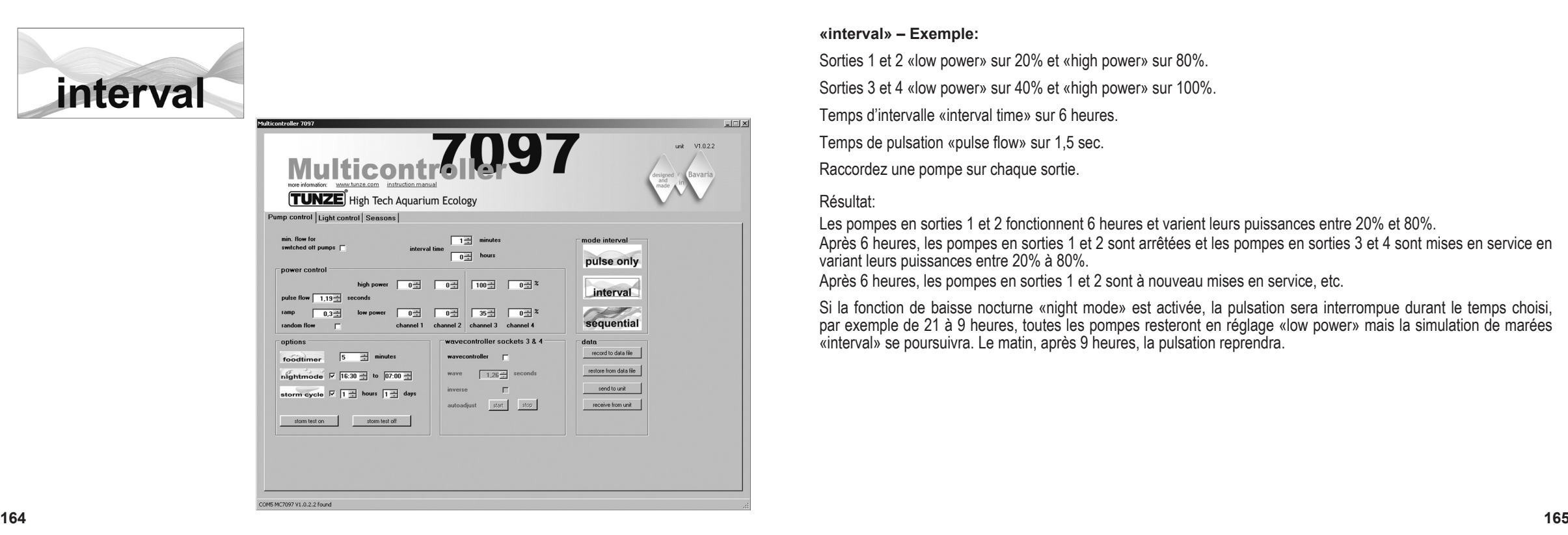

#### **«interval» – Exemple:**

Sorties 1 et 2 «low power» sur 20% et «high power» sur 80%. Sorties 3 et 4 «low power» sur 40% et «high power» sur 100%. Temps d'intervalle «interval time» sur 6 heures. Temps de pulsation «pulse flow» sur 1,5 sec. Raccordez une pompe sur chaque sortie.

#### Résultat:

Les pompes en sorties 1 et 2 fonctionnent 6 heures et varient leurs puissances entre 20% et 80%. Après 6 heures, les pompes en sorties 1 et 2 sont arrêtées et les pompes en sorties 3 et 4 sont mises en service en variant leurs puissances entre 20% à 80%.

Après 6 heures, les pompes en sorties 1 et 2 sont à nouveau mises en service, etc.

Si la fonction de baisse nocturne «night mode» est activée, la pulsation sera interrompue durant le temps choisi, par exemple de 21 à 9 heures, toutes les pompes resteront en réglage «low power» mais la simulation de marées «interval» se poursuivra. Le matin, après 9 heures, la pulsation reprendra.

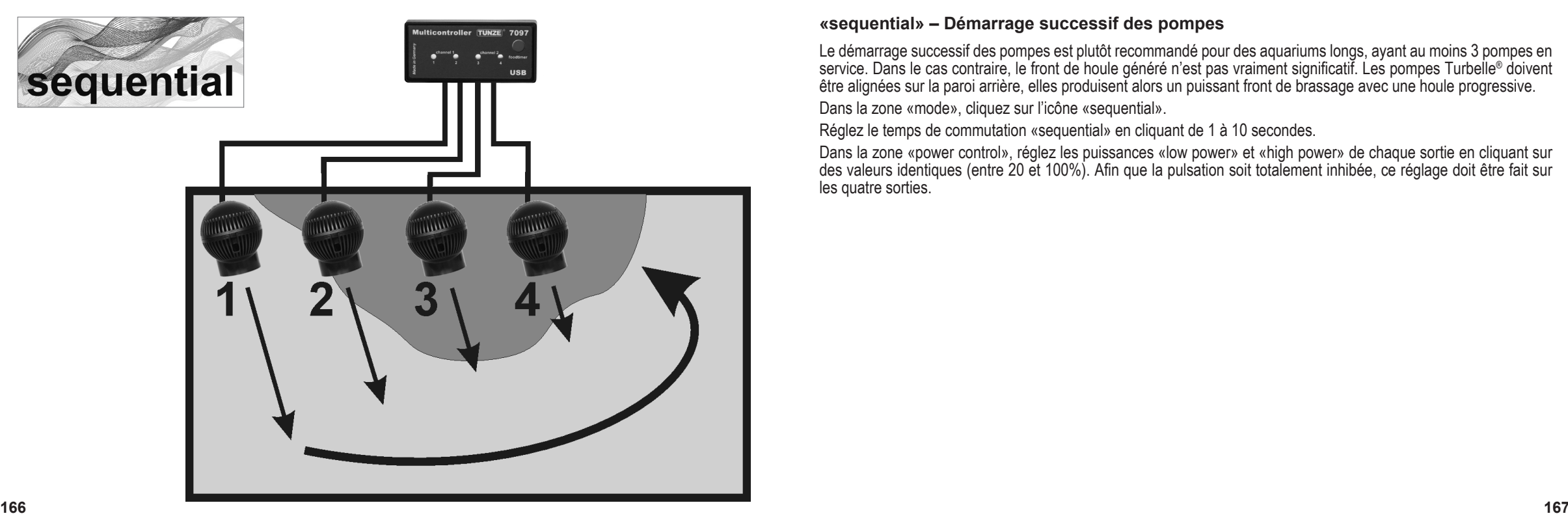

#### **«sequential» – Démarrage successif des pompes**

Le démarrage successif des pompes est plutôt recommandé pour des aquariums longs, ayant au moins 3 pompes en service. Dans le cas contraire, le front de houle généré n'est pas vraiment significatif. Les pompes Turbelle® doivent être alignées sur la paroi arrière, elles produisent alors un puissant front de brassage avec une houle progressive. Dans la zone «mode», cliquez sur l'icône «sequential».

Réglez le temps de commutation «sequential» en cliquant de 1 à 10 secondes.

Dans la zone «power control», réglez les puissances «low power» et «high power» de chaque sortie en cliquant sur des valeurs identiques (entre 20 et 100%). Afin que la pulsation soit totalement inhibée, ce réglage doit être fait sur les quatre sorties.

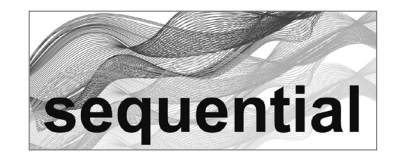

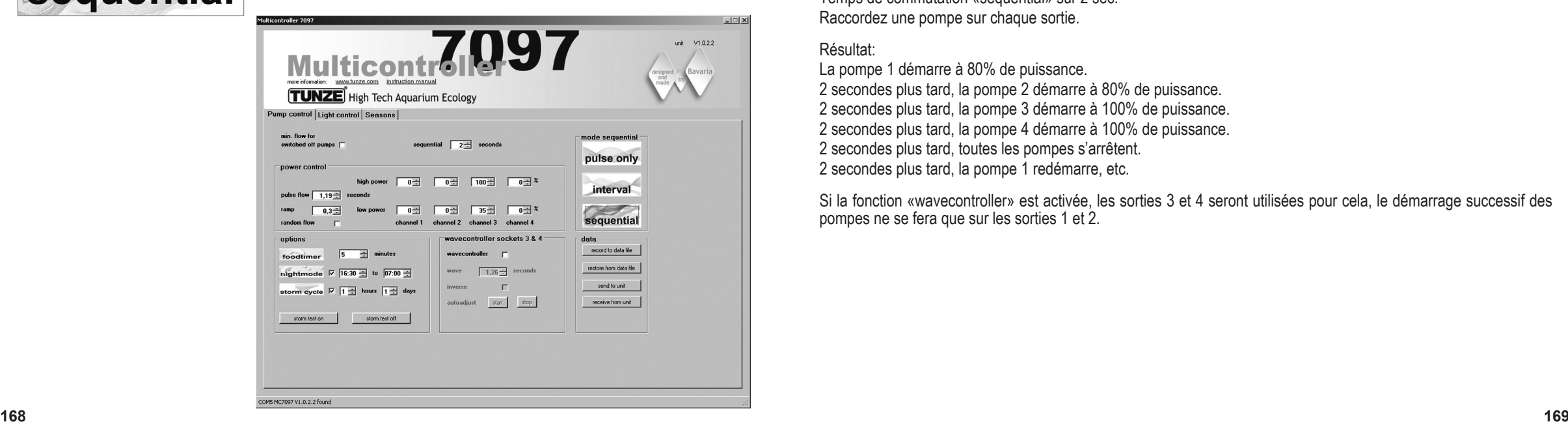

#### **«sequential» – Exemple:**

Sorties 1 et 2, «low power» sur 80% et «high power» sur 80%. Sorties 3 et 4, «low power» sur 100% et «high power» sur 100%. Temps de commutation «sequential» sur 2 sec. Raccordez une pompe sur chaque sortie.

#### Résultat:

La pompe 1 démarre à 80% de puissance. 2 secondes plus tard, la pompe 2 démarre à 80% de puissance. 2 secondes plus tard, la pompe 3 démarre à 100% de puissance. 2 secondes plus tard, la pompe 4 démarre à 100% de puissance. 2 secondes plus tard, toutes les pompes s'arrêtent. 2 secondes plus tard, la pompe 1 redémarre, etc.

Si la fonction «wavecontroller» est activée, les sorties 3 et 4 seront utilisées pour cela, le démarrage successif des pompes ne se fera que sur les sorties 1 et 2.

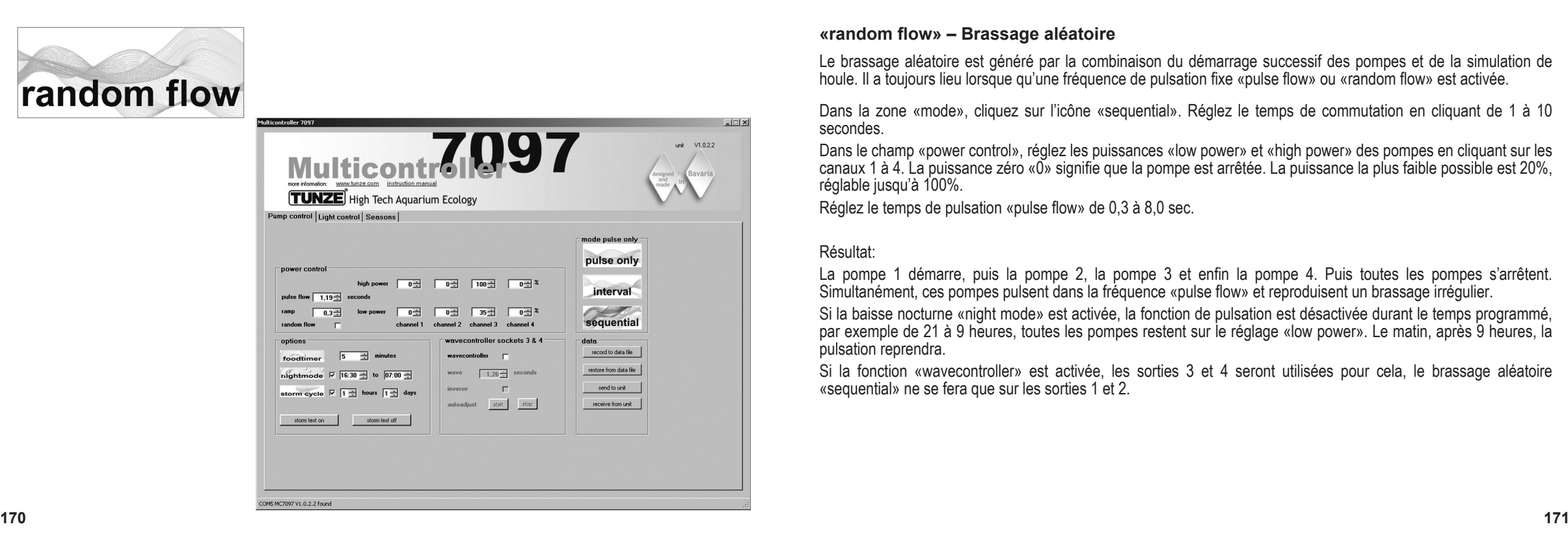

#### **«random flow» – Brassage aléatoire**

Le brassage aléatoire est généré par la combinaison du démarrage successif des pompes et de la simulation de houle. Il a toujours lieu lorsque qu'une fréquence de pulsation fixe «pulse flow» ou «random flow» est activée.

Dans la zone «mode», cliquez sur l'icône «sequential». Réglez le temps de commutation en cliquant de 1 à 10 secondes.

Dans le champ «power control», réglez les puissances «low power» et «high power» des pompes en cliquant sur les canaux 1 à 4. La puissance zéro «0» signifie que la pompe est arrêtée. La puissance la plus faible possible est 20%, réglable jusqu'à 100%.

Réglez le temps de pulsation «pulse flow» de 0,3 à 8,0 sec.

#### Résultat:

La pompe 1 démarre, puis la pompe 2, la pompe 3 et enfin la pompe 4. Puis toutes les pompes s'arrêtent. Simultanément, ces pompes pulsent dans la fréquence «pulse flow» et reproduisent un brassage irrégulier.

Si la baisse nocturne «night mode» est activée, la fonction de pulsation est désactivée durant le temps programmé, par exemple de 21 à 9 heures, toutes les pompes restent sur le réglage «low power». Le matin, après 9 heures, la pulsation reprendra.

Si la fonction «wavecontroller» est activée, les sorties 3 et 4 seront utilisées pour cela, le brassage aléatoire «sequential» ne se fera que sur les sorties 1 et 2.

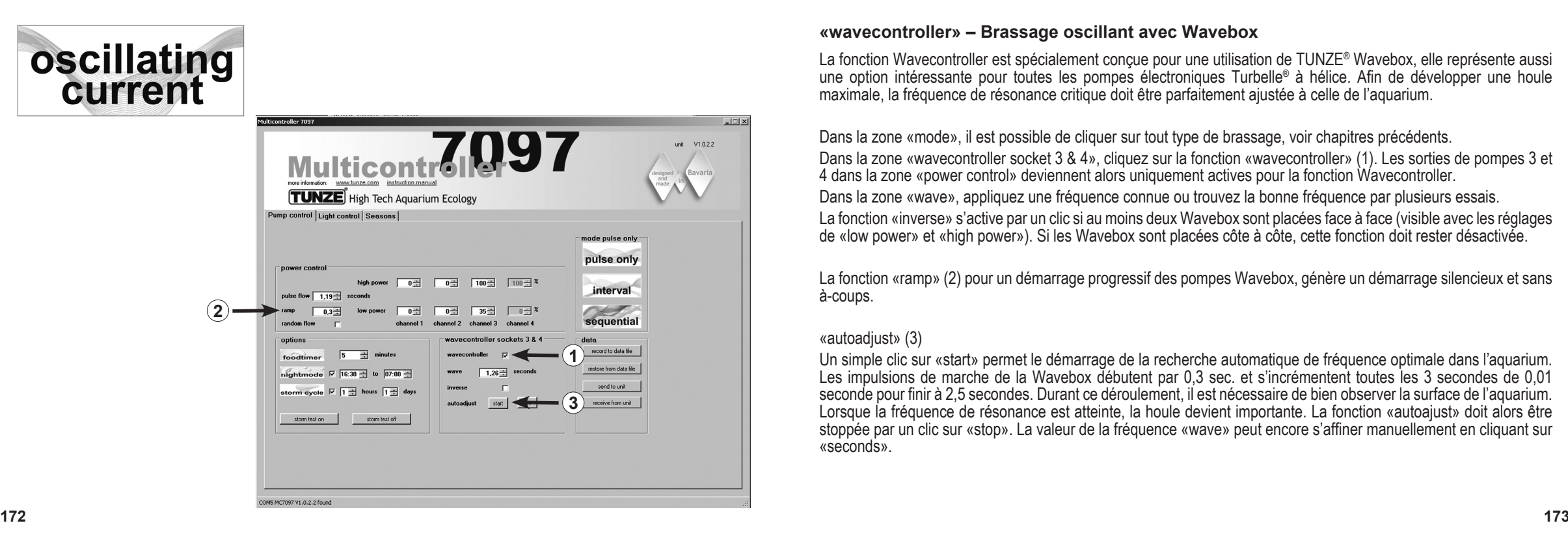

#### **«wavecontroller» – Brassage oscillant avec Wavebox**

La fonction Wavecontroller est spécialement conçue pour une utilisation de TUNZE ® Wavebox, elle représente aussi une option intéressante pour toutes les pompes électroniques Turbelle ® à hélice. Afin de développer une houle maximale, la fréquence de résonance critique doit être parfaitement ajustée à celle de l'aquarium.

Dans la zone «mode», il est possible de cliquer sur tout type de brassage, voir chapitres précédents. Dans la zone «wavecontroller socket 3 & 4», cliquez sur la fonction «wavecontroller» (1). Les sorties de pompes 3 et 4 dans la zone «power control» deviennent alors uniquement actives pour la fonction Wavecontroller. Dans la zone «wave», appliquez une fréquence connue ou trouvez la bonne fréquence par plusieurs essais. La fonction «inverse» s'active par un clic si au moins deux Wavebox sont placées face à face (visible avec les réglages

de «low power» et «high power»). Si les Wavebox sont placées côte à côte, cette fonction doit rester désactivée.

La fonction «ramp» (2) pour un démarrage progressif des pompes Wavebox, génère un démarrage silencieux et sans à-coups.

### «autoadjust» (3)

Un simple clic sur «start» permet le démarrage de la recherche automatique de fréquence optimale dans l'aquarium. Les impulsions de marche de la Wavebox débutent par 0,3 sec. et s'incrémentent toutes les 3 secondes de 0,01 seconde pour finir à 2,5 secondes. Durant ce déroulement, il est nécessaire de bien observer la surface de l'aquarium. Lorsque la fréquence de résonance est atteinte, la houle devient importante. La fonction «autoajust» doit alors être stoppée par un clic sur «stop». La valeur de la fréquence «wave» peut encore s'affiner manuellement en cliquant sur «seconds».

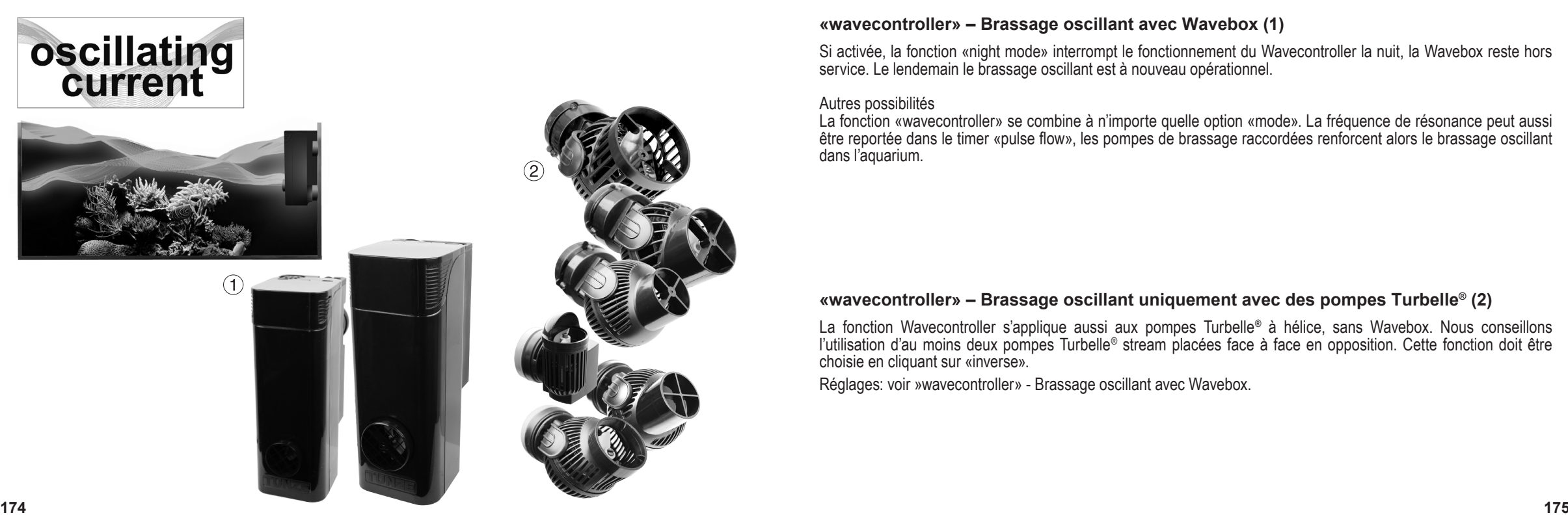

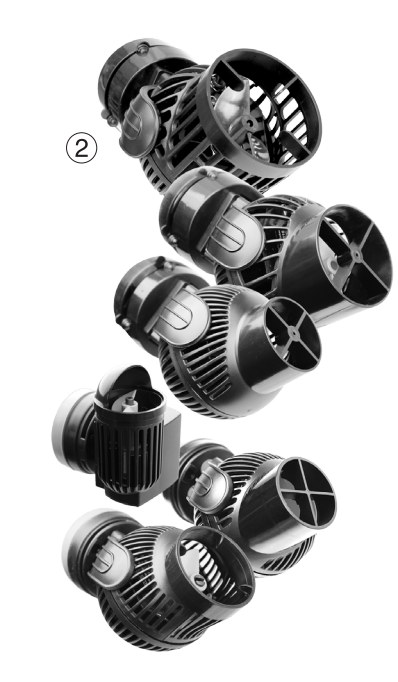

#### **«wavecontroller» – Brassage oscillant avec Wavebox (1)**

Si activée, la fonction «night mode» interrompt le fonctionnement du Wavecontroller la nuit, la Wavebox reste hors service. Le lendemain le brassage oscillant est à nouveau opérationnel.

#### Autres possibilités

La fonction «wavecontroller» se combine à n'importe quelle option «mode». La fréquence de résonance peut aussi être reportée dans le timer «pulse flow», les pompes de brassage raccordées renforcent alors le brassage oscillant dans l'aquarium.

#### **«wavecontroller» – Brassage oscillant uniquement avec des pompes Turbelle® (2)**

La fonction Wavecontroller s'applique aussi aux pompes Turbelle® à hélice, sans Wavebox. Nous conseillons l'utilisation d'au moins deux pompes Turbelle® stream placées face à face en opposition. Cette fonction doit être choisie en cliquant sur «inverse».

Réglages: voir »wavecontroller» - Brassage oscillant avec Wavebox.

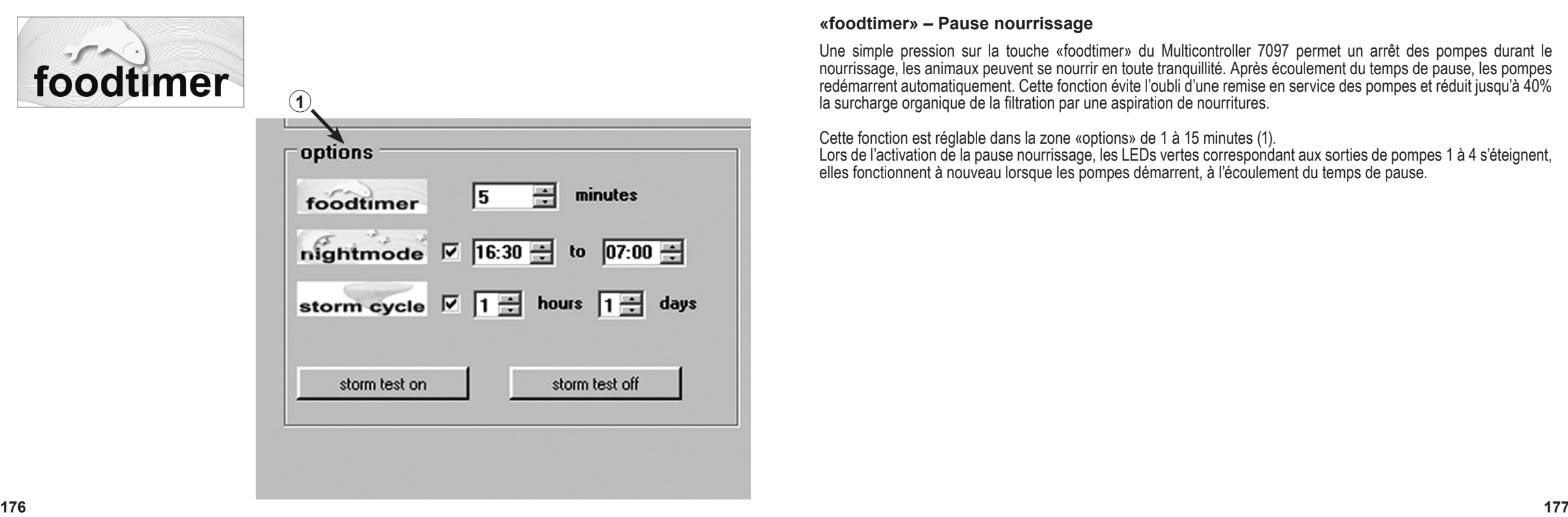

#### **«foodtimer» – Pause nourrissage**

Une simple pression sur la touche «foodtimer» du Multicontroller 7097 permet un arrêt des pompes durant le nourrissage, les animaux peuvent se nourrir en toute tranquillité. Après écoulement du temps de pause, les pompes redémarrent automatiquement. Cette fonction évite l'oubli d'une remise en service des pompes et réduit jusqu'à 40% la surcharge organique de la filtration par une aspiration de nourritures.

## Cette fonction est réglable dans la zone «options» de 1 à 15 minutes (1).

Lors de l'activation de la pause nourrissage, les LEDs vertes correspondant aux sorties de pompes 1 à 4 s'éteignent, elles fonctionnent à nouveau lorsque les pompes démarrent, à l'écoulement du temps de pause.

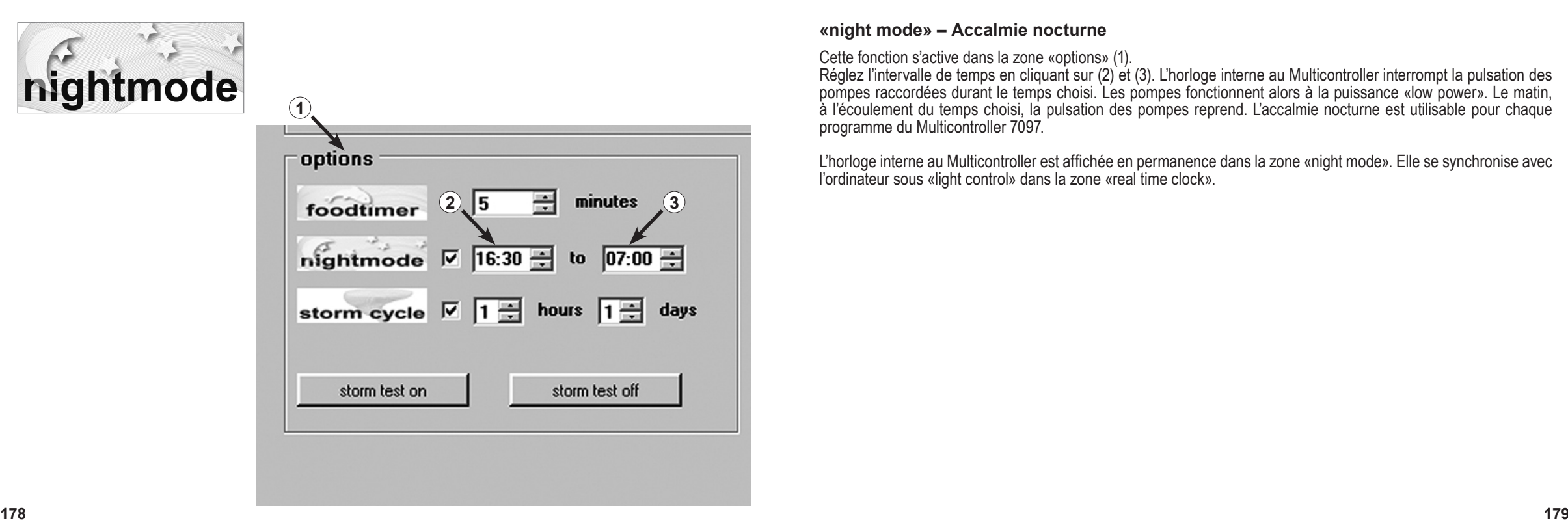

#### **«night mode» – Accalmie nocturne**

Cette fonction s'active dans la zone «options» (1).

Réglez l'intervalle de temps en cliquant sur (2) et (3). L'horloge interne au Multicontroller interrompt la pulsation des pompes raccordées durant le temps choisi. Les pompes fonctionnent alors à la puissance «low power». Le matin, à l'écoulement du temps choisi, la pulsation des pompes reprend. L'accalmie nocturne est utilisable pour chaque programme du Multicontroller 7097.

L'horloge interne au Multicontroller est affichée en permanence dans la zone «night mode». Elle se synchronise avec l'ordinateur sous «light control» dans la zone «real time clock».

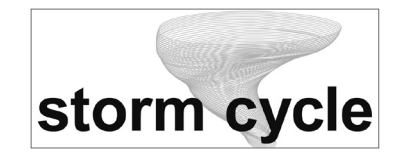

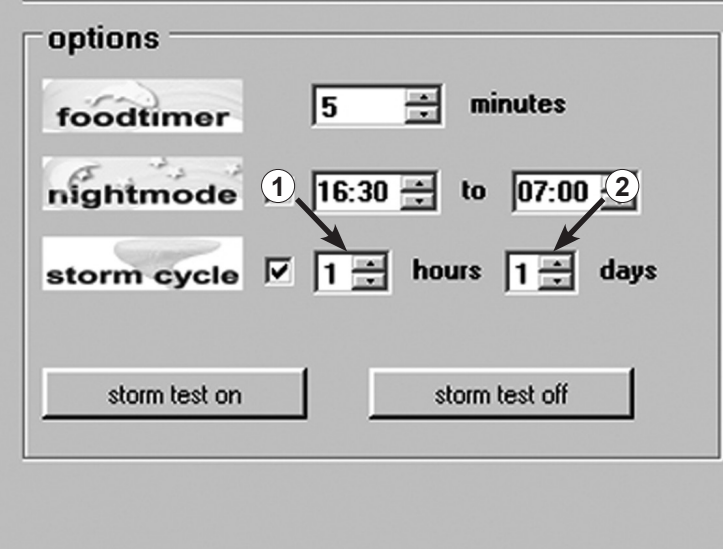

#### **"storm cycle" – tempête et désédimentation**

Comme dans la Nature et de manière similaire au brassage aléatoire, "storm cycle" a pour effet de mettre les sédiments de l'aquarium en suspension. Ce brassage, à l'instar de la tempête, n'est pas constamment en service mais programmable plusieurs fois par jour ou par semaine.

Cette fonction s'active dans la zone "options".

La périodicité de "storm cycle" est réglable de 1 heure (1) à 7 jours (2) et se base sur un cycle de fonctionnement des pompes précis et défini. Les quatre sorties de pompes sont diversement activées durant 5 minutes, en fonction du programme suivant:

Pompe  $1 \rightarrow 20$  secondes Pompe  $2 \rightarrow 20$  secondes Pompe  $3 \rightarrow 20$  secondes Pompe  $4 \rightarrow 20$  secondes Pompes  $1 + 2 \rightarrow 20$  secondes Pompes  $3 + 4 \rightarrow 20$  secondes Pompes  $1 + 3 \rightarrow 20$  secondes Pompes  $2 + 4 \rightarrow 20$  secondes Pompes  $1 + 2 + 3 + 4 \rightarrow 20$  secondes Pompes  $1 + 2 \rightarrow 30$  secondes Pompes  $3 + 4 \rightarrow 30$  secondes Pompe  $1 \rightarrow 10$  secondes Pompe  $2 \rightarrow 10$  secondes Pompe  $3 \rightarrow 10$  secondes Pompe  $4 \rightarrow 10$  secondes Pompes  $1 + 2 + 3 + 4 \rightarrow 20$  secondes

**180 181** Positionnez les pompes dans l'aquarium de telle manière à ce que «storm cycle» ne puisse pas provoquer un dégât d'eau!

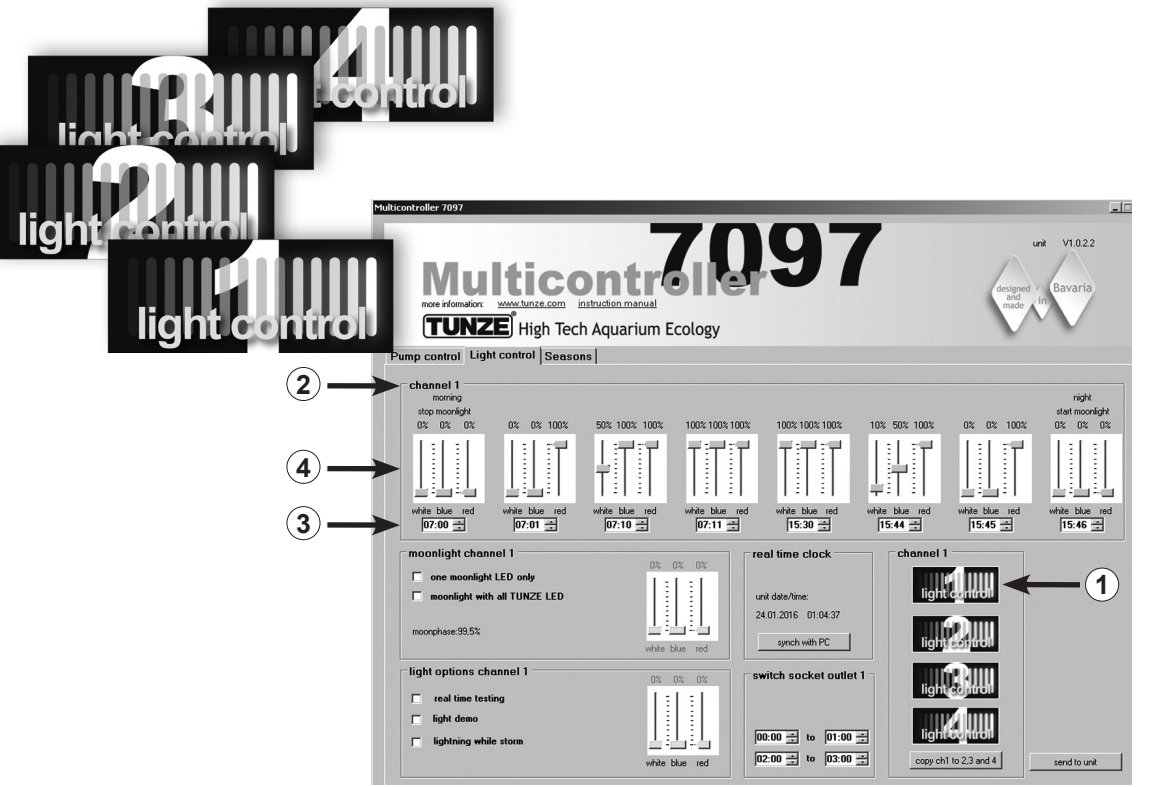

# **Réglage de la lumière pour LED TUNZE ®**

### **Zone «Light control»**

#### Réglage en pratique:

Le Multicontroller 7097 permet un réglage séparé des couleurs de LED TUNZE ® ainsi qu'un levé et couché de soleil, une adaptation à l'ensoleillement sur une année, un cycle lunaire, une simulation d'éclair durant la fonction de tempête et désédimentation et une démonstration, ceci séparément pour chaque canal. En option et afin d'utiliser d'autres luminaires du commerce, une prise commandée 7097.120 peut être raccordée à chaque canal.

#### Remarque:

Lors d'une utilisation du câble adaptateur Y, il n'est possible d'utiliser que des LED de même tension d'alimentation, comme par exemple deux 8850 avec 24 V ou deux 8810 avec 12 V. Une combinaison entre 12 V et 24 V n'est pas possible.

Avant tout réglage, nous conseillons de synchroniser l'heure du Multicontroller 7097 avec celle de l'ordinateur. Pour cela, cliquez sur la zone «light control», dans cette zone cliquez sur «real time clock» puis sur «sync with PC». L'heure de l'ordinateur s'affiche maintenant dans cette zone.

En fonction du canal choisi pour le raccordement de la LED TUNZE ®, dans la zone «channel» appuyez sur «light control 1» (ou 2, 3, 4) (1). Le numéro du canal «channel 1» (ou 2, 3, 4) est aussi indiqué en-haut à gauche, dans le cadre «channel» (2). Il est préférable de débuter avec le canal 1!

Le cadre principal «channel» possède huit possibilités de réglages de lumière. Tout d'abord, il est nécessaire de répartir les tranches horaires en cliquant sur les heures et les minutes (3). Les réglages doivent toujours débuter depuis la gauche (point le plus tôt – arrêt de la phase lunaire) vers la droite (point le plus tard, démarrage de la phase lunaire).

En fonction de la température de couleur choisie, réglez les curseurs pour la lumière blanche «white», la lumière bleue «blue» et la lumière rouge «red» et ceci pour une tranche horaire donnée (4).

Des réglages appliqués au canal 1 peuvent être simplement copiés vers les autres canaux. Pour cela et dans la zone «channel» en bas à droite, appuyez sur la touche «copy ch 1 to 2, 3 and 4» (5). Les réglages de lumière et de temps du canal 1 sont maintenant reproduits dans les autres canaux.

Cependant, il reste possible de cliquer sur «light control 2» (ou 3, 4) et d'ajuster séparément et suivant les besoins les paramètres de lumière.

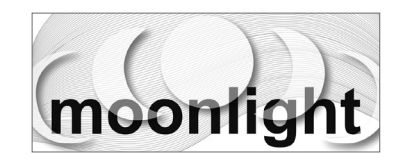

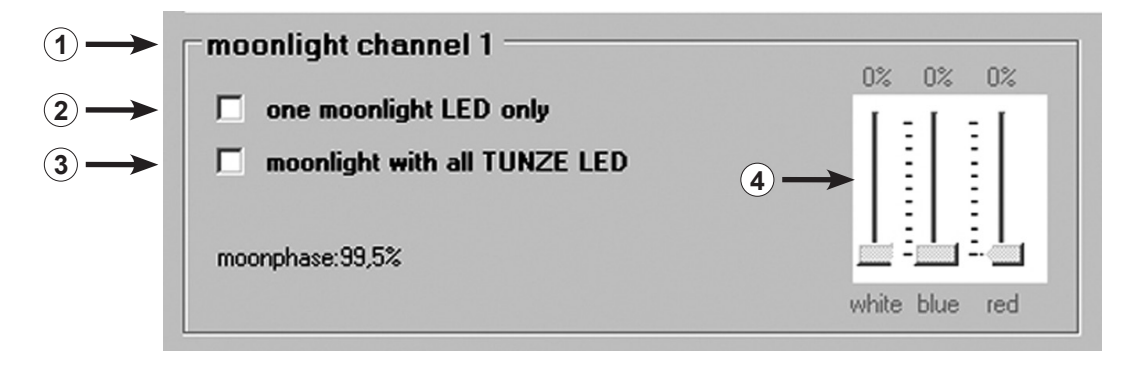

#### **«moonlight channel 1» (ou 2, 3, 4) – Simulation lunaire**

Dans la zone «moonlight» (1), il est possible de sélectionner en cliquant «one moonlight LED only» (2) – une seule LED active dans le luminaire ou «moonlight with all TUNZE® LED» (3) – toutes les LED du luminaire activent et cela pour chaque canal. Ainsi, chaque luminaire TUNZE® est utilisable en moonlight sur le Multicontroller 7097. Le Multicontroller offre une véritable phase lunaire depuis la pleine lune jusqu'à la nouvelle lune, s'aidant de l'horloge interne et pouvant se caler sur la lune réelle.

Avec l'option «moonlight with all TUNZE® LED», il est aussi nécessaire de choisir exactement la température de couleur (4).

La phase lunaire débute avec le dernier réglage horaire dans la zone «channel» et s'arrête avec le premier.

Le déroulement de la phase lunaire est indiqué très exactement en % dans la zone «moonlight» (5).

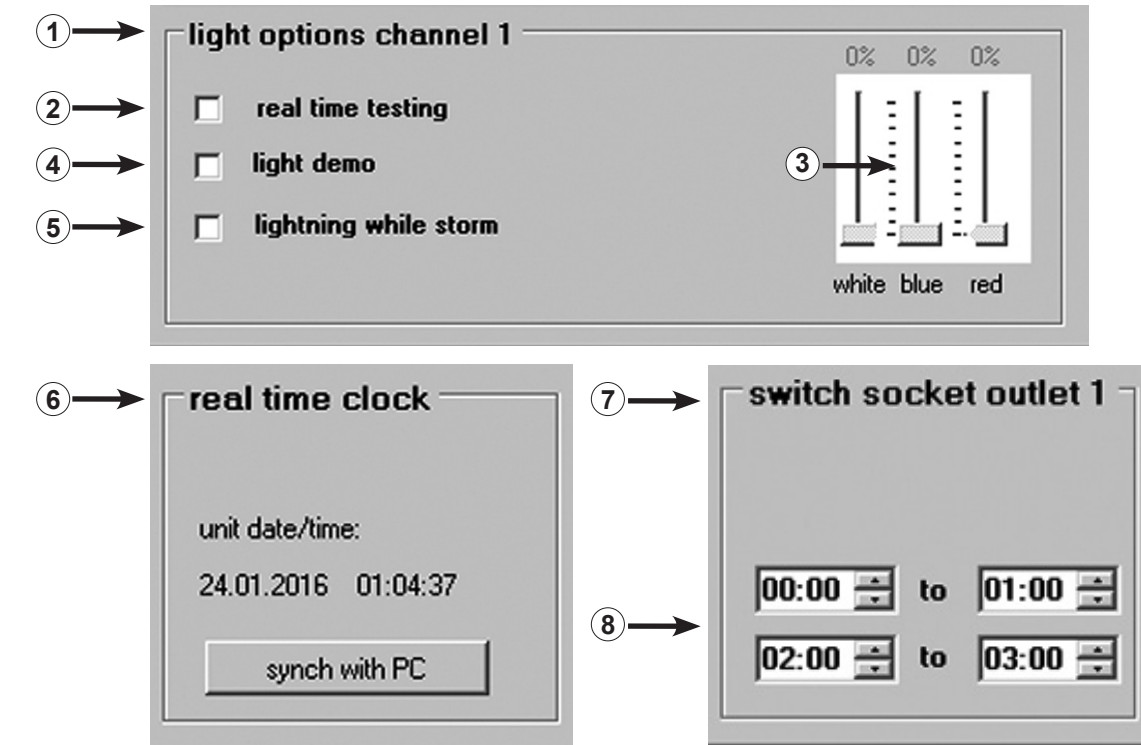

#### **«light options channel 1» (ou 2, 3, 4) – Options d'éclairage**

Dans la zone «light options» (1), il est possible de choisir différentes options d 'éclairage pour chaque canal: Par un clic sur «real time testing» (2) – test de LED – il est possible de tester séparément chaque couleur de la LED TUNZE ® de manière séparée. La fonction active automatiquement les curseurs blanc, bleu ou rouge (3) qui se laissent ensuite régler. La fonction ne nécessite pas de confirmation «send to unit».

Un clic sur «light demo» – démonstration de LED TUNZE<sup>®</sup> – est une fonction spécialement pensée pour la vente en magasin des luminaires LED TUNZE®. Le luminaire est commandé de manière permanente et en fonction de la position du curseur, entre 0% et la valeur choisie (3).

Un clic sur «lighting while storm» (5) – simulation d 'orage pendant la tempête et désédimentation – est une fonction travaillant de paire avec le programme de brassage. Seules une LED bleue et une LED blanche sont utilisées.

### **«real time clock» – Heure exacte dans le Multicontroller**

Cette zone «real time clock» (6) permet de synchroniser l'heure du Multicontroller avec celle de l'ordinateur. L'heure affichée à l'ordinateur se retrouve maintenant dans le Multicontroller.

#### **"switched socket outlet 1" (ou 2, 3, 4) – Commande de luminaires d'aquariums avec prise commandée**

Afin de commander un luminaire conventionnel d'aquarium (allumage – extinction), il est possible d'utiliser une prise commandée TUNZE ® 7097.120, raccordée à un canal choisi.

Le Multicontroller 7097 reconnait automatiquement s'il s'agit d'une pompe Turbelle®, d'une LED TUNZE® ou d'une prise commandée 7097.120 ce qui signifie que le canal utilisé sera automatiquement orienté vers «pump control» ou «light control». Avec un câble adaptateur Y 7090.300, il est possible de raccorder simultanément une pompe Turbelle<sup>®</sup> ainsi qu'une prise commandée.

**186 187** Dans la zone «switched socket outlet 1» (ou 2, 3, 4) (7), les horaires de fonctionnement s 'ajustent en cliquant sur les heures et les minutes (8). Si une interruption de l'éclairage n'est pas souhaitée, le cadre inférieur doit garder les mêmes heures, par exemple «00:00 to 00:00».

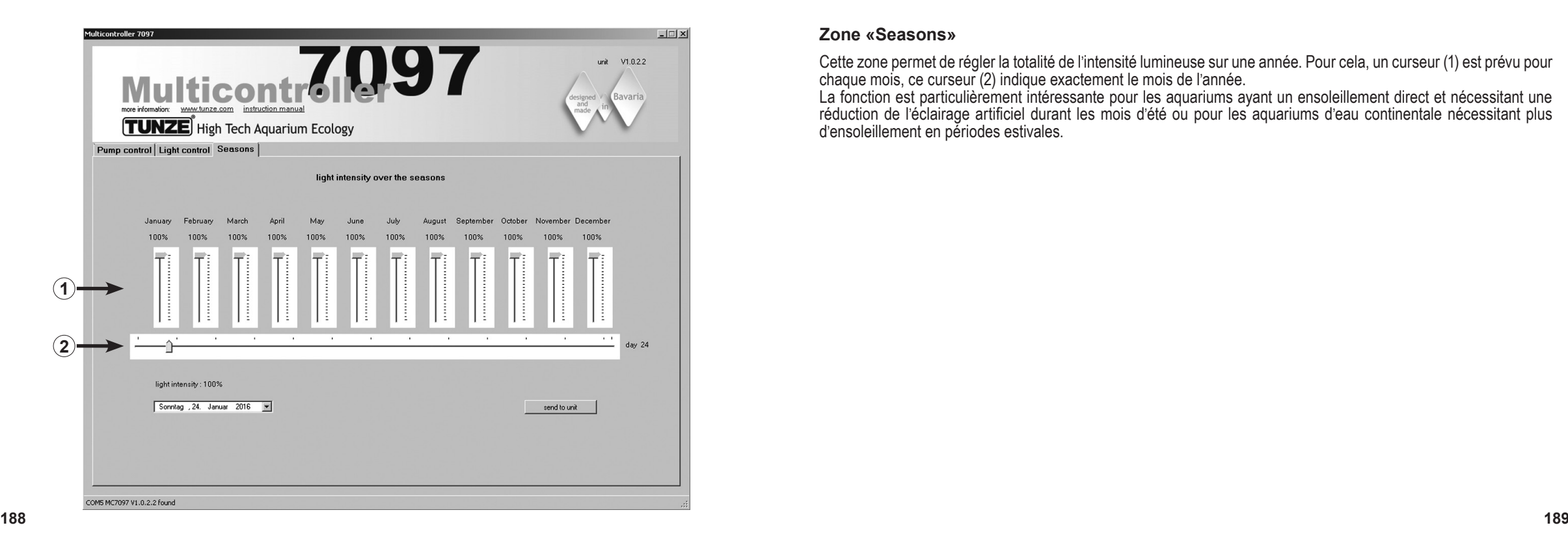

#### **Zone «Seasons»**

Cette zone permet de régler la totalité de l'intensité lumineuse sur une année. Pour cela, un curseur (1) est prévu pour chaque mois, ce curseur (2) indique exactement le mois de l'année.

La fonction est particulièrement intéressante pour les aquariums ayant un ensoleillement direct et nécessitant une réduction de l'éclairage artificiel durant les mois d'été ou pour les aquariums d'eau continentale nécessitant plus d'ensoleillement en périodes estivales.

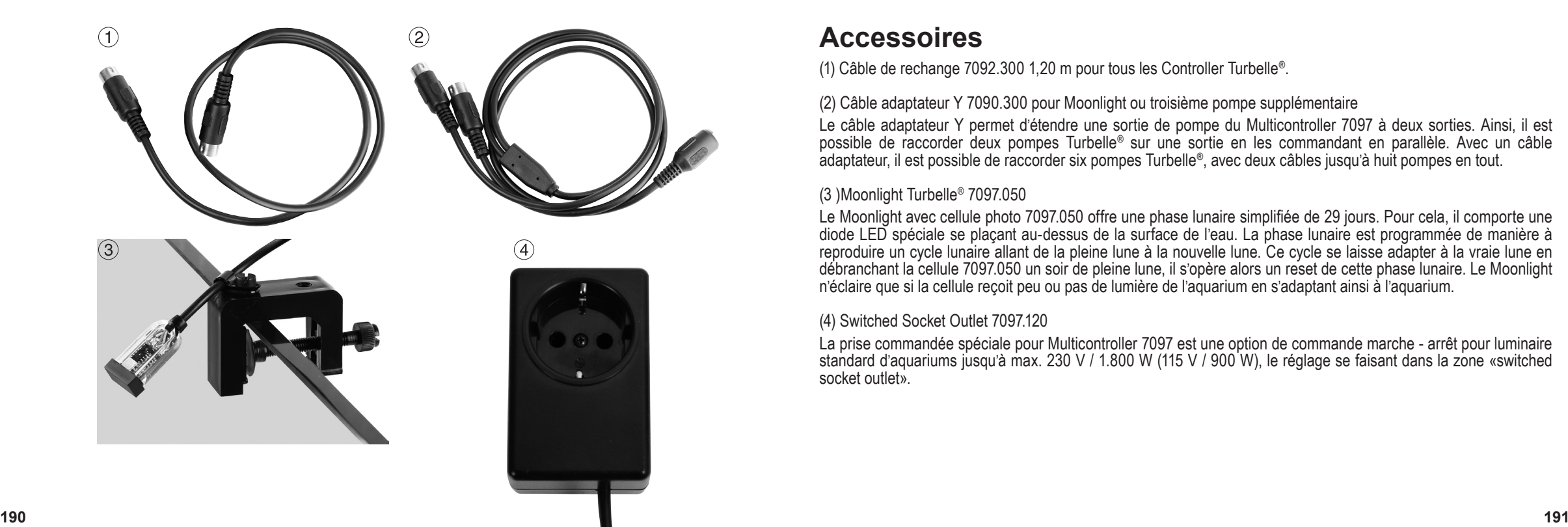

## **Accessoires**

(1) Câble de rechange 7092.300 1,20 m pour tous les Controller Turbelle ® .

### (2) Câble adaptateur Y 7090.300 pour Moonlight ou troisième pompe supplémentaire

Le câble adaptateur Y permet d 'étendre une sortie de pompe du Multicontroller 7097 à deux sorties. Ainsi, il est possible de raccorder deux pompes Turbelle ® sur une sortie en les commandant en parallèle. Avec un câble adaptateur, il est possible de raccorder six pompes Turbelle ®, avec deux câbles jusqu 'à huit pompes en tout.

## (3 )Moonlight Turbelle ® 7097.050

Le Moonlight avec cellule photo 7097.050 offre une phase lunaire simplifiée de 29 jours. Pour cela, il comporte une diode LED spéciale se plaçant au-dessus de la surface de l 'eau. La phase lunaire est programmée de manière à reproduire un cycle lunaire allant de la pleine lune à la nouvelle lune. Ce cycle se laisse adapter à la vraie lune en débranchant la cellule 7097.050 un soir de pleine lune, il s 'opère alors un reset de cette phase lunaire. Le Moonlight n'éclaire que si la cellule reçoit peu ou pas de lumière de l'aquarium en s'adaptant ainsi à l'aquarium.

## (4) Switched Socket Outlet 7097.120

La prise commandée spéciale pour Multicontroller 7097 est une option de commande marche - arrêt pour luminaire standard d 'aquariums jusqu 'à max. 230 V / 1.800 W (115 V / 900 W), le réglage se faisant dans la zone «switched socket outlet»

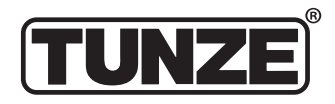

**TUNZE ® Aquarientechnik GmbH Seeshaupter Straße 68 82377 Penzberg Germany**

**Tel: +49 8856 2022 Fax: +49 8856 2021**

**www.tunze.com** 

**Email: info@tunze.com**

## **Garantie**

Cet appareil manufacturé par TUNZE ® Aquarientechnik GmbH bénéficie d'une garantie limitée à une durée légale de vingt quatre mois (24) à partir de la date d'achat et concernant les vices de fabrication et de matériaux. Dans le cadre des lois correspondantes, les voies de recours lors d'un dommage se limitent au retour de l'appareil produit par TUNZE ® Aquarientechnik GmbH à son service réparation ou au remplacement de l'appareil ce qui reste de l'appréciation du fabriquant. Dans le cadre des lois correspondantes, il s'agit de l'unique voie de recours. D'autres dommages et dégâts en sont catégoriquement exclus. Les appareils défectueux doivent être expédiés dans leur emballage d'origine, accompagnés du bordereau de caisse dans un envoi affranchi à l'adresse du commerçant ou du fabricant. Les envois non affranchis ne sont pas acceptés par le fabricant.

L'exclusion de garantie concerne aussi les dégâts par traitement incorrect (par exemple des dégâts causés par l'eau), les modifications techniques effectuées par l'acheteur ou le raccordement à des appareillages non recommandés par le fabricant.

Le fabricant se réserve le droit d'effectuer des modifications techniques, en particulier dans le domaine de la sécurité et du progrès technique.

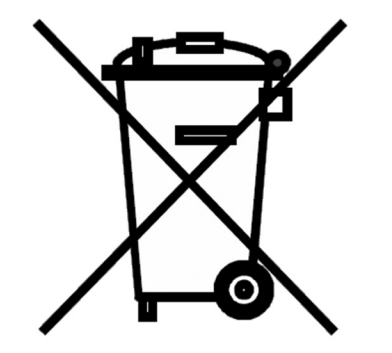

# **Gestion des déchets**

#### (directive RL2002/96/EG)

Cet appareil ne doit pas être jeté dans les poubelles domestiques mais dans les conteneurs spécialement prévus pour ce type de produits.